# **SISTEM DONASI ALUMNI UNTUK MENINGKATKAN KONTRIBUSI ALUMNI KEPADA ALMAMATER (STUDI KASUS UNIVERSITAS ISLAM INDONESIA)**

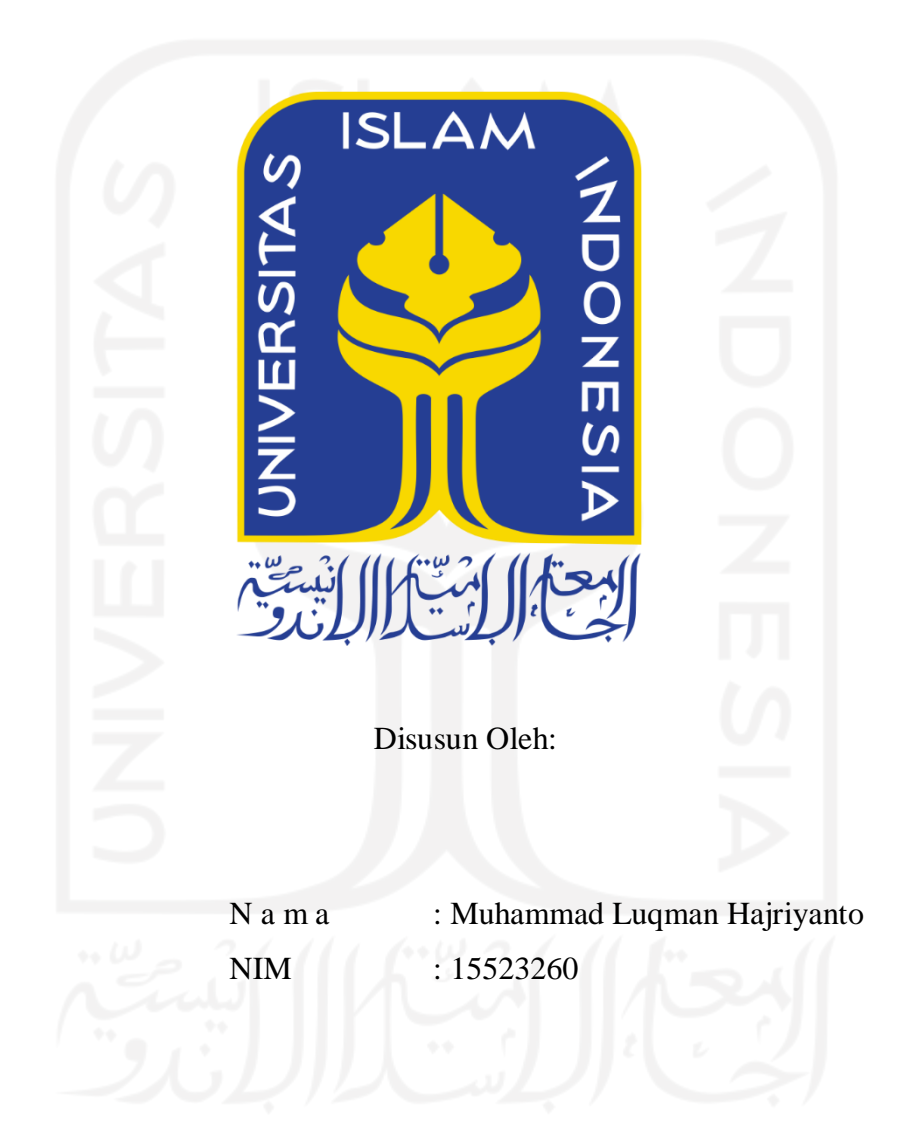

**PROGRAM STUDI INFORMATIKA – PROGRAM SARJANA FAKULTAS TEKNOLOGI INDUSTRI UNIVERSITAS ISLAM INDONESIA**

# **HALAMAN PENGESAHAN DOSEN PEMBIMBING**

# **SISTEM DONASI ALUMNI UNTUK MENINGKATKAN KONTRIBUSI ALUMNI KEPADA ALMAMATER (STUDI KASUS UNIVERSITAS ISLAM INDONESIA)**

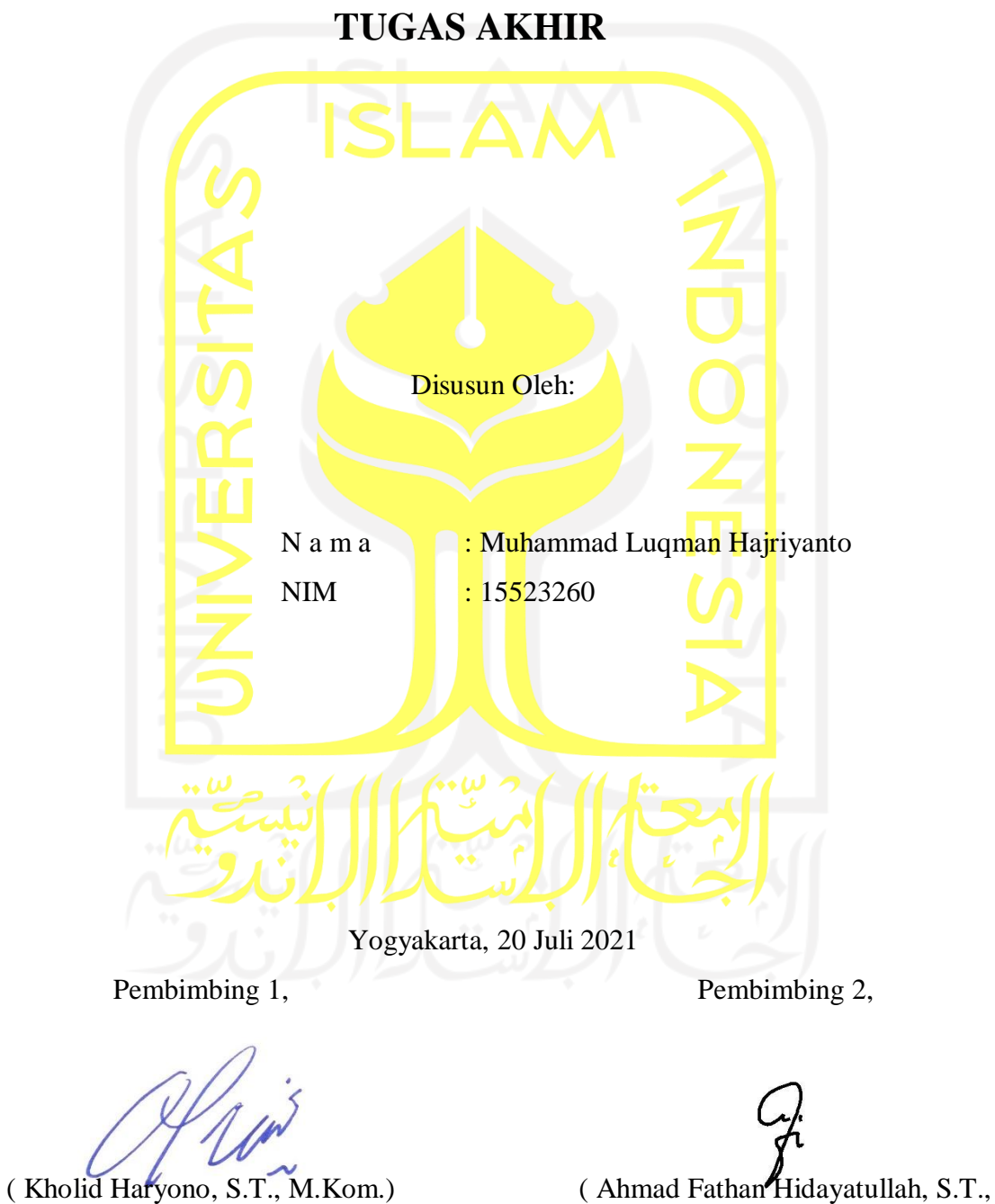

M.Cs.)

# SISTEM DONASI ALUMNI UNTUK MENINGKATKAN KONTRIBUSI ALUMNI KEPADA ALMAMATER (STUDI KASUS UNIVERSITAS ISLAM INDONESIA)

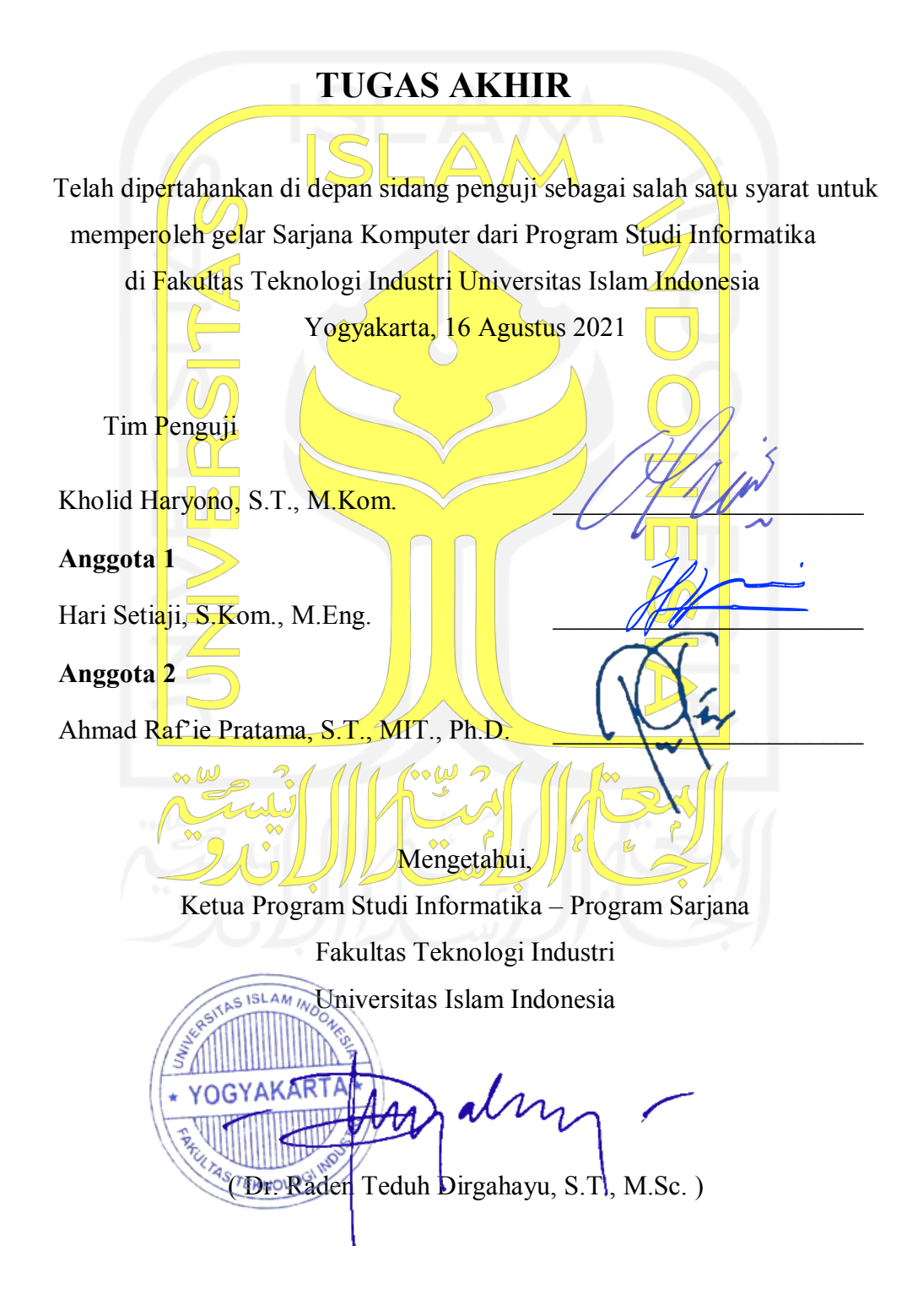

#### <span id="page-3-0"></span>HALAMAN PERNYATAAN KEASLIAN TUGAS AKHIR

Nama: Muhammad Luqman Hajriyanto 15523260

 $\sum_{i=1}^{n}$  **SISTEM DONASI ALUM** 

# **KISTEM DONASI ALUMNI UNTUK MENINGKATKAN KONTRIBUSI ALUMNI KEPADA ALMAMATER (STUDI<br>KASUS UNIVERSITAS ISLAM INDONESIA)**

Menyatakan bahwa seluruh komponen dan isi dalam tugas akhir ini adalah hasil karya saya sendiri. Apabila di kemudian hari terbukti ada beberapa bagian dari karya ini adalah bukan hasil karya sendiri, tugas akhir yang diajukan sebagai hasil karya sendiri ini siap ditarik kembali dan siap menanggung risiko dan konsekuensi apapun.

Demikian surat pernyataan ini dibuat, semoga dapat dipergunakan sebagaimana Demikian surat pernyataan ini dibuat, semoga dapat dipergunakan sebagaimana mestinya.

Yogyakarta, 16 Agustus 2021

E13AJX3700159

(Muhammad Luqman Hajriyanto)

# **HALAMAN PERSEMBAHAN**

# <span id="page-4-0"></span>**Seiring rasa syukur kepada Allah SWT, karya ini saya persembahkan untuk:**

Kedua orang tua tercinta Bapak Roziqun dan Ibu Sri Wahyuni yang selalu mendukung, memberikan arahan untuk mengambil langkah terbaik. Terimakasih atas doa yang selalu dipanjatkan sehingga laporan skripsi ini dapat terselesaikan.

Kedua kakaku Muhammad Irfan Anshory dan Intan Nurfianty Amalia yang selalu mendukung, menyemangati dan senantiasa mendoakan.

Teman-teman seperjuangkan Angkatan 2015

Almamater Universitas Islam Indonesia

# **HALAMAN MOTO**

"Jangan menilai buku hanya dari sampulnya"

<span id="page-5-0"></span>"Witing tresno jalaran soko kulino. Witing mulyo jalaran wani rekoso."

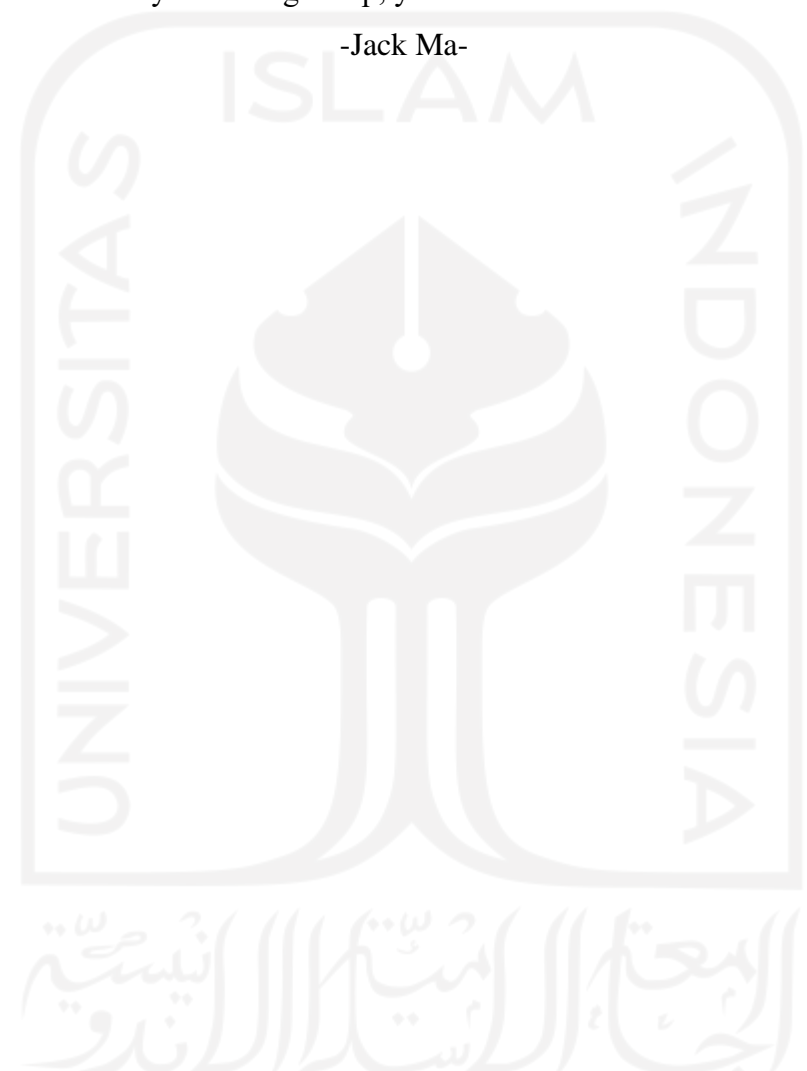

"If you don't give up, you still have a chance"

# **KATA PENGANTAR**

#### <span id="page-6-0"></span>*Assalamualaikum Warrahamatullahi Wabarakatuh*

Puji syukur senantiasa saya panjatkan kepada kehadirat Allah SWT, yang telah memberikan rahmat serta hidayah-Nya, sehingga penulis dapat menyelesaikan laporan Tugas Akhir yang berjudul "Sistem Donasi Alumni Untuk Meningkatkan Kontribusi Alumni Kepada Almamater (Studi Kasus Universitas Islam Indonesia)". Tak lupa shalawat serta salam kami haturkan kepada junjungan Nabi Muhammad SAW, yang telah membawa kita dari zaman jahiliyah menuju zaman terang benderang dan semoga kita mendapatkan syafaatnya.

Adapun tujuan dari penyusunan laporan kerja praktik ini adalah sebagai salah satu syarat yang harus dipenuhi untuk memperoleh gelar sarjana Strata 1 di Program Studi Informatika, Fakultas Teknologi Industri, Universitas Islam Indonesia.

Selama penyusunan laporan ini tidak lepas dari bimbingan, dukungan dan bantuan baik materi maupun non materi dari berbagai pihak, sehingga dapat menyelesaikan laporan dengan baik. Oleh karena itu, pada kesempatan ini penulis ingin menyampaikan rasa terima kasih sebesar-besarnya kepada:

- **1.** Allah SWT, karena telah diberikan segala karunia-Nya selama pengerjaan tugas akhir sehingga dapat berlangsung dengan baik dan lancar.
- **2.** Kedua orang tua Bapak Roziqun dan Ibu Sri Wahyuni, serta kedua kakak Muhammad Irfan Anshory, dan Intan Nurfianty Amalia serta Keluarga besar yang selalu mendukung dan mendoakan dalam mengerjakan laporan Tugas Akhir.
- **3.** Bapak Fathul Wahid, S.T., M.Sc., Ph.D., selaku Rektor Universitas Islam Indonesia.
- **4.** Bapak Prof. Dr. Hari Purnomo, M.T., selaku Dekan Fakultas Teknologi Industri Universitas Islam Indonesia.
- **5.** Bapak Hendrik, S.T., M.Eng., selaku Ketua Jurusan Informatika Fakultas Teknologi Industri Universitas Islam Indonesia.
- **6.** Bapak Dr. Raden Teduh Dirgahayu, S.T., M.Sc., selaku Ketua Prodi Informatika Fakultas Teknologi Industri Universitas Islam Indonesia.
- **7.** Bapak Kholid Haryono, S.T., M.Kom. selaku Pembimbing tugas akhir yang telah meluangkan waktu, membangikan ilmu, serta membimbing dalam menyelesaikan tugas akhir.
- **8.** Bapak Ahmad Fathan Hidayatullah, S.T., M.Cs. selaku Pembimbing tugas akhir yang telah meluangkan waktu, membangikan ilmu, serta membimbing dalam menyelesaikan tugas akhir.
- **9.** Seluruh teman di Fakultas Informatika angkatan 2015 yang telah membantu, menemani serta membagikan ilmunya dan dukungannya.
- **10.** Semua pihak yang telah memberi dukungan tanpa dapat disebutkan satu persatu yang telah membantu dalam penyelesaian penulisan laporan ini. Semoga segala amal kebaikan dan bantuannya diterima dan mendapat balasan rahmat dan karunia yang lebih baik dari Allah SWT.

Tidak lupa permemohonan maaf apabila terdapat kekhilafan dan kesalahan baik yang disadari maupun tidak disadari. Penulis sebagai mahasiswa yang masih dalam proses pembelajaran menyadari bahwa laporan ini masih jauh dari kata sempurna karena keterbatasan kemampuan dan pengalaman yang dimiliki. Oleh karena itu, penulis mengharapkan kritik dan saran yang membangun demi kesempurnaan Laporan Tugas Akhir ini. Semoga ilmu yang telah dipelajari dapat bermanfaat untuk diri sendiri maupun orang lain.

*Wassalamu'alaikum Warahmatullahi Wabarakatuh*

Yogyakarta, 20 Juli 2021 ( Muhammad Luqman Hajriyanto )

#### **SARI**

<span id="page-8-0"></span>Sumbangan, juga disebut sebagai derma atau donasi adalah sebuah pemberian pada umumnya bersifat secara fisik oleh perorangan atau badan hukum, pemberian ini mempunyai sifat sukarela dengan tanpa adanya imbalan bersifat keuntungan kepada orang lain. Permasalahan yang dihadapi oleh pihak DPKA (Direktorat Pemasaran, Kerjasama, dan Alumni) adalah proses donasi dilakukan secara manual dan dengan melakukan pencatatan manual ditakutkan terdapat dana yang tidak tercatat dan hilang. Kemungkinan human error besar dan adanya manipulasi data sangat mungkin dilakukan.

Tujuan dibuatnya sistem donasi alumni UII yaitu dapat mempermudah alumni untuk melakukan donasi dan pencatatan dana keluar dan dana masuk menjadi lebih transparan dan dapat dilihat pada website, juga dapat mempermudah pengelolaan data dana donasi dengan fitur seperti *export* data. Selain itu juga terdapat fitur tambahan seperti statistik data donasi.

Sistem donasi alumni UII ini merupakan sistem berbasis web dengan menggunakan framework Code Igniter dan bahasa pemrograman PHP. Metode yang digunakan dalam pengembangannya adalah metode waterfall dengan tahapan pengumpulan data, perancangan, implementasi, pengujian, dan pemeliharaan. Dalam tahapan pengujian, metode yang digunakan adalah metode black box untuk melakukan pengujian fungsionalitas terhadap sistem yang telah dibangun dan pengujian kegunaan untuk mengetahui kemudahan penggunaan sistem bagi pengguna.

Kata kunci: Sistem Donasi Alumni UII, Sumbangan.

# **GLOSARIUM**

<span id="page-9-0"></span>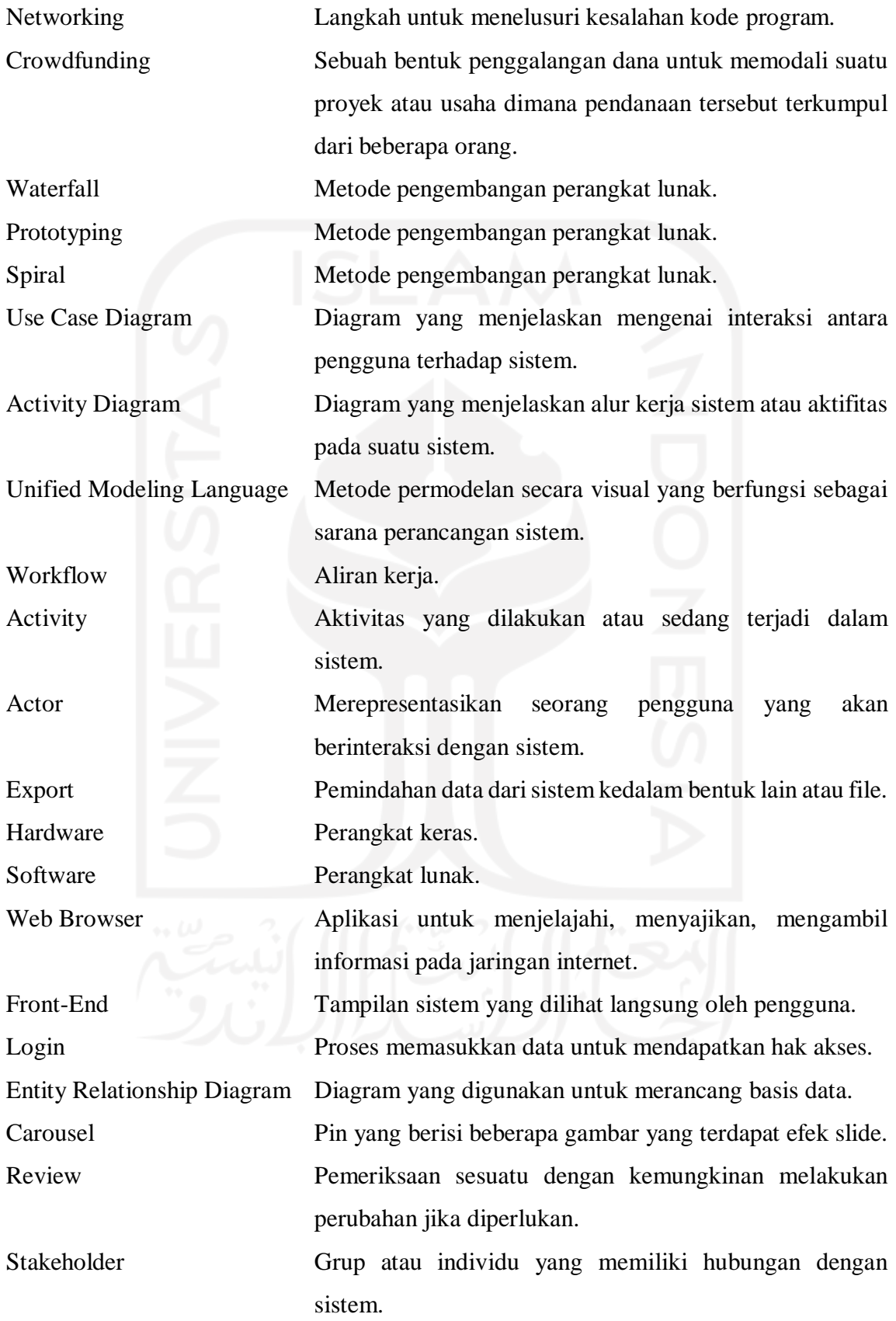

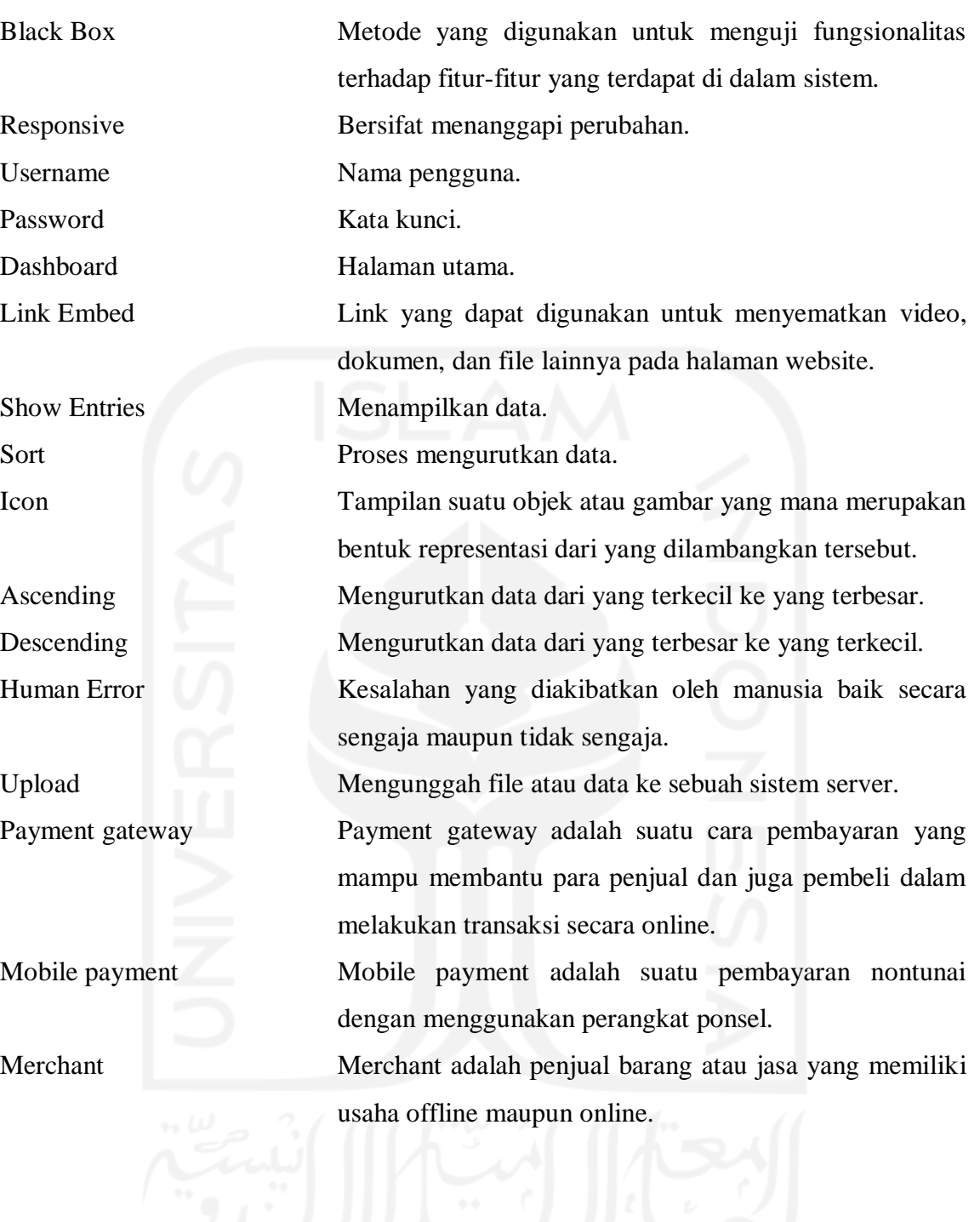

xi

# <span id="page-11-0"></span>**DAFTAR ISI**

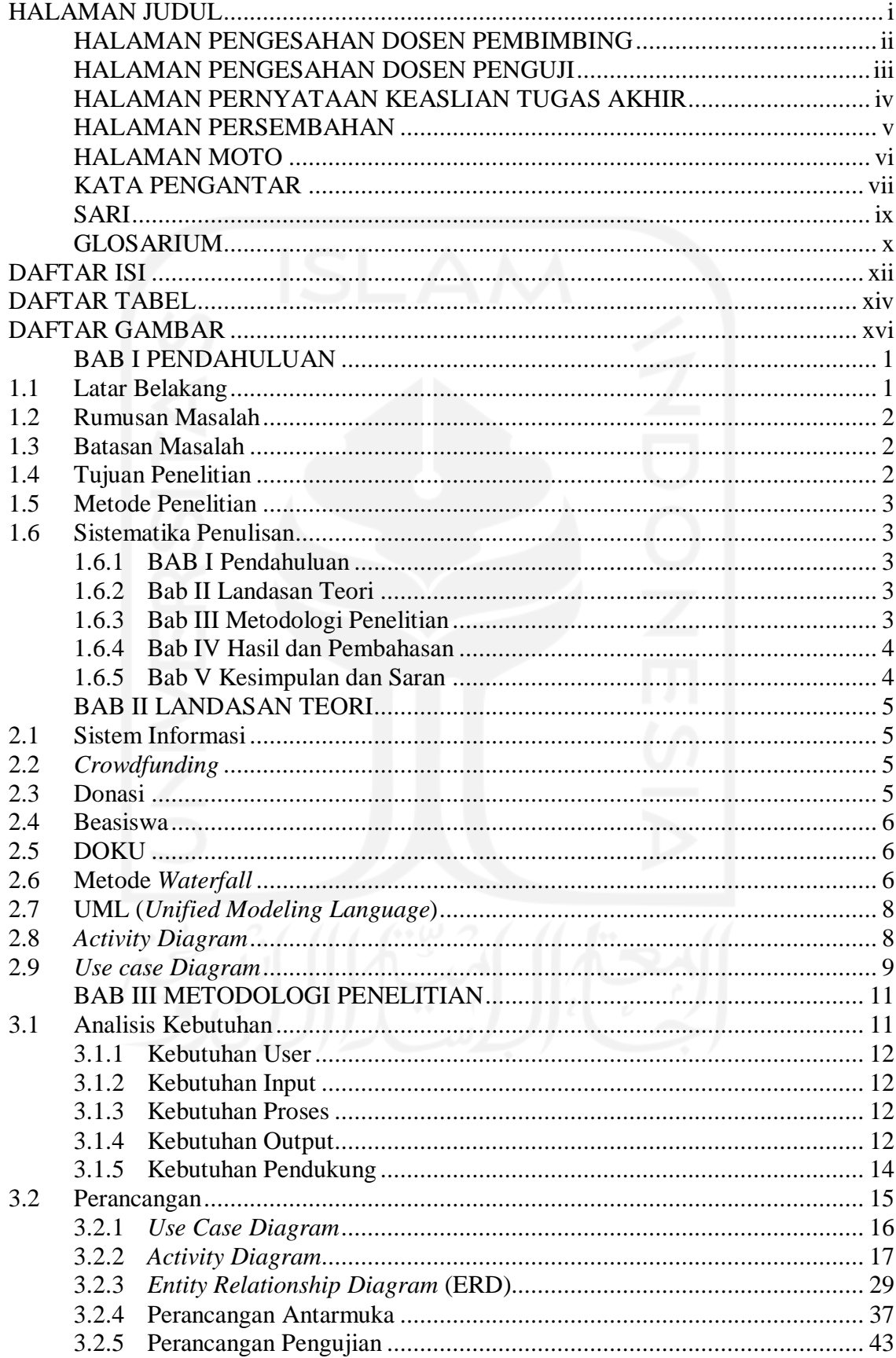

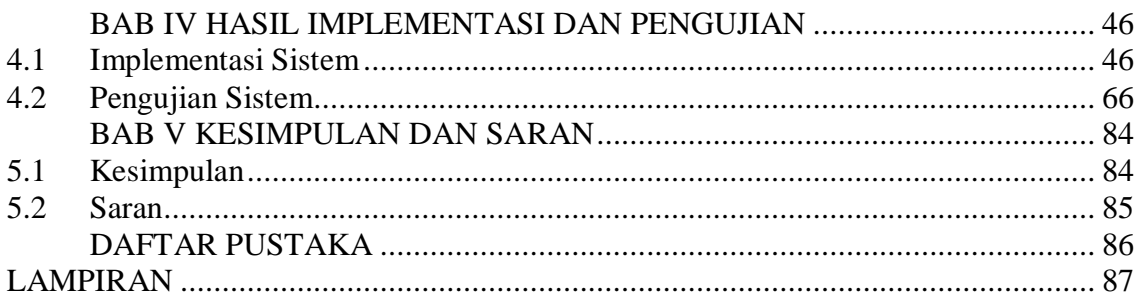

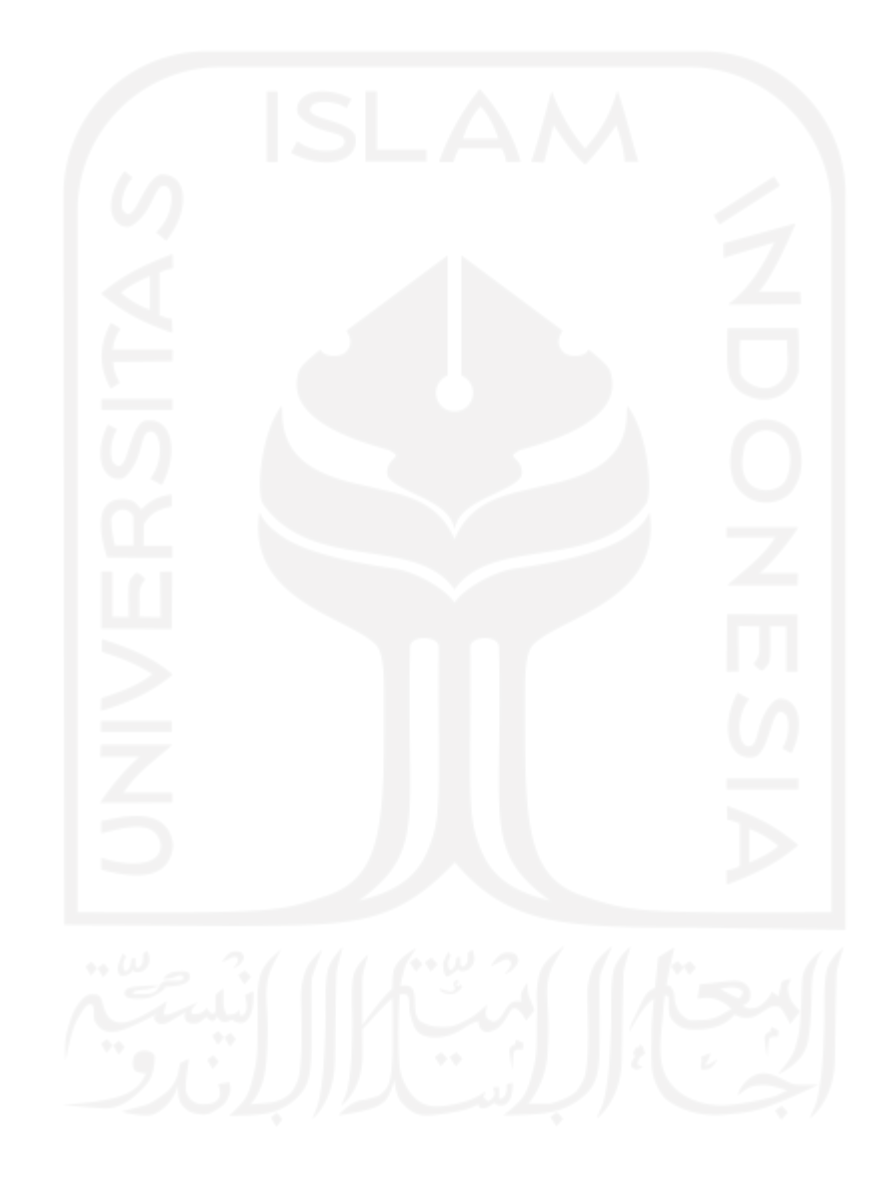

# **DAFTAR TABEL**

<span id="page-13-0"></span>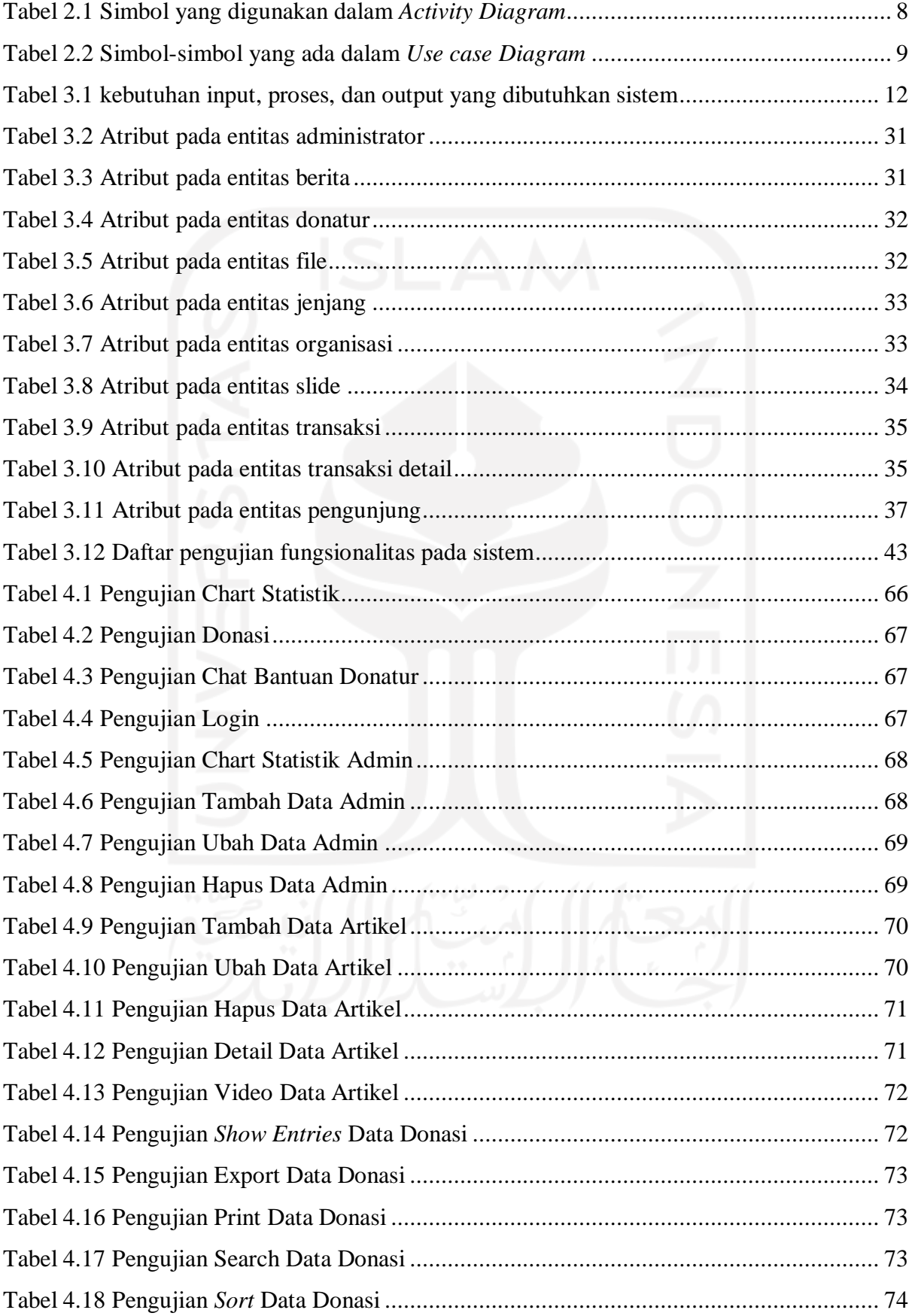

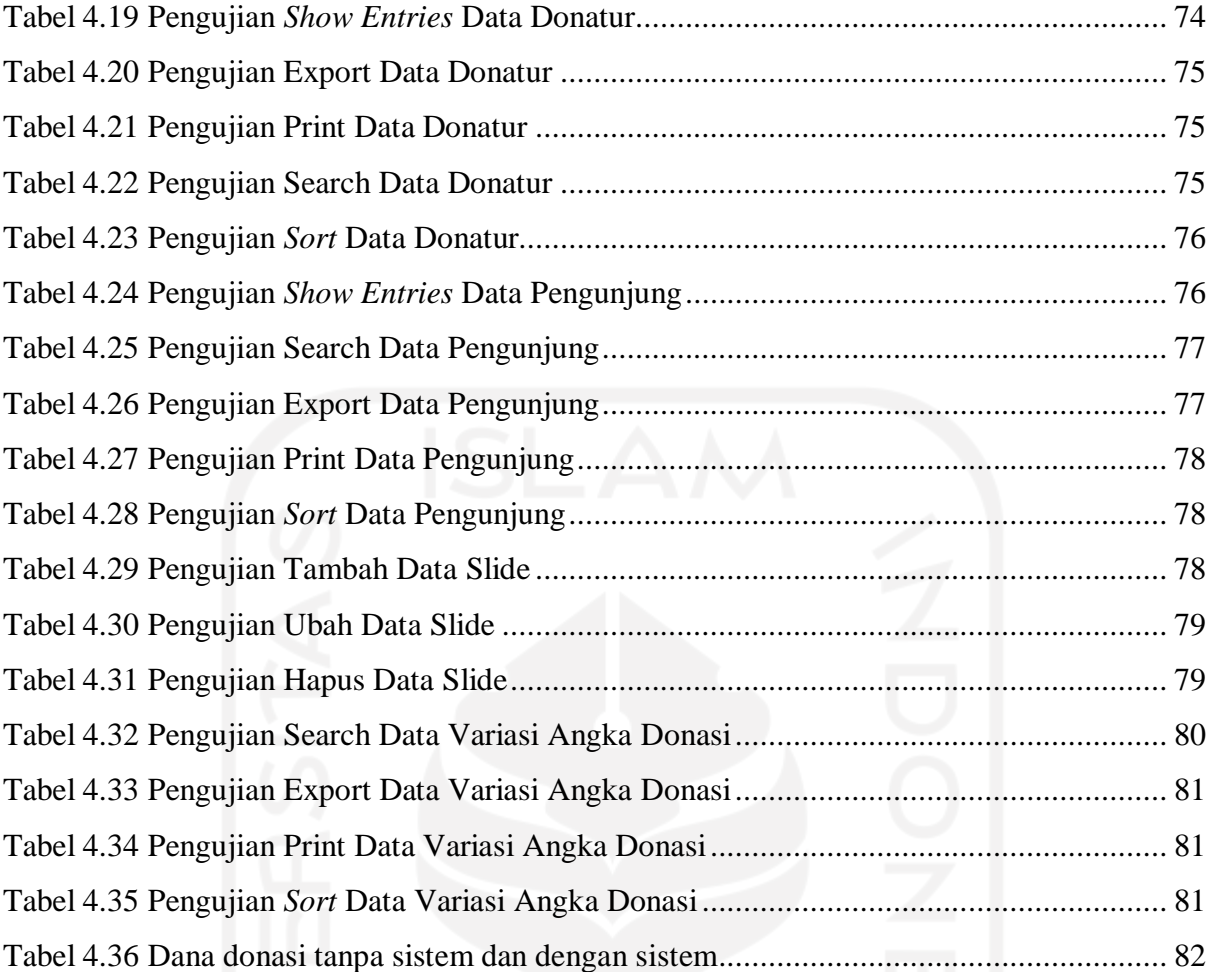

# **DAFTAR GAMBAR**

<span id="page-15-0"></span>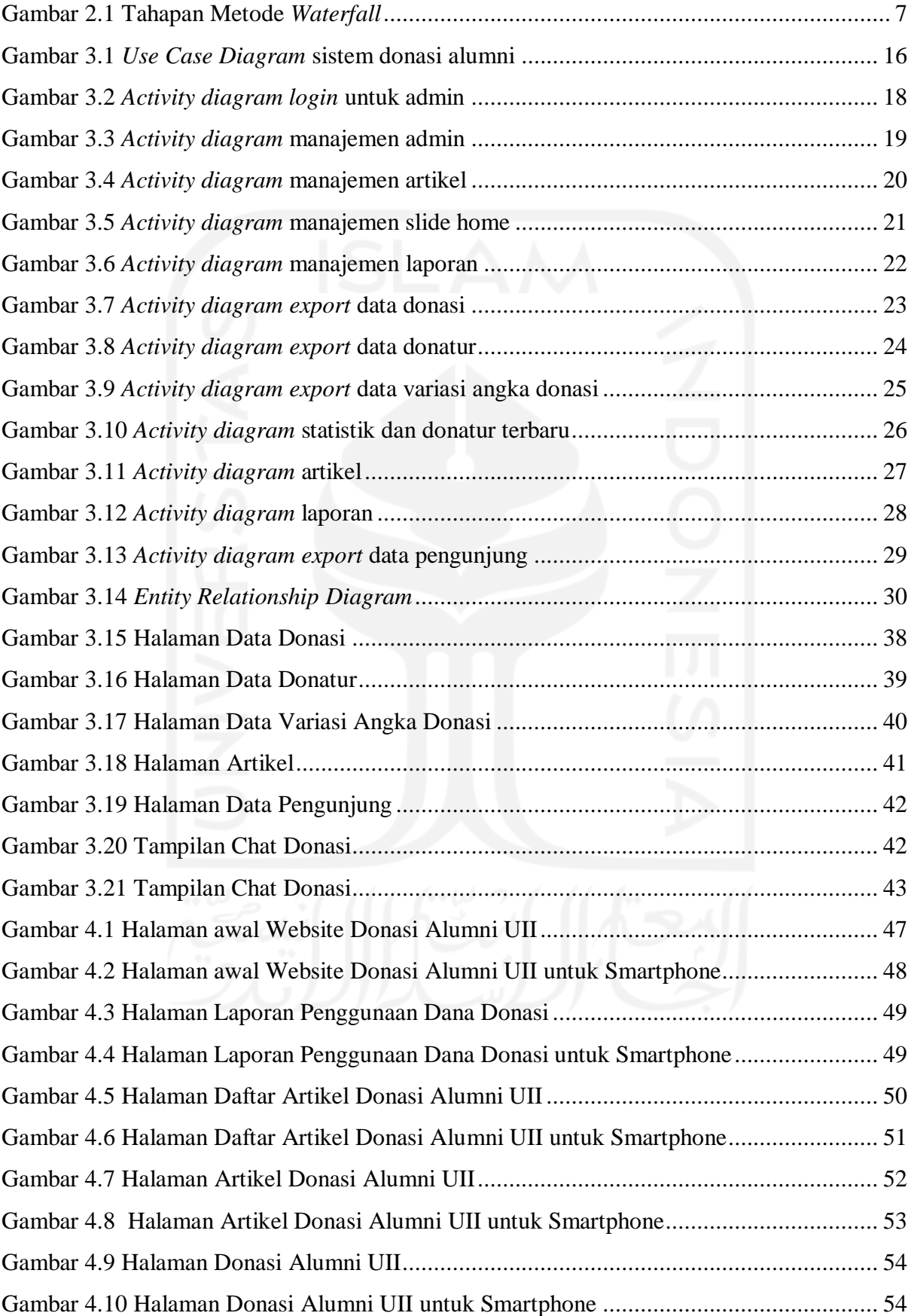

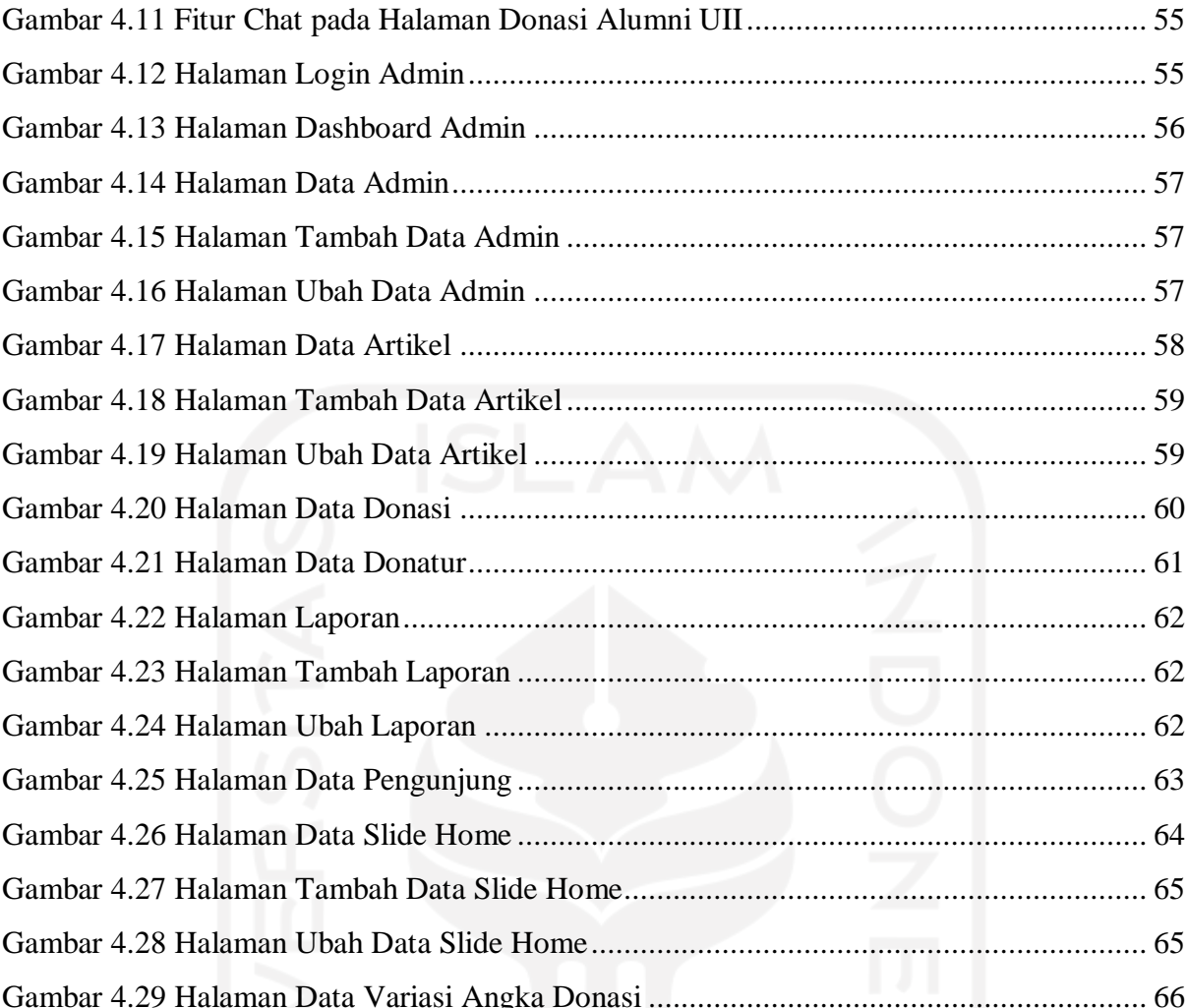

# xvii

# **BAB I PENDAHULUAN**

# <span id="page-17-1"></span><span id="page-17-0"></span>**1.1 Latar Belakang**

Universitas Islam Indonesia disingkat UII adalah perguruan tinggi swasta nasional tertua di Indonesia yang terletak di Yogyakarta. UII memiliki beberapa fakultas dan jurusan yang mana lokasi kampusnya tersebar di beberapa wilayah. Pada tahun 2019 peringkat nasional perguruan tinggi UII menduduki posisi 17 dari 2.141 universitas yang ada di Indonesia, pencapaian ini tidak lepas dari peran alumni.

Alumni adalah lulusan dari sebuah sekolah, perguruan tinggi atau universitas. Menurut Kamus Besar Bahasa Indonesia alumni adalah orang-orang yang telah mengikuti atau tamat dari suatu sekolah atau perguruan tinggi. Keberadaan alumni sangat berpengaruh bagi suatu instansi. Beberapa keuntungan keberadaan alumni adalah dapat menjaga nama baik instansi, dapat menambah nilai akreditasi instansi, dapat membantu adik tingkatnya nanti dan membangun *networking* yang lebih luas.

Dengan menjadi perguruan tinggiswasta tertua membuat UII memiliki jumlah alumni yang mencapai puluhan ribu. Dari sekian banyaknya alumni tidak sedikit dari mereka yang telah menjadi sukses, bahkan terdapat Alumni yang menjabat diberbagai jabatan strategis baik di tingkat Daerah maupun Pusat. Sebagian dari alumni tersebut terdapat pula beberapa alumni yang ingin membagikan rezeki mereka untuk biaya pendidikan bagi mahasiswa UII yang membutuhkan.

Pada tahun 2003, sumbangan dari alumni dari seluruh Amerika Serikat rata-rata menjadi sumber donasi terbesar dari total semua donasi, dan meningkat menjadi 26,6 persen dari semua donasi universitas pada tahun 2005. (Gottfried & Johnson, 2006).

Untuk dapat menyelesaikan pendidikannya dengan baik, mahasiswa harus menyelesaikan masa studinya secepat mungkin dengan prestasi akademik yang baik. Namun masih terdapat pula mahasiswa yang tidak dapat menanggung biaya kuliah dikarenakan biaya pendidikan yang terbilang mahal, sehingga dari pihak universitas sendiri menyarankan untuk mengambil cuti kuliah. Tentunya hal ini bukanlah sebuah solusi, apalagi masa kuliah yang idealnya dapat ditempuh selama 4 tahun harus bertambah dengan masa cutinya.

Terdapat argumen bahwa alumni yang diperlakukan dengan baik sebagai mahasiswa, yang puas dengan akademik mereka, dan yang percaya bahwa pendidikan di perguruan tinggi berkontribusi pada kesuksesan karir mereka cenderung akan memberi donasi daripada mereka yang kurang percaya dan merasa kurang yakin. (Sun, Hoffman, & Grady, 2007). Berdasarkan pernyataan tersebut, maka diharapkan mahasiswa yang mendapatkan bantuan setelah menjadi alumni dapat memberikan kontribusi untuk almamater dengan berdonasi.

Di Universitas Islam Indonesia sendiri telah dibentuk DPKA (Direktorat Pemasaran, Kerjasama, dan Alumni) yang salah satu tujuannya adalah untuk menjaga relasi alumni dengan kampus. Dengan adanya DPKA ini maka diharapkan untuk dapat menghubungkan antara alumni dengan universitas ataupun mahasiswa. Maka dari itu untuk permasalahan donasi alumni dipegang oleh DPKA. Beberapa dari alumni telah ada yang ingin berdonasi tetapi karena belum adanya wadah untuk menampung dana donasi dari alumni untuk mahasiswa yang membutuhkan sering kali menjadi penghalang bagi alumni untuk membagikan rezeki mereka.

Berdasarkan permasalahan tersebut, maka dibutuhkan sebuah sistem yang dapat membantu menampung dana dari alumni untuk mahasiswa yang membutuhkan. Oleh karena itu, dibangun Sistem Donasi Alumni UII yang berbasis website. Dengan adanya sistem ini alumni dapat meningkatkan kontribusi terhadap almamater. Dengan dikembangkannya sistem donasi ini diharapkan dapat membantu alumni berdonasi dan mahasiswa yang membutuhkan untuk melanjutkan pendidikanya di Universitas Islam Indonesia.

# <span id="page-18-0"></span>**1.2 Rumusan Masalah**

Berdasarkan masalah yang terdapat pada latar belakang penelitian ini, maka rumusan masalah pada penelitian ini adalah bagaimana memberikan kemudahan untuk meningkatkan kontribusi alumni terhadap almamater melalui donasi untuk beasiswa mahasiswa.

# <span id="page-18-1"></span>**1.3 Batasan Masalah**

Adapun yang dimaksud kemudahan dalam masalah tersebut adalah sebagai berikut:

- Mudah dalam melakukan manajemen data dana donasi dengan adanya beberapa fitur seperti statistik.
- Mudah dalam melakukan pengawasan penggunaan dana donasi dengan adanya sistem pelaporan penggunaan dana.

#### <span id="page-18-2"></span>**1.4 Tujuan Penelitian**

Adapun tujuan dari penelitian ini untuk membuatkan sistem untuk pihak DPKA (Direktorat Pemasaran, Kerjasama, dan Alumni) yang ditujukan untuk menjembatani dan mewadahi dana donasi, Agar supaya alumni mendapatkan kemudahan dalam berkontribusi melalui donasi mahasiswa.

# <span id="page-19-0"></span>**1.5 Metode Penelitian**

Analisis Kebutuhan

Pada tahapan ini akan dilakukan analisis kebutuhan untuk mendapatkan kebutuhan pengguna dan sistem, analisis kebutuhan ini dilakukan dengan melakukan wawancara dengan pihak DPKA.

b. Perancangan

Pada tahapan ini dilakukan perancangan dengan membuat diagram dan prototype sistem yang nantinya akan digunakan.

c. Implementasi

Tahapan berikutnya yaitu membuat prototype sistem yang sebelumnya telah dibuat menjadi sebuah sistem yang sebenarnya.

d. Pengujian

Tahapan ini dilakukan pengujian untuk memastikan kebutuhan awal sudah sesuai.

# <span id="page-19-1"></span>**1.6 Sistematika Penulisan**

Adapun sistematika penulisan laporan penelitian adalah sebagai berikut:

# <span id="page-19-2"></span>**1.6.1 BAB I Pendahuluan**

Pada bab ini berisi uraian tentang latar belakang, rumusan masalah, batasan masalah, tujuan penelitian, dan sistematika penulisan.

# <span id="page-19-3"></span>**1.6.2 Bab II Landasan Teori**

Bab ini berisi tentang dasar teori yang digunakan dalam penelitian serta proses pengembangan sistem.

## <span id="page-19-4"></span>**1.6.3 Bab III Metodologi Penelitian**

Bab ini berisi tentang rangkaian proses kegiatan yang dilakukan selama penelitian dan pengembangan sistem.

# <span id="page-20-0"></span>**1.6.4 Bab IV Hasil dan Pembahasan**

Bab ini berisi tentang hasil implementasi dari pengembangan sistem serta pembahasan dari hasil tersebut.

# <span id="page-20-1"></span>**1.6.5 Bab V Kesimpulan dan Saran**

Berisi tentang kesimpulan yang merupakan hasil dari penelitian dan saran untuk pengembangan lebih lanjut pada penelitian selanjutnya.

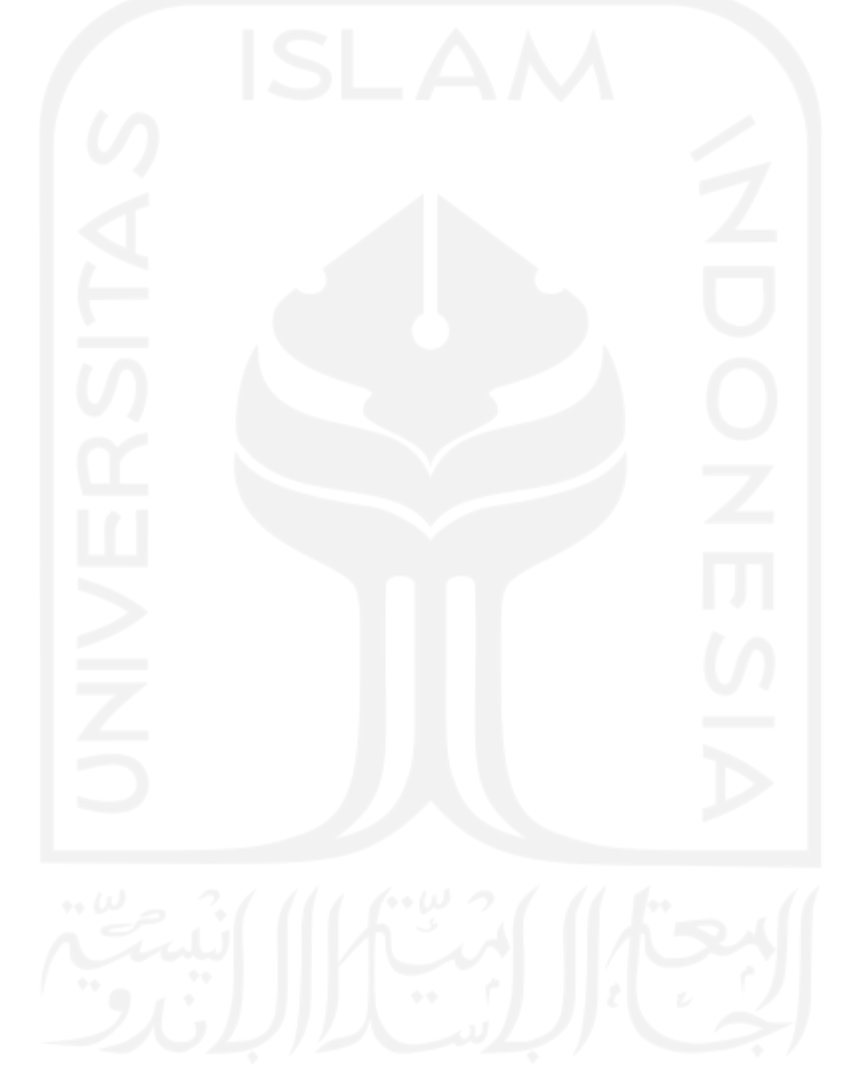

# **BAB II LANDASAN TEORI**

#### <span id="page-21-1"></span><span id="page-21-0"></span>**2.1 Sistem Informasi**

Sistem merupakan suatu jaringan kerja dari prosedur-prosedurnya yang saling berhubungan, berkumpul bersama-sama untuk melakukan suatu kegiatan atau untuk menyelesaikan suatu sasaran tertentu. Informasi adalah data yang telah diolah menjadi bentuk yang lebih berguna bagi yang menerima. Sistem Informasi adalah kumpulan elemen yang saling berhubungan satu sama lain yang membentuk satu kesatuan untuk mengintergrasikan data, memproses dan menyimpan serta mendistribusikan informasi (SIHOTANG, 2019).

#### <span id="page-21-2"></span>**2.2** *Crowdfunding*

*Crowdfunding* secara bahasa berasal dari bahasa inggris yang memiliki dua suku kata, yang pertama adalah crowd yang dapat diartikan perkumpulan atau banyak orang, sedangkan funding dapat diartikan sebagai pendanaan. Ide dasar dari crowdfunding adalah mengumpulkan dana melalui sumbangan dari masyarkat luas dengan jumlah yang relatif kecil menggunakan media internet (Bradford, 2012). Namun dalam perkembangannya crowdfunding banyak digunakan untuk pengembangan suatu proyek, bahkan hingga untuk sekedar beramal. Selaras dengan hal tersebut crowdfunding memiliki 5 kategori, yakni model donasi, penghargaan, prapembelian, pinjaman, dan ekuitas (Bradford, 2012).

#### <span id="page-21-3"></span>**2.3 Donasi**

Menurut KBBI, donasi merupakan sumbangan tetap (berupa uang) dari penderma kepada perkumpulan, atau juga dapat dikatakan sebagai pemberian dan hadiah. Sumbangan atau derma merupakan sebuah pemberian yang pada umumnya bersifat secara fisik oleh perorangan atau badan hukum, pemberian ini mempunyai sifat sukarela dengan tanpa adanya imbalan bersifat keuntungan, walaupun pemberian donasi dapat berupa pakaian, makanan, barang, mainan ataupun kendaraan akan tetapi pada peristiwa darurat bencana atau dalam keadaan tertentu lain misalnya donasi dapat berupa bantuan kemanusiaan atau bantuan dalam bentuk pembangunan, dalam hal perawatan medis donasi dapat pemberian transfusi darah atau dalam hal transplantasi dapat pula berupa pemberian penggantian organ, pemberian donasi dapat dilakukan tidak hanya dalam bentuk pemberian jasa atau barang semata akan tetapi sebagaimana dapat dilakukan pula dalam bentuk pendanaan kehendak bebas.

#### <span id="page-22-0"></span>**2.4 Beasiswa**

Beasiswa secara umum menurut Kamus Besar Bahasa Indonesia (KBBI) dapat diartikan sebagai tunjangan yang diberikan kepada pelajar atau mahasiswa sebagai bantuan biaya belajar. Bantuan yang diberikan sebagai bantuan biaya belajar dapat diberikan oleh lembaga pemerintah, perusahaan ataupun yayasan. Pemberian beasiswa dapat dikategorikan dalam pemberian cuma-cuma ataupun pemberian dengan ikatan kerja (ikatan dinas) setelah selesainya pendidikan.

# <span id="page-22-1"></span>**2.5 DOKU**

Doku adalah perusahaan *payment gateway* pertama di Indonesia yang berdiri sejak 2007. Sebagai perusahaan *payment gateway*, Doku memiliki banyak jenis produk terkait bisnis modelnya. Khusus untuk bisnis *mobile payment*, Doku memfasilitasi konsumen dengan tiga jenis pembayaran, yaitu melalui Doku Wallet, Credit Card dan Debit Card. Doku Wallet diluncurkan di Indonesia pada akhir tahun 2012. Walaupun tergolong baru, tetapi *merchant* yang bergabung untuk menggunakan Doku Wallet sudah banyak. Doku Wallet masih terus memperbanyak *merchant* yang bersedia menerima pembayaran menggunakan Doku Wallet. Hal tersebut membuat pengguna memiliki banyak pilihan *merchant* ketika berbelanja menggunakan Doku Wallet. Dengan diluncurkannya Doku Wallet, diharapkan masyarakat di Indonesia dapat menggunakan fasilitas ini untuk mempermudah pembayaran online maupun offline (Fathi, 2014).

#### <span id="page-22-2"></span>**2.6 Metode** *Waterfall*

Dalam membuat atau mengembangkan suatu perangkat lunak dibutuhkan adanya suatu metode dalam pengembangannya. Menurut pendapat Budi, banyak metode yang dapat digunakan dalam mengembangkan perangkat lunak saat ini, empat diantaranya yaitu metode *prototyping*, metode RAD, metode *spiral*, dan metode *waterfall* (Budi, 2016).

Pengembangan perangkat lunak pada Sistem Donasi Alumni Untuk Meningkatkan Kontribusi Alumni Kepada Almamater menggunakan metode *waterfall*. Metode waterfall adalah metode untuk pengembangan perangkat lunak dengan pendekatan dengan aktivitasaktivitas seperti analisis kebutuhan perangkat lunak, perancangan, pembuatan kode atau implementasi kode, dan pengujian (Budi, 2016). Tahapan aktivitas dari metode waterfall menurut Sommerville dapat dilihat pada Gambar 2.1 (Sommerville, 2009).

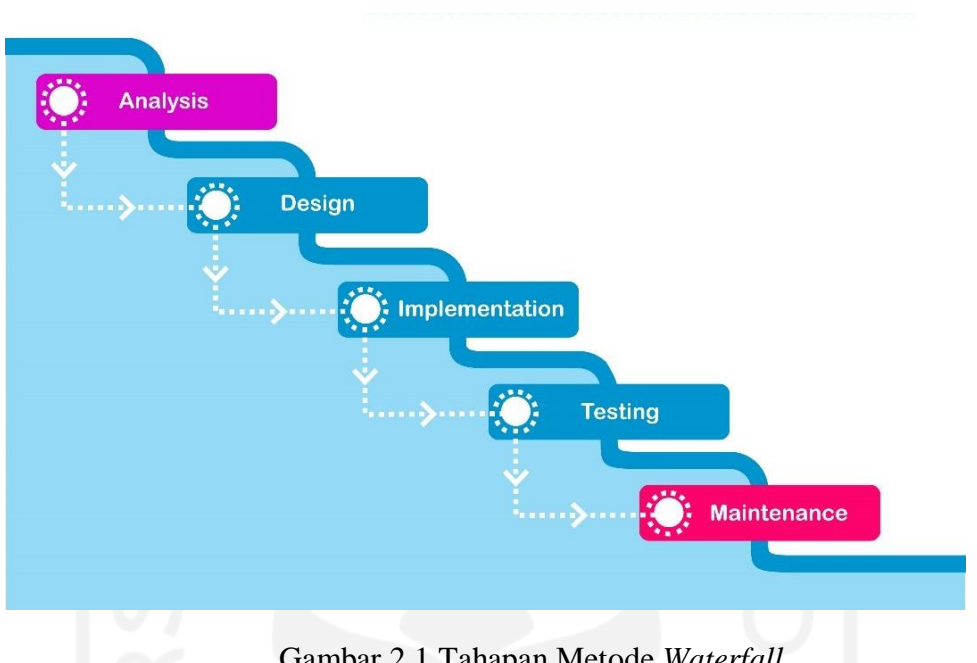

Gambar 2.1 Tahapan Metode *Waterfall*

<span id="page-23-0"></span>Berdasarkan Gambar 2.1 menurut Sommerville metode waterfall memiliki tahapantahapan sebagai berikut (Sommerville, 2009):

Analisis Kebutuhan

Tahapan ini merupakan tahapan awal dalam metode waterfall. Tahap ini menganalisis semua kebutuhan-kebutuhan dalam mengembangkan perangkat lunak seperti kebutuhan pengguna dan kebutuhan sistem.

b. Perancangan

Tahapan perancangan merupakan tahap untuk menggambarkan kebutuhan-kebutuhan sistem yang telah dilakukan dengan membentuk arsitektur secara keseluruhan. Arsitektur sistem dapat berupa penggambaran menggunakan *use case diagram* dan *activity diagram*.

c. Implementasi

Hasil dari perancangan perangkat lunak yang telah dibuat akan direalisasikan sebagai serangkaian program atau unit program.

d. Pengujian

Pengujian dilakukan untuk memastikan apakah program yang dibuat sudah sesuai atau belum dengan kebutuhan awal perangkat lunak.

## <span id="page-24-0"></span>**2.7 UML (***Unified Modeling Language***)**

UML merupakan bahasa visual untuk pemodelan dan komunikasi mengenai sebuah sistem dengan menggunakan diagram dan teks-teks pendukung. Beberapa pemodelan yang termasuk kedalam pemodelan UML seperti *use case diagram* dan *Activity Diagram* (Sukamto, 2015).

# <span id="page-24-1"></span>**2.8** *Activity Diagram*

Diagram aktivitas atau *Activity Diagram* menggambarkan *workflow* (aliran kerja) atau aktivitas dari sebuah sistem atau proses bisnis atau menu yang ada pada perangkat lunak (Sukamto, 2015).

<span id="page-24-2"></span>*Activity Diagram* memiliki 7 simbol yang digunakan untuk menunjukan visualisasi dalam sistem, simbol-simbol tersebut dapat dilihat pada Tabel 2.1

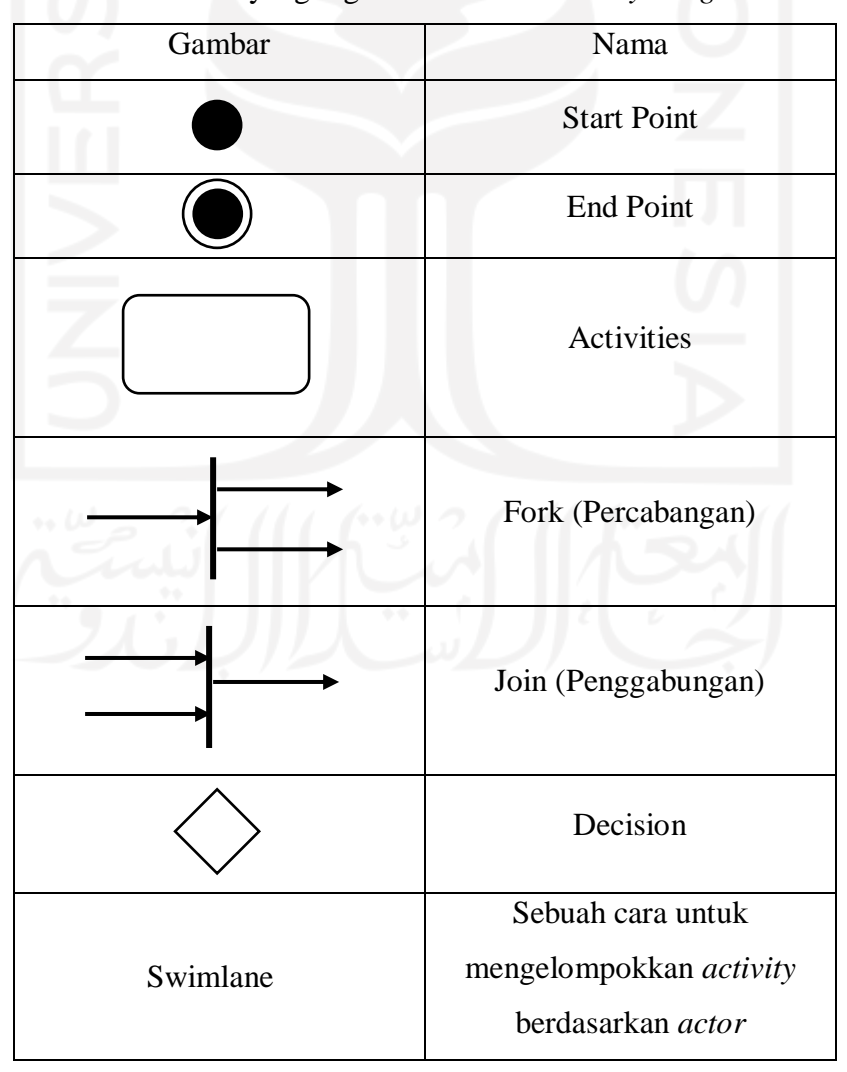

Tabel 2.1 Simbol yang digunakan dalam *Activity Diagram*

#### <span id="page-25-0"></span>**2.9** *Use case Diagram*

*Use case diagram* merupakan bentuk visualisasi dari aksi yang terdapat dalam sebuah sistem yang saling berkaitan satu sama lain dengan menggunakan sudut pandang pengguna sistem sebagai landasannya. Pengguna sistem dalam *use case* diagram biasanya disebut sebagai aktor.

*Use case* merupakan alat untuk mendefinisikan bagaimana alur sebuah sistem terlihat pengguna. Sasaran dari pemodelan *use case* diantaranya adalah menerangkan atau mendefinisikan kebutuhan fungsional dan operasional sistem dengan menjelaskan scenario penggunaan yang disepakati oleh user dan pengembang.(Setiawan & Gunawan, 2015).

Simbol yang terdapat dalam *use case diagram* dapat dilihat pada tabel 2.2

<span id="page-25-1"></span>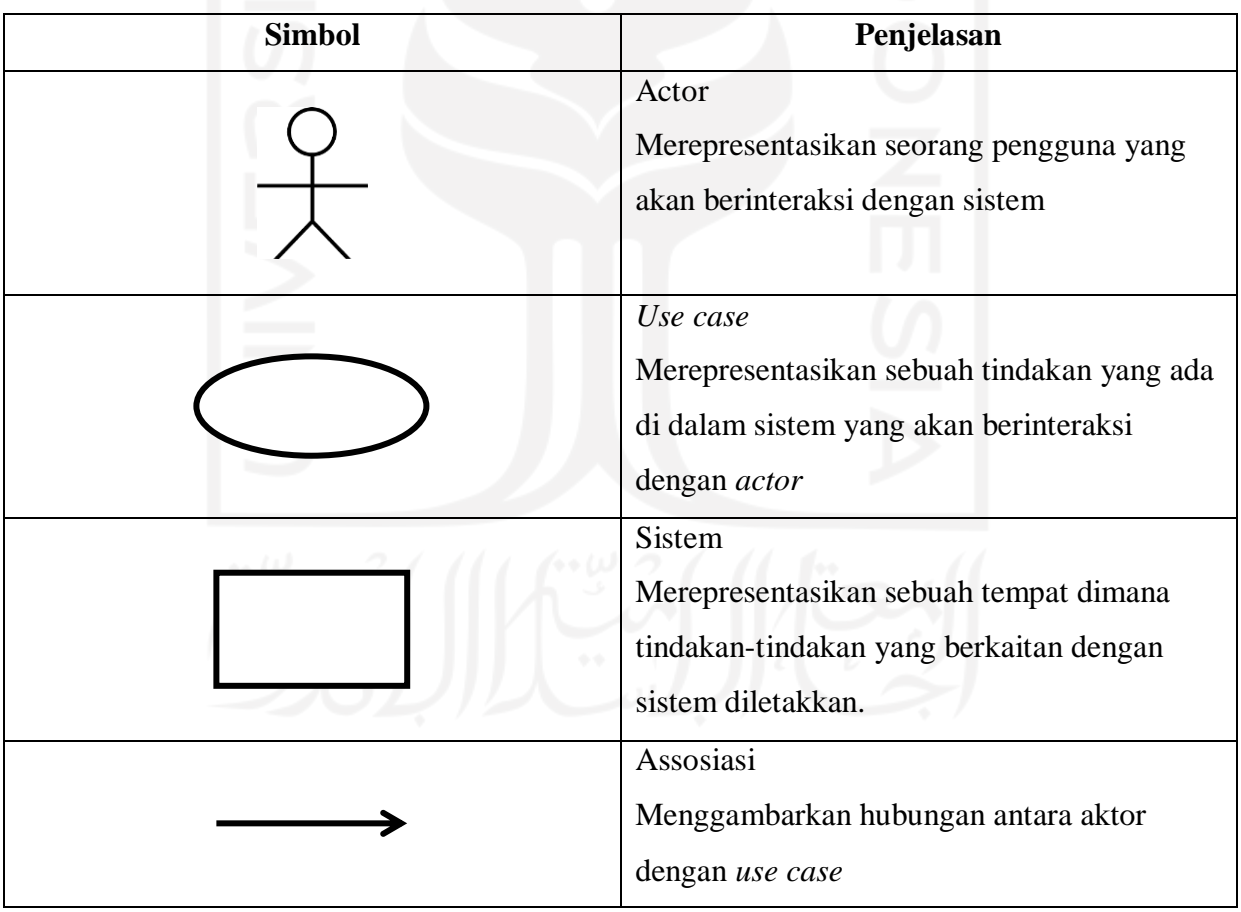

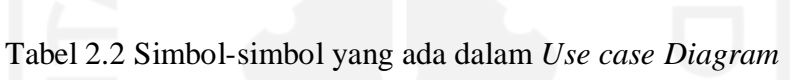

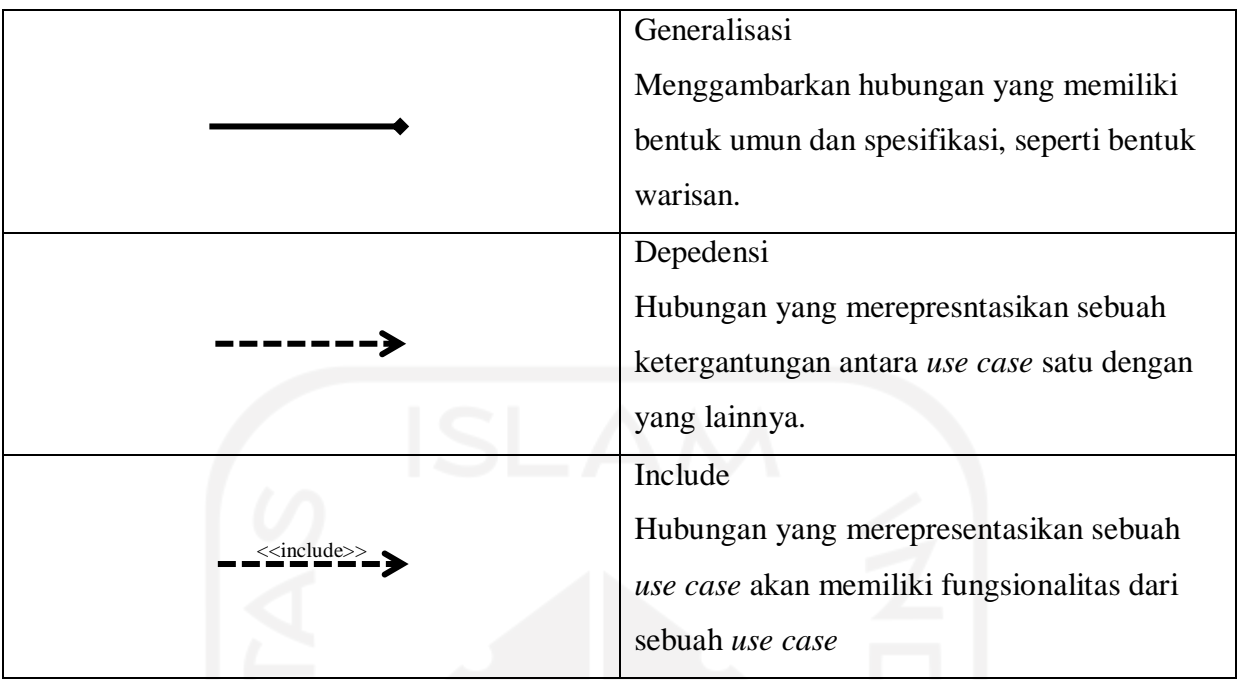

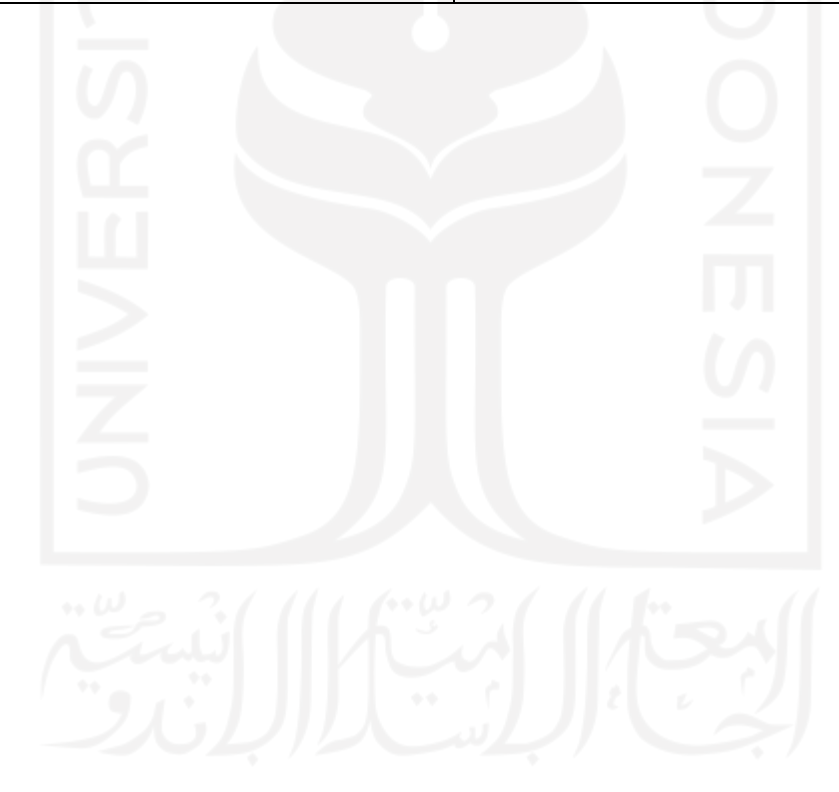

# **BAB III METODOLOGI PENELITIAN**

<span id="page-27-0"></span>Dalam penelitian ini metode yang akan digunakan untuk mengembangkan sistem adalah metode waterfall, dimana tahapan-tahapan yang akan dilakukan, dimulai dari analisis kebutuhan, perancangan sistem, implementasi sistem, pengujian sistem, hingga maintenance sistem seperti yang terdapat pada bab II.

## <span id="page-27-1"></span>**3.1 Analisis Kebutuhan**

Proses analisis kebutuhan dilakukan untuk mendapatkan informasi yang diperlukan oleh sistem, agar sistem yang dibangun sesuai dengan kebutuhan.

Disini proses pengumpulan datanya dilakukan dengan cara melakukan wawancara dengan dua narasumber, yaitu ibu Katiya dari DPKA (Direktorat Pemasaran, Kerjasama, dan Alumni). Hasil dari analisis kebutuhan yang telah didapatkan dari wawancara dengan narasumber menghasilkan kesimpulan berupa beberapa kebutuhan fitur sebagai berikut:

Fitur Artikel

Fitur ini akan menampilkan artikel mengenai mahasiswa, alumni, dan donasi.

Fitur Statistik Donasi

Fitur ini berfungsi untuk menampilkan informasi mengenai data donasi. Tampilan statistik dapat berupa grafik ataupun tabel.

c. Fitur Laporan

Fitur ini untuk menampilkan informasi mengenai data penggunaan dana donasi.

Fitur *Export* Data Statistik

Fitur ini dapat digunakan untuk mengambil data dari sistem untuk keperluan laporan atau keperluan lainnya.

e. Fitur Pengunjung

Fitur ini dapat digunakan untuk melihat beberapa data mengenai detail yang digunakan oleh donatur untuk keperluan statistik atau keperluan lainnya.

Chat Donasi

Fitur ini untuk bisa dengan mudah menghubungi atau melakukan komunikasi apabila terdapat masalah atau ada hal yang ingin ditanyakan.

Dalam tahapan analisis ini situs web kitabisa.com, donasionline.id dan juga uii.ac.id digunakan sebagai acuan dalam pengembangan sistem donasi alumni yang akan dikelola oleh DPKA. Untuk membangun sistem donasi alumni ini juga terdapat 5 kebutuhan utama, yaitu: kebutuhan user, kebutuhan input, kebutuhan proses, kebutuhan output, dan kebutuhan pendukung.

# <span id="page-28-0"></span>**3.1.1 Kebutuhan User**

User merupakan stackholder yang nantinya akan berinteraksi dengan sistem yang akan dibangun.

Donatur

Donatur merupakan stackholder yang memberikan donasi yang nantinya akan diberikan kepada mahasiswa yang membutuhkan.

Admin Sistem

Admin merupakan stackholder yang nantinya akan bertugas merawat sistem. Selain itu admin juga dapat melakukan pengecekan terhadap statistik donasi.

# <span id="page-28-1"></span>**3.1.2 Kebutuhan Input**

Kebutuhan input merupakan kebutuhan yang mendasar yang dibutuhkan sistem donasi, dimana tindakan sistem bergantung dari input yang diterima.

# <span id="page-28-2"></span>**3.1.3 Kebutuhan Proses**

Kebutuhan proses dalam sistem donasi alumni yang dilakukan oleh aktor yang akan berinteraksi dengan sistem.

# <span id="page-28-3"></span>**3.1.4 Kebutuhan Output**

Kebutuhan output yang dibutuhkan sistem donasi alumni digunakan untuk mendukung kebutuhan input dan kebutuhan proses. Hasil analisa Kebutuhan input, proses, dan output dapat dilihat pada Tabel 3.1

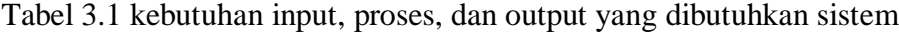

<span id="page-28-4"></span>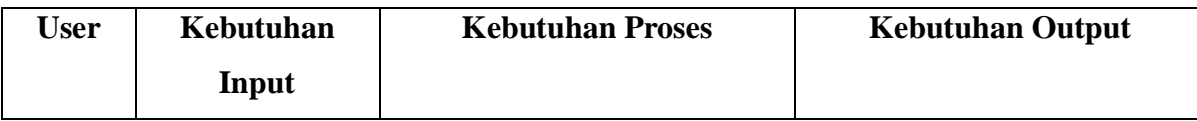

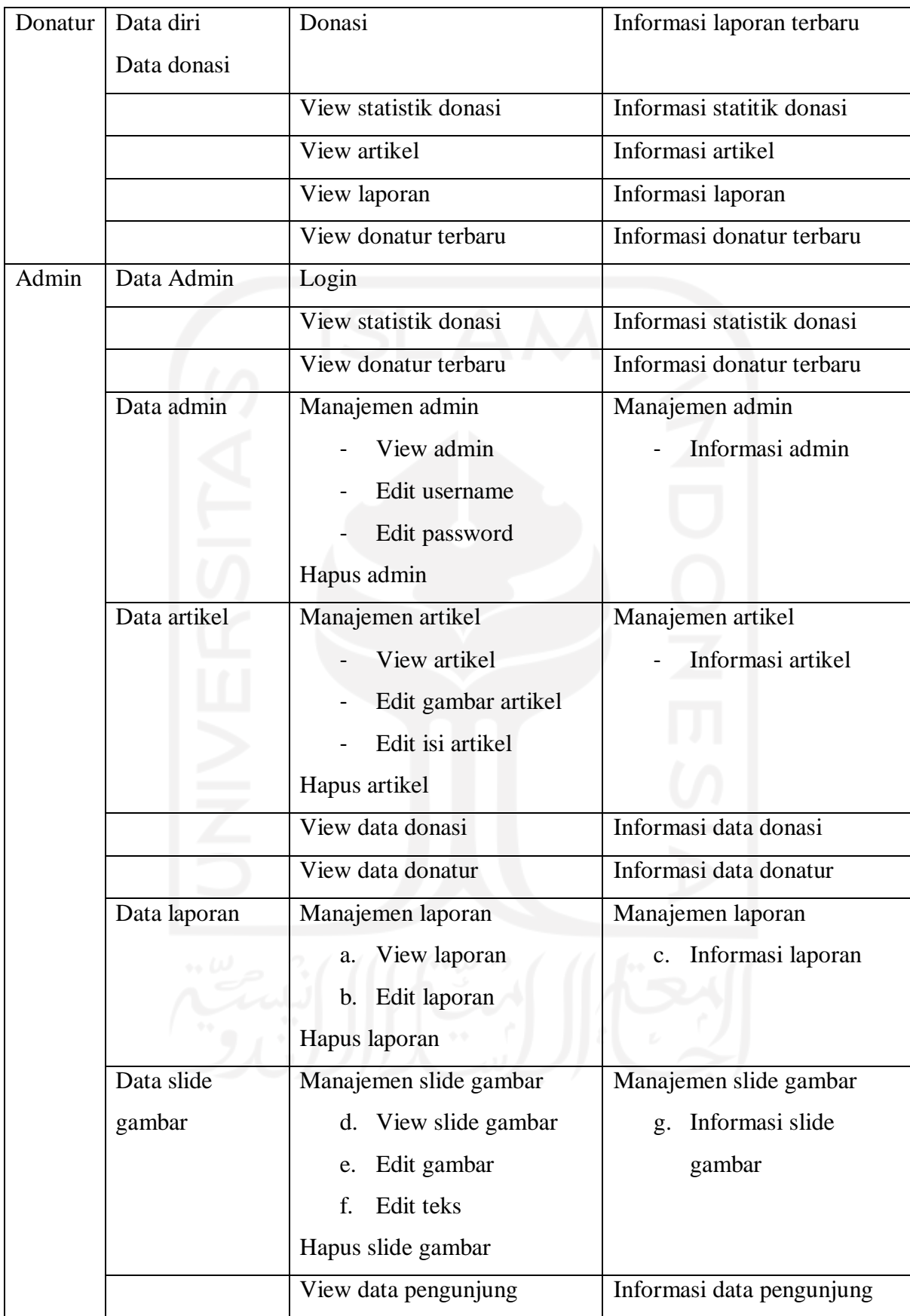

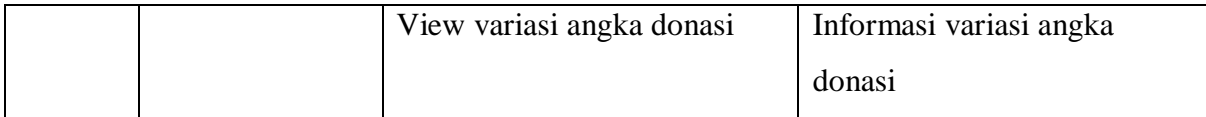

## <span id="page-30-0"></span>**3.1.5 Kebutuhan Pendukung**

Kebutuhan pendukung merupakan perangkat yang akan dibutuhkan dalam membangun sistem informasi crowdfunding untuk beasiswa kepada mahasiswa tidak mampu atau berprestasi, terdapat dua kategori dalam kebutuhan ini. Yakni: kebutuhan *hardware*, dan *software*.

Kebutuhan *Hardware*

Untuk kebutuhan hardware diperlukan komputer atau laptop dengan minimal spesifikasi sebagai berikut:

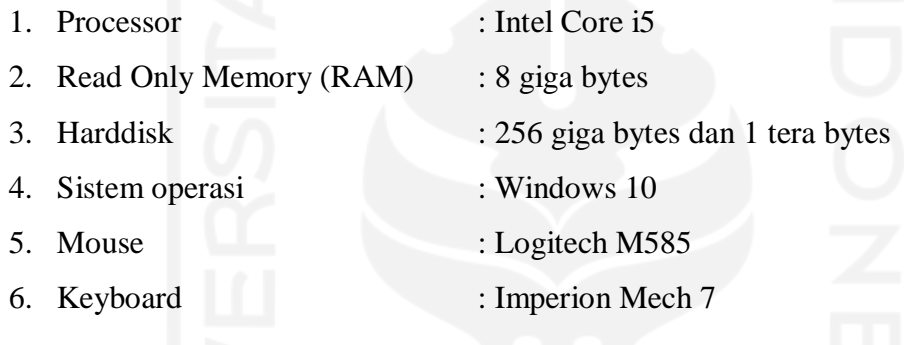

# b. Kebutuhan Software

1. Visual Studio Code

Visual Studio Code merupakan software text editor yang cukup poluer dikalangan developer, program ini digunakan untuk melakukan proses pengembangan sistem dengan menggunakan Hyper Text Markup Language (HTML), Cascading Style Sheet (CSS), bahasa pemrograman javascript (JS), bahasa pemrograman Hypertext Prepocessor (PHP).

2. XAMPP  $v3.2.2$ 

Xampp adalah web server local yang cukup populer, yang digunakan untuk mendukung pembuatan sistem donasi alumni. Kegunaan dari software ini adalah untuk mensimulasikan hosting berbasis local network, serta untuk pembuatan database lokal.

3. Pencil

Software ini digunakan untuk membuat prototype dari sistem donasi alumni, sebagai gambaran sederhana dari dari sistem tersebut.

#### 4. *Web Browser*

Web browser yang digunakan untuk membangun sistem donasi alumni adalah vivaldi v3.1.1929.45, mozila firefox, berfungsi untuk melihat halaman sistem yang dibangun.

5. Teknologi PHP

Merupakan bahasa pemrograman yang didesain untuk pengembangan web yang digunakan untuk membangun sistem donasi alumni.

6. DBMS MySQL

MySQL merupakan Database Management System (DBMS) yang digunakan untuk membangun database dari sistem donasi alumni.

7. Framework CodeIgniter v3 (CI)

Framework CodeIgniter merupakan tools yang digunakan untuk mempermudah pembuatan sistem donasi alumni.

8. Bootstrap v4

Merupakan library framework CSS yang telah dibuat khusus untuk mengembangkan *front-end* sebuah website. teknologi ini digunakan untuk mempercantik tampilan dari halaman sistem donasi alumni.

9. HeidiSQL

HeidiSQL merupakan aplikasi berbasis Windows untuk mengelola database MySQL dan Microsoft SQL Database. Program ini dapat digunakan untuk melihat data, mengedit data, membuat tabel, dan mengedit tabel di Database.

# <span id="page-31-0"></span>**3.2 Perancangan**

Perancangan sistem merupakan hal penting dalam pembangunan sistem informasi agar sesuai dengan kebutuhan sistem. Dalam perancangan kali ini akan digunakan beberapa permodelan sistem *Unified Modeling Language* (UML), yakni *activity diagram* umtuk memodelkan alur proses yang terdapat pada sistem, dan *use case diagram* untuk memodelkan perilaku sistem.

Setelah melakukan analisis kebutuhan, sesuai dengan metode yang digunakan tahapan selanjutnya yaitu proses pengembangan sistem. Semua proses analisis yang telah didapatkan sebelumnya akan dijadikan sebagai acuan untuk proses pengembangan sesuai dengan kebutuhan yang ada.

#### <span id="page-32-0"></span>**3.2.1** *Use Case Diagram*

Permodelan *use case diagram* merupakan visualisasi yang memodelkan perilaku yang dimiliki oleh sistem dan bagaimana perilaku tersebut berinteraksi dengan pengguna (aktor). *Use Case Diagram* untuk sistem donasi dapat dilihat pada Gambar 3.1

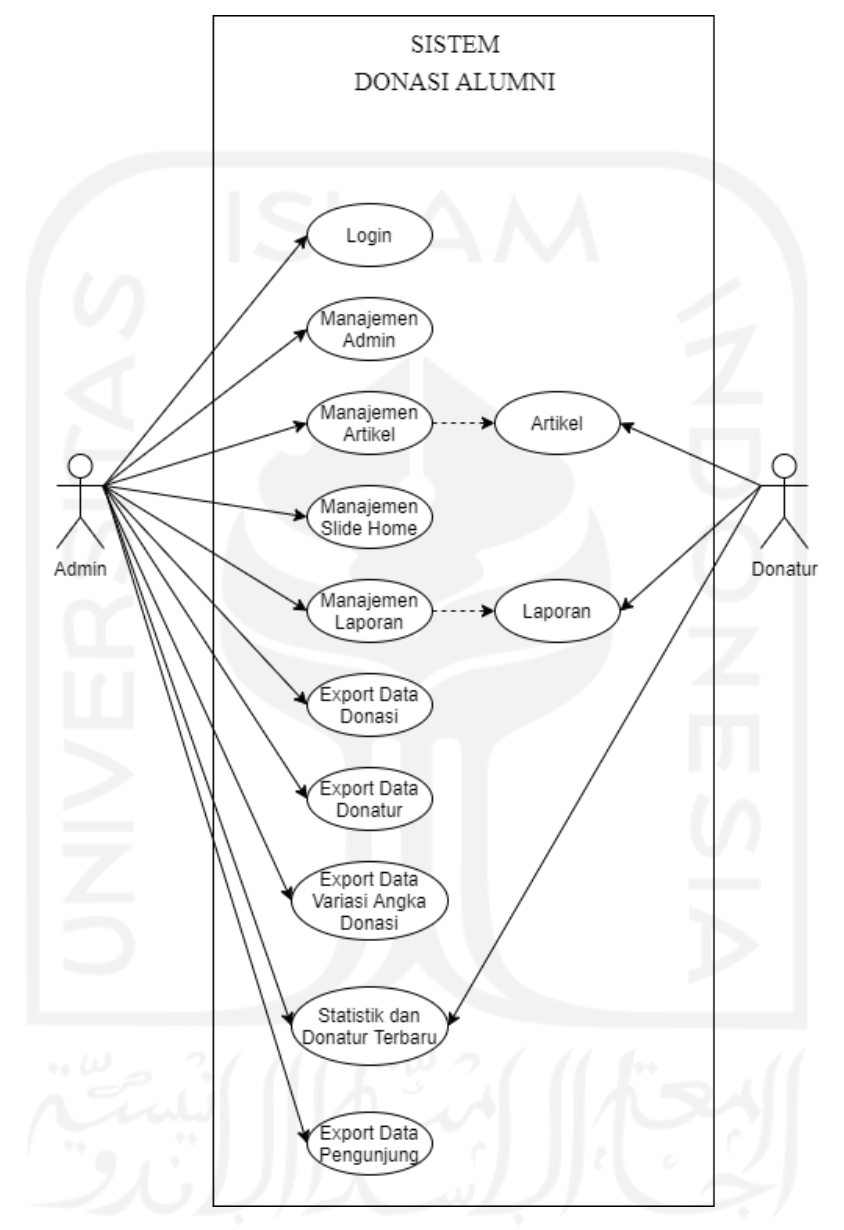

Gambar 3.1 *Use Case Diagram* sistem donasi alumni

<span id="page-32-1"></span>Sistem Donasi Alumni Untuk Meningkatkan Kontribusi Alumni Kepada Almamater memiliki beberapa use case yaitu:

- 1. UCD-01. Proses *login* admin untuk dapat masuk ke dalam sistem dashboard admin.
- 2. UCD-02. Manajemen admin adalah proses dimana admin dapat dapat melihat, menambah, mengubah dan menghapus data admin.
- 3. UCD-03. Manajemen berita atau artikel adalah proses dimana admin dapat dapat melihat, menambah, mengubah dan menghapus data berita atau artikel yang ditampilkan.
- 4. UCD-04. Manajemen slide gambar adalah proses dimana admin dapat dapat melihat, menambah, mengubah dan menghapus data slide gambar yang ditampilkan.
- 5. UCD-05. Manajemen laporan adalah proses dimana admin dapat dapat melihat, menambah, mengubah dan menghapus data laporan.
- 6. UCD-06. *Export* Data Donasi adalah proses dimana admin dapat mengunduh data donasi dari sistem.
- 7. UCD-07. *Export* Data Donatur adalah proses dimana admin dapat mengunduh data donatur dari sistem.
- 8. UCD-08. *Export* Data Variasi Angka Donasi adalah proses dimana admin dapat mengunduh data variasi angka donasi dari sistem.
- 9. UCD-09. Statistik dan Donatur Terbaru adalah proses dimana admin dan donatur dapat melihat data statistik dan data donatur terbaru yang ada pada sistem.
- 10. UCD-10. Artikel adalah proses dimana admin dan donatur dapat melihat artikel yang ada pada sistem.
- 11. UCD-11. Laporan adalah proses dimana admin dan donatur dapat melihat laporan penggunaan dana donasi yang ada pada sistem.
- 12. UCD-12. *Export* Data Pengunjung adalah proses dimana admin dapat mengunduh data mengenai pengunjung dari sistem.

# <span id="page-33-0"></span>**3.2.2** *Activity Diagram*

*Activity diagram* merupakan diagram yang menggambarkan aktivitas yang terjadi pada sebuah sistem, mulai dari proses awal berjalan hingga proses berakhir sistem yang dilakukan oleh donatur maupun admin.

# a. *Activity Diagram Login* Untuk Admin

Merupakan interaksi untuk melakukan validasi data admin supaya dapat mengakses halaman dashboard admin untuk memanajemen sistem. *Activity diagram login* untuk admin dapat dilihat pada Gambar 3.2

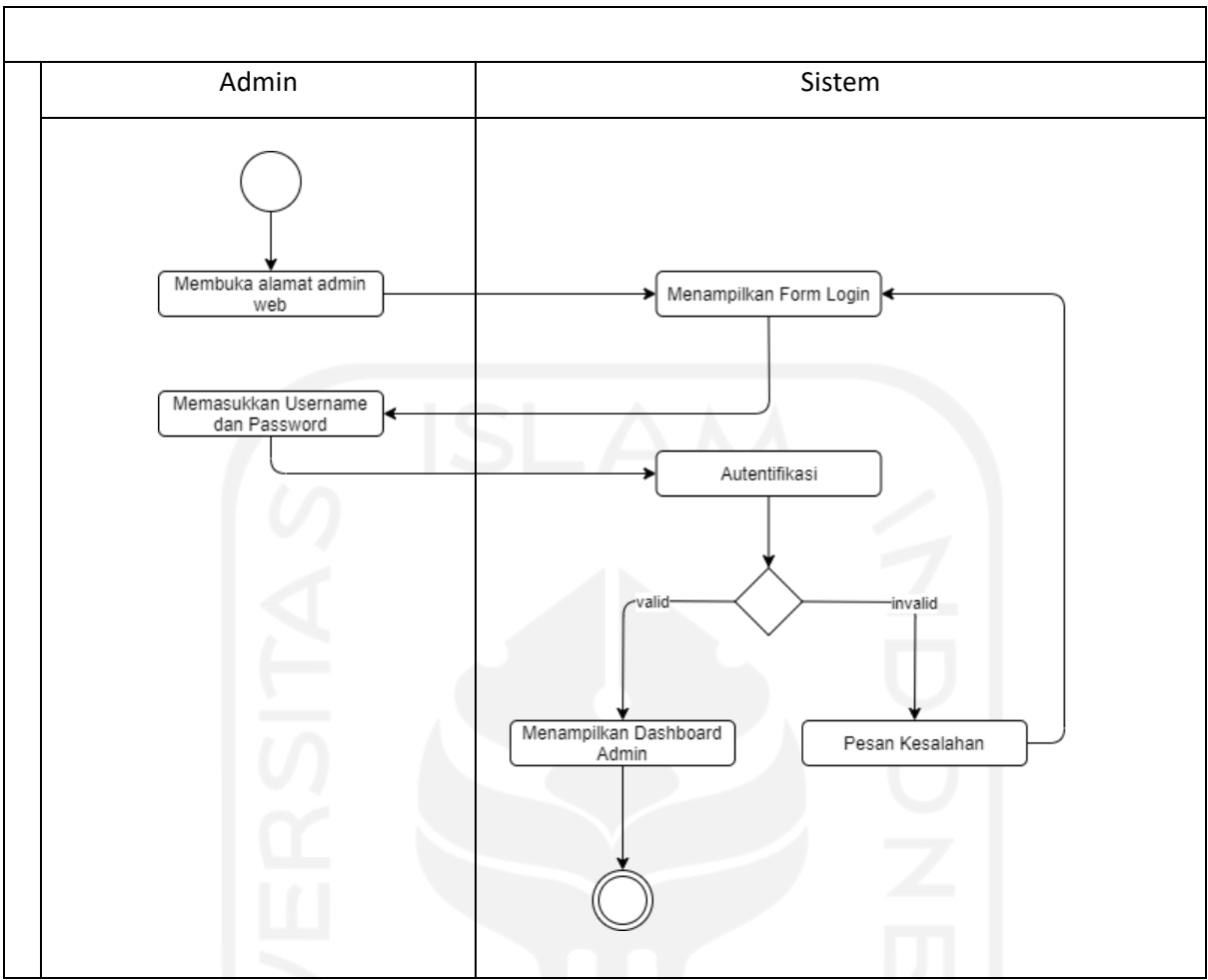

Gambar 3.2 *Activity diagram login* untuk admin

# <span id="page-34-0"></span>b. *Activity Diagram* Manajemen Admin

Merupakan interaksi untuk melakukan manajemen data admin supaya admin dapat dapat melihat, menambah, mengubah dan menghapus data admin. Activity diagram manajemen admin dapat dilihat pada Gambar 3.3

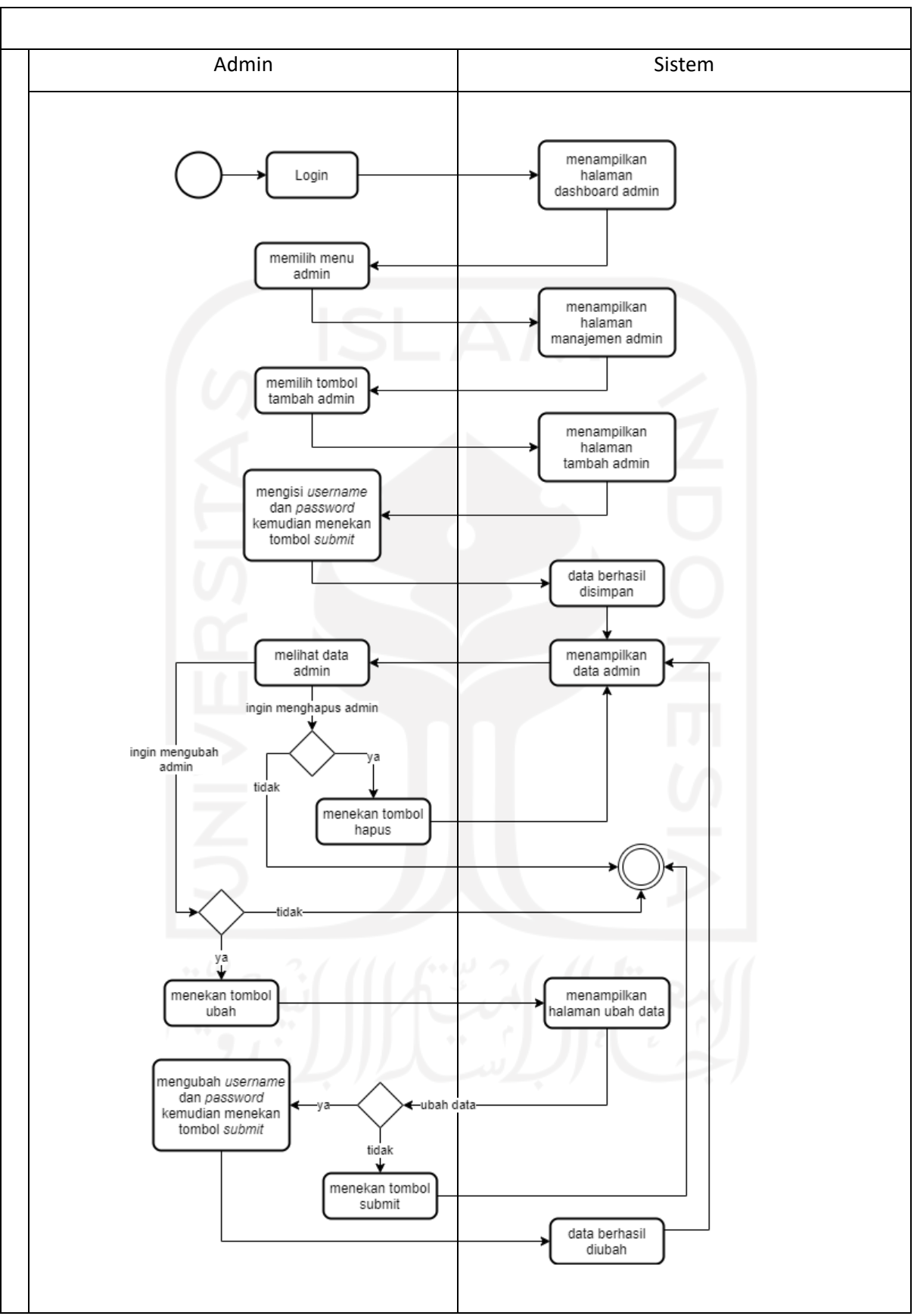

<span id="page-35-0"></span>Gambar 3.3 *Activity diagram* manajemen admin
#### c. *Activity Diagram* Manajemen Artikel

Merupakan interaksi untuk melakukan manajemen data artikel supaya admin dapat dapat melihat, menambah, mengubah dan menghapus data artikel. *Activity diagram* manajemen artikel dapat dilihat pada Gambar 3.4

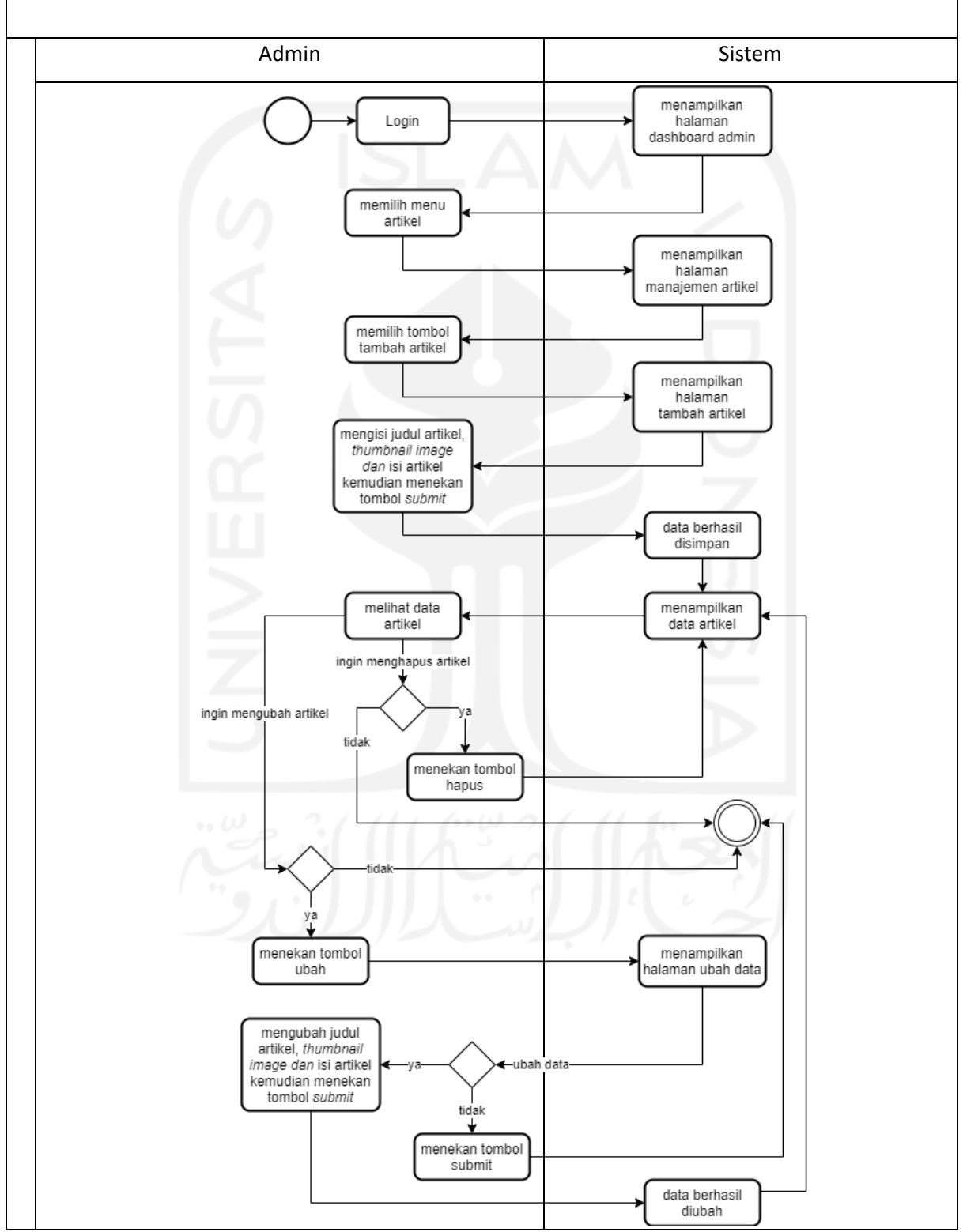

Gambar 3.4 *Activity diagram* manajemen artikel

#### d. *Activity Diagram* Manajemen Slide Home

Merupakan interaksi untuk melakukan manajemen data slide gambar supaya admin dapat dapat melihat, menambah, mengubah dan menghapus data slide gambar. *Activity diagram* manajemen slide home dapat dilihat pada Gambar 3.5

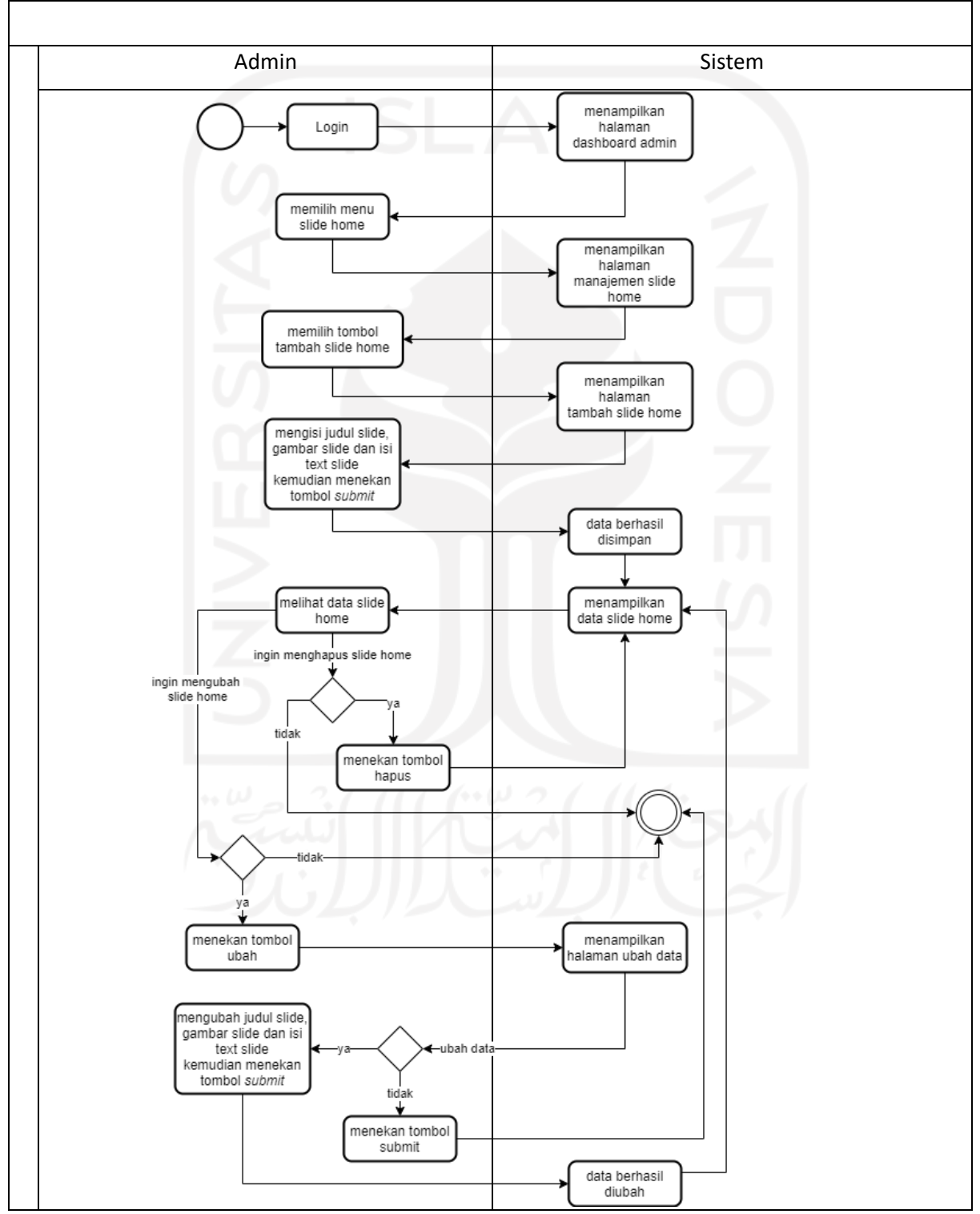

Gambar 3.5 *Activity diagram* manajemen slide home

#### e. *Activity Diagram* Manajemen Laporan

Merupakan interaksi untuk melakukan manajemen laporan supaya admin dapat dapat melihat, menambah, mengubah dan menghapus data laporan. *Activity diagram* manajemen laporan dapat dilihat pada Gambar 3.6

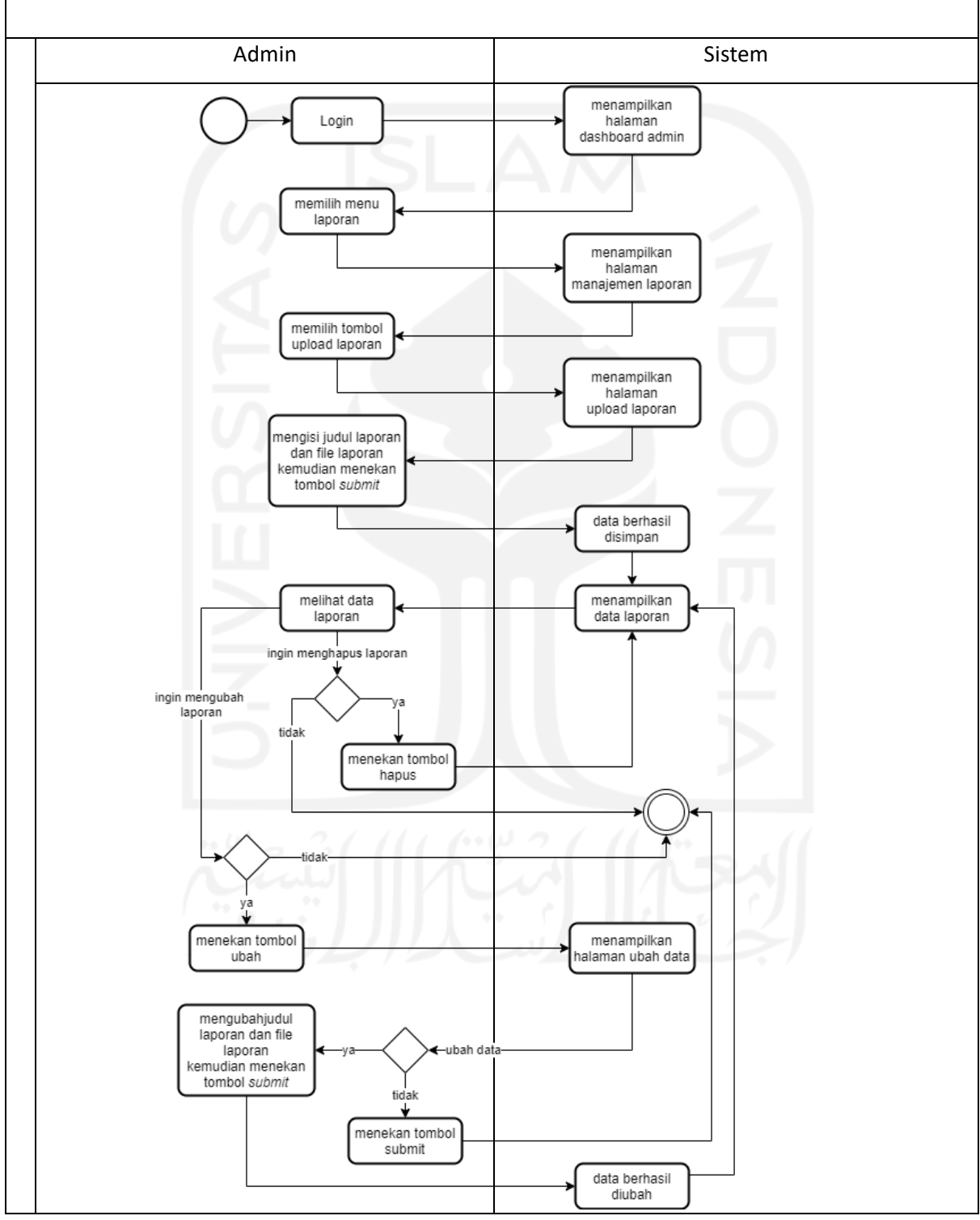

Gambar 3.6 *Activity diagram* manajemen laporan

### f. *Activity Diagram Export* Data Donasi

Merupakan interaksi untuk melakukan *export* data donasi supaya admin dapat mengunduh data donasi dari sistem. *Activity diagram export* data donasi dapat dilihat pada Gambar 3.7

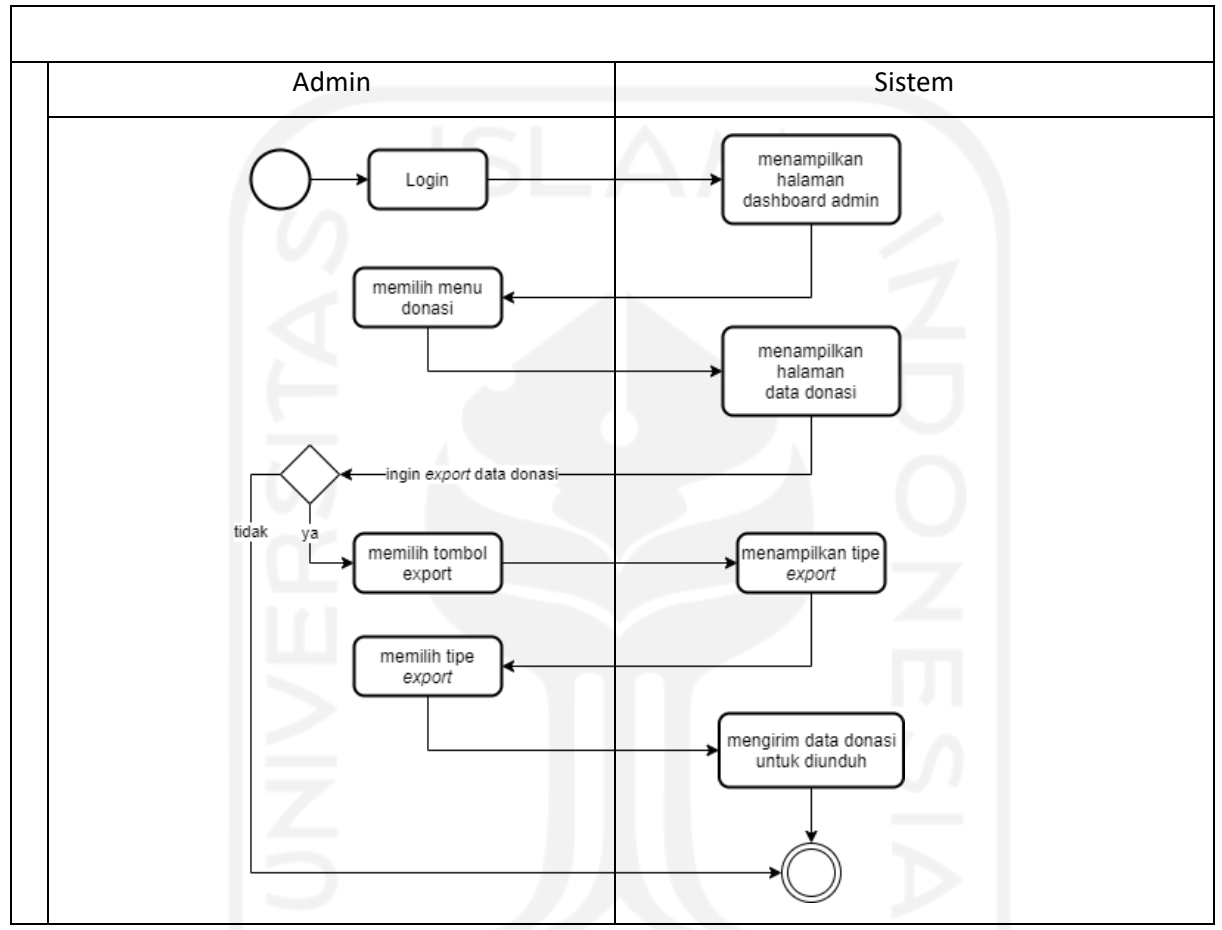

Gambar 3.7 *Activity diagram export* data donasi

g. *Activity Diagram Export* Data Donatur

Merupakan interaksi untuk melakukan *export* data donatur supaya admin dapat mengunduh data donatur dari sistem. *Activity diagram export* data donatur dapat dilihat pada Gambar 3.8

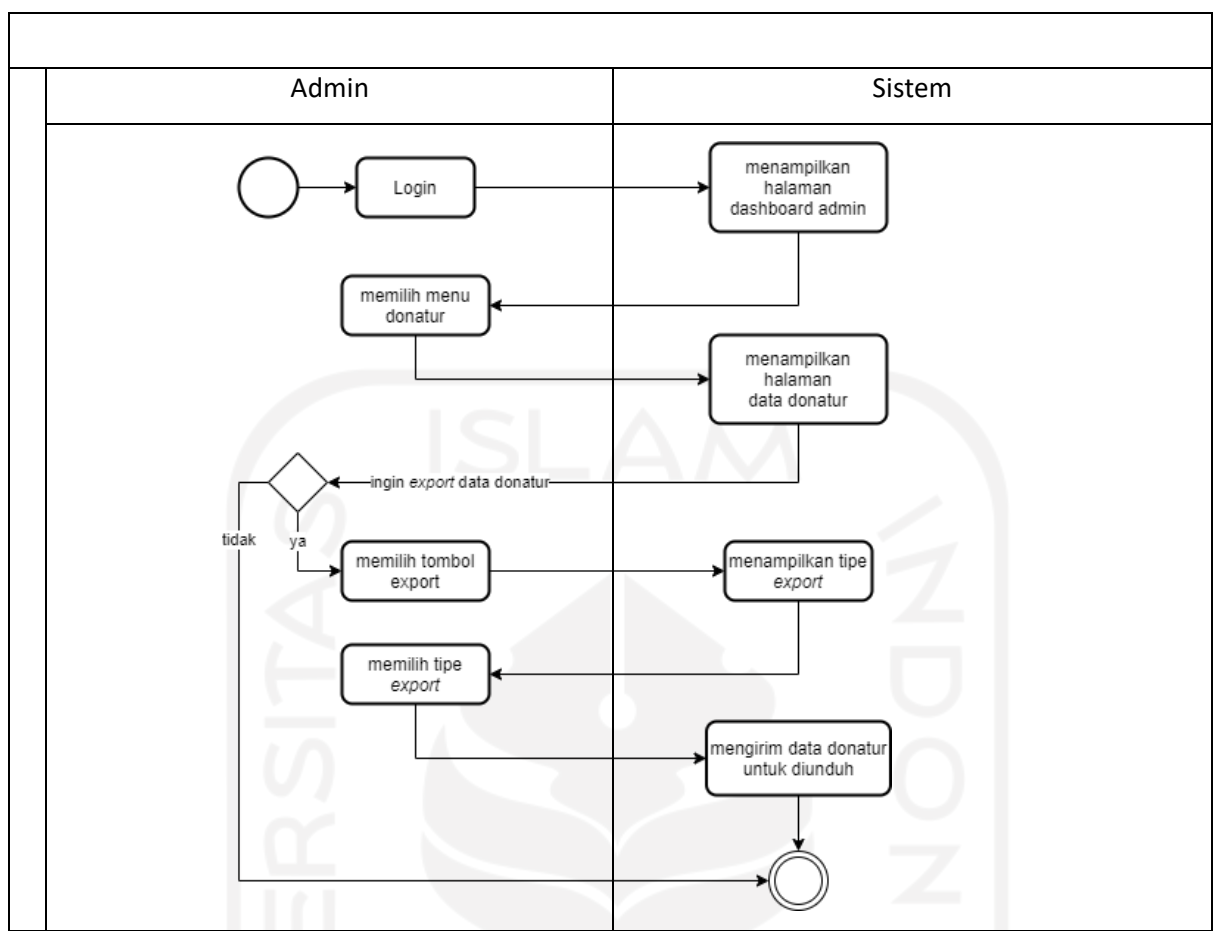

Gambar 3.8 *Activity diagram export* data donatur

## h. *Activity Diagram Export* Data Variasi Angka Donasi

Merupakan interaksi untuk melakukan *export* data variasi angka donasi supaya admin dapat mengunduh data variasi angka donasi dari sistem. *Activity diagram export* data variasi angka donasi dapat dilihat pada Gambar 3.9

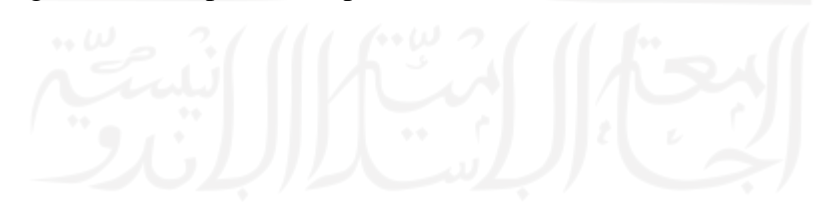

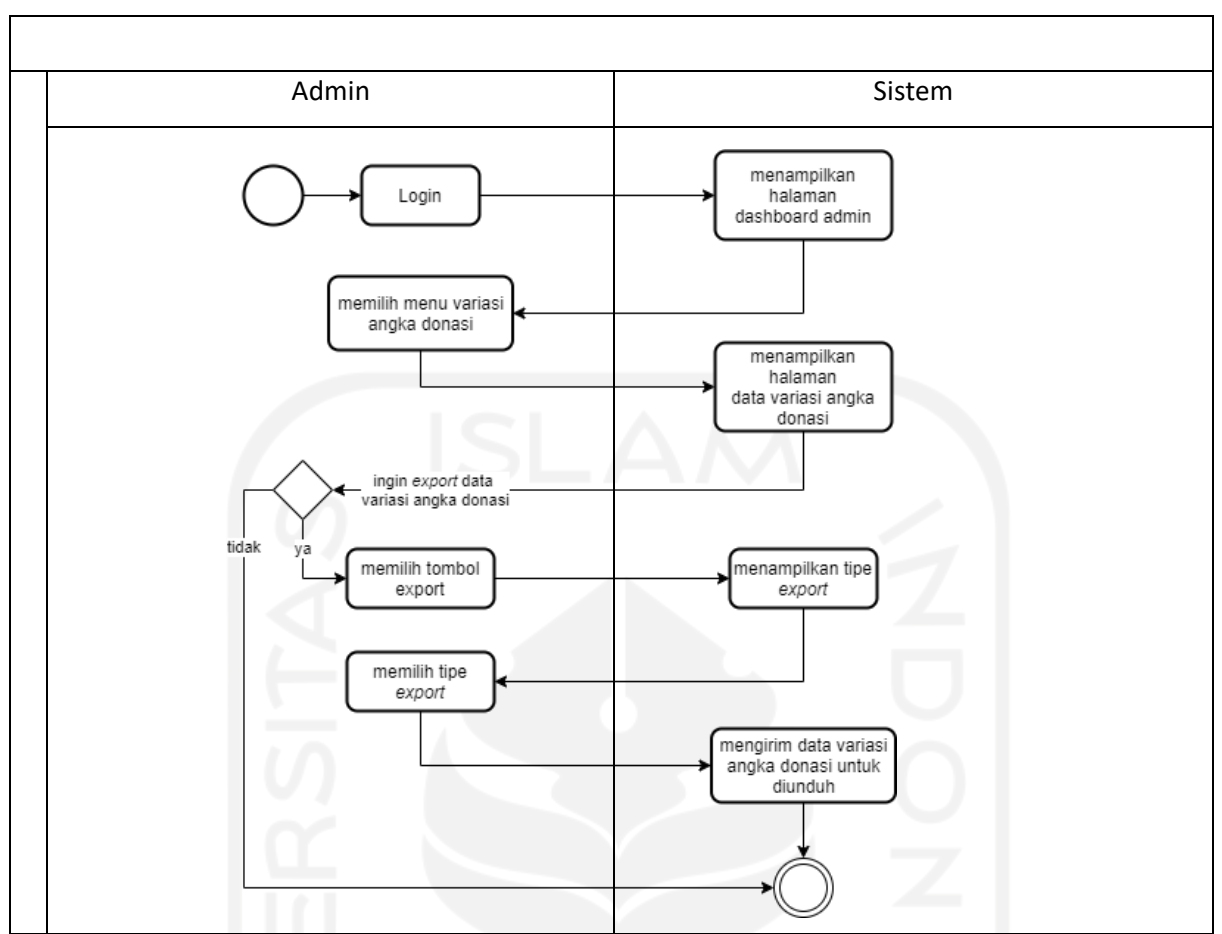

Gambar 3.9 *Activity diagram export* data variasi angka donasi

i. *Activity Diagram* Statistik dan Donatur Terbaru

Merupakan interaksi untuk admin dan donatur dapat melihat data statistik dan data donatur terbaru yang ada pada sistem. *Activity diagram* statistik dan donatur terbaru dapat dilihat pada Gambar 3.10

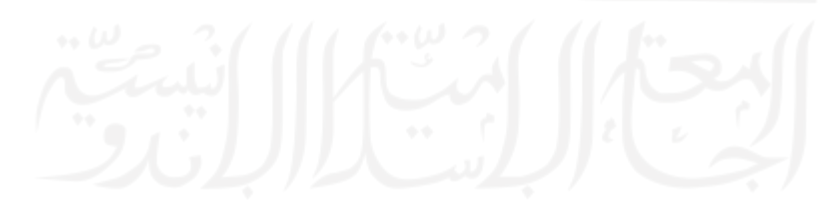

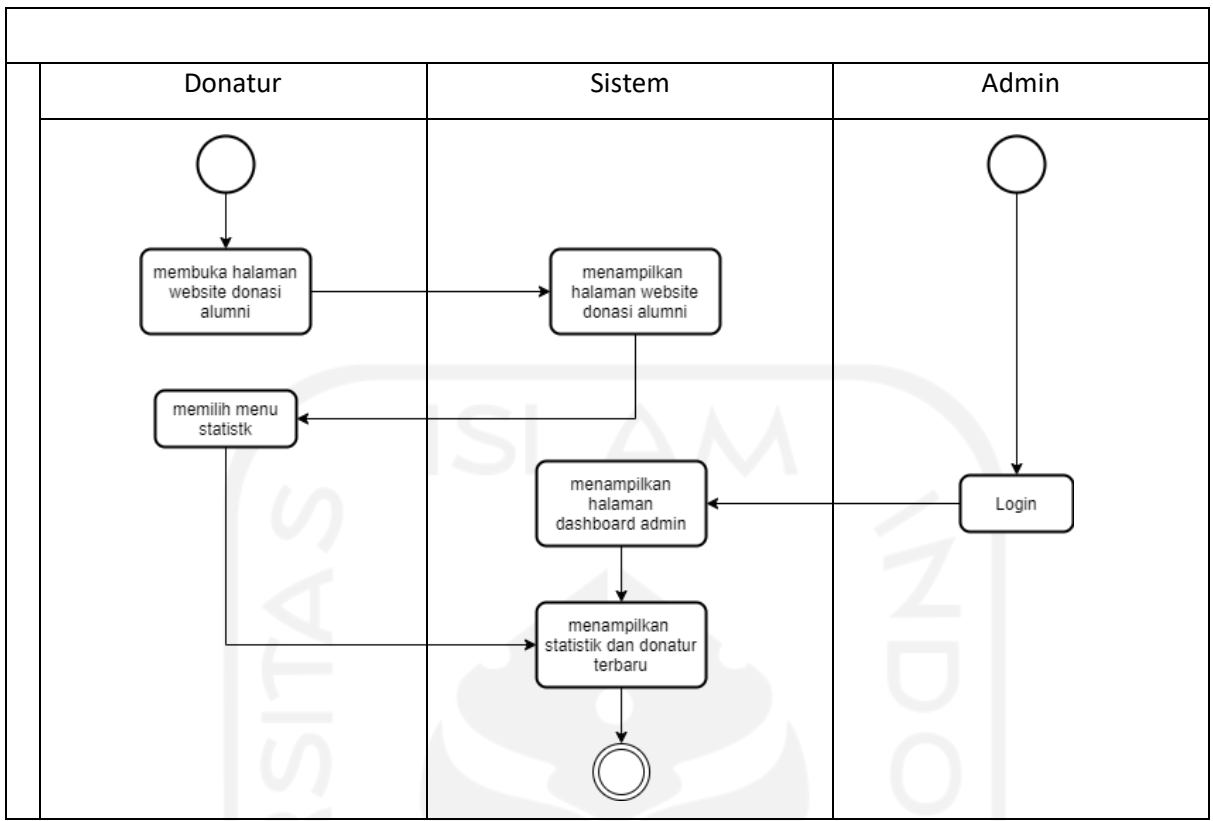

Gambar 3.10 *Activity diagram* statistik dan donatur terbaru

## j. *Activity Diagram* Artikel

Merupakan interaksi untuk admin dan donatur dapat melihat artikel yang ada pada sistem. *Activity diagram* artikel dapat dilihat pada Gambar 3.11

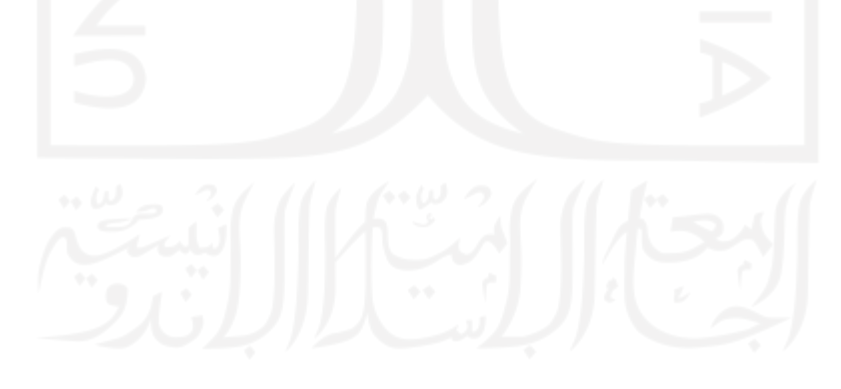

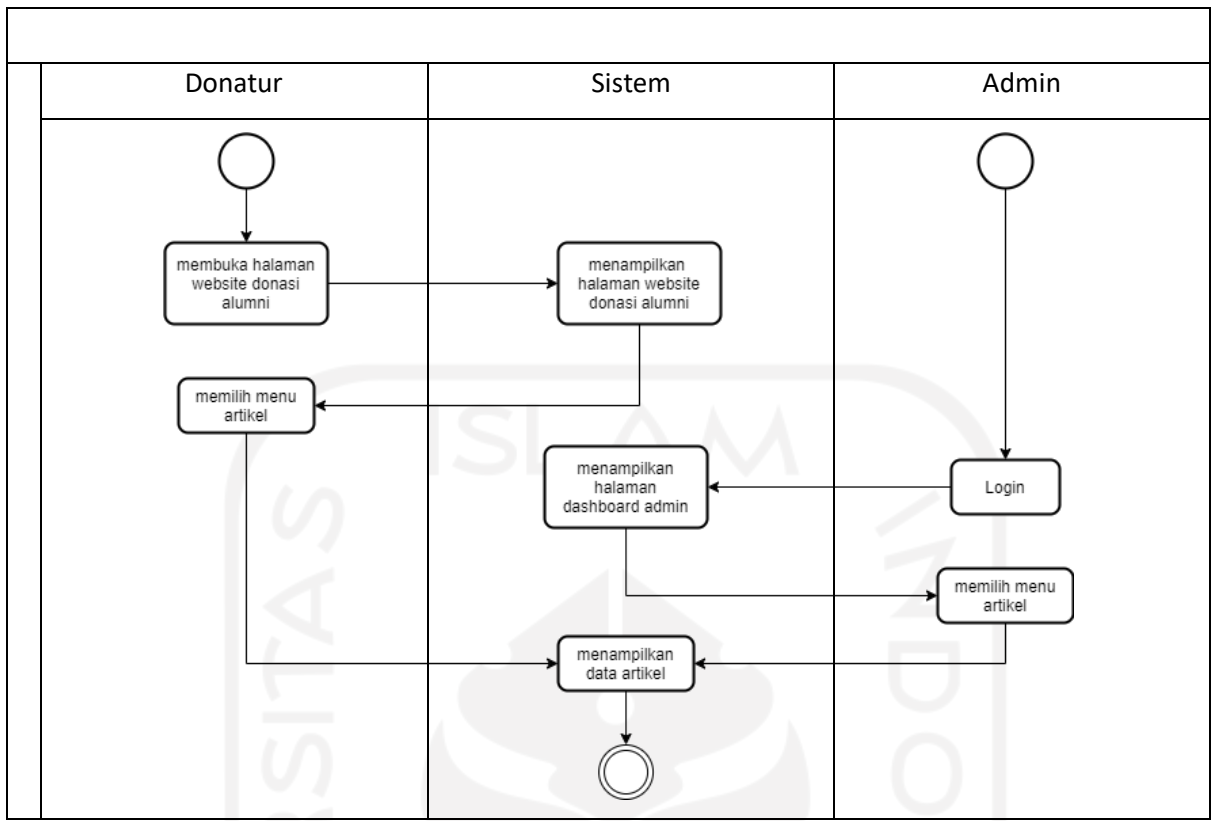

Gambar 3.11 *Activity diagram* artikel

k. *Activity Diagram* Laporan

Merupakan interaksi untuk admin dan donatur dapat melihat laporan yang ada pada sistem. *Activity diagram* laporan dapat dilihat pada Gambar 3.12

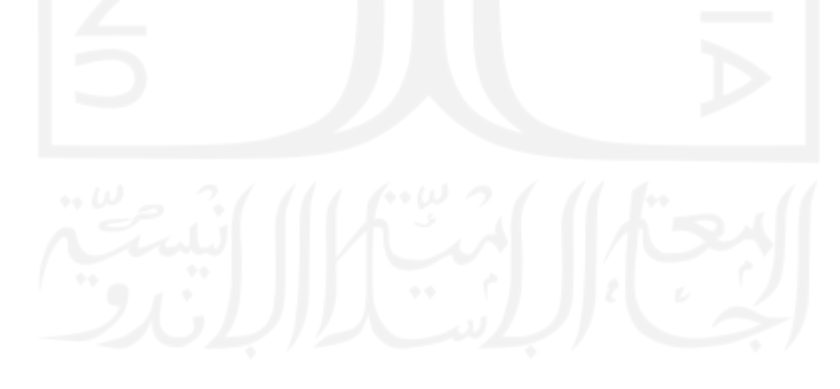

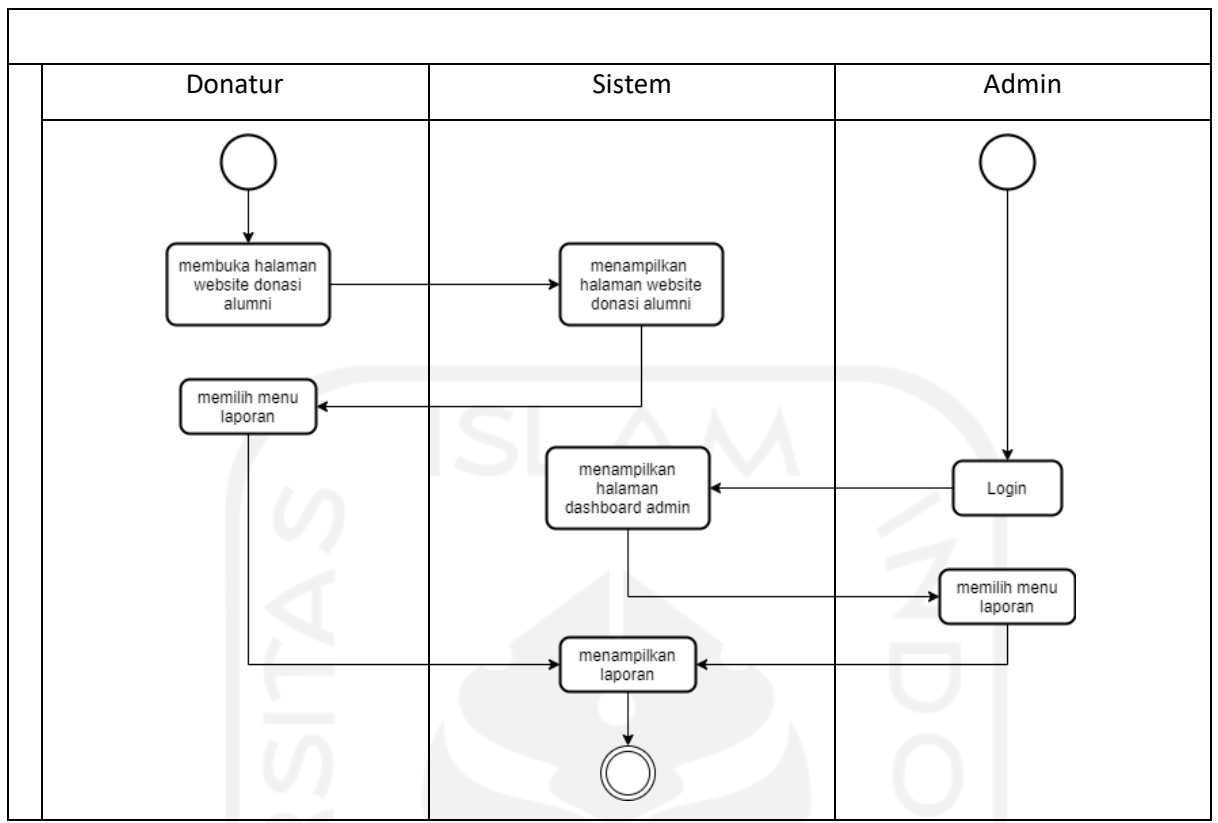

Gambar 3.12 *Activity diagram* laporan

l. *Activity Diagram Export* Data Pengunjung

Merupakan interaksi untuk melakukan *export* data pengunjung supaya admin dapat mengunduh data pengunjung dari sistem. *Activity diagram export* data pengunjung dapat dilihat pada Gambar 3.13

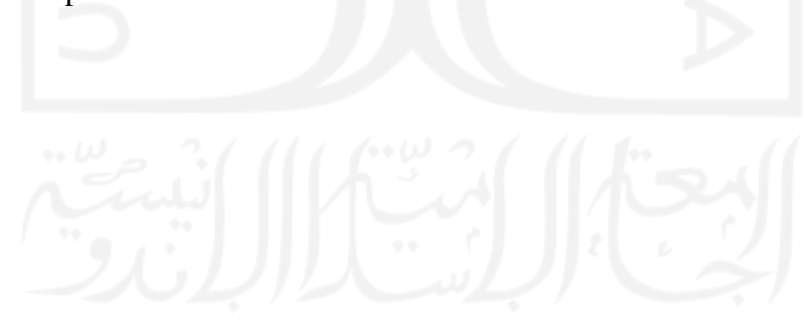

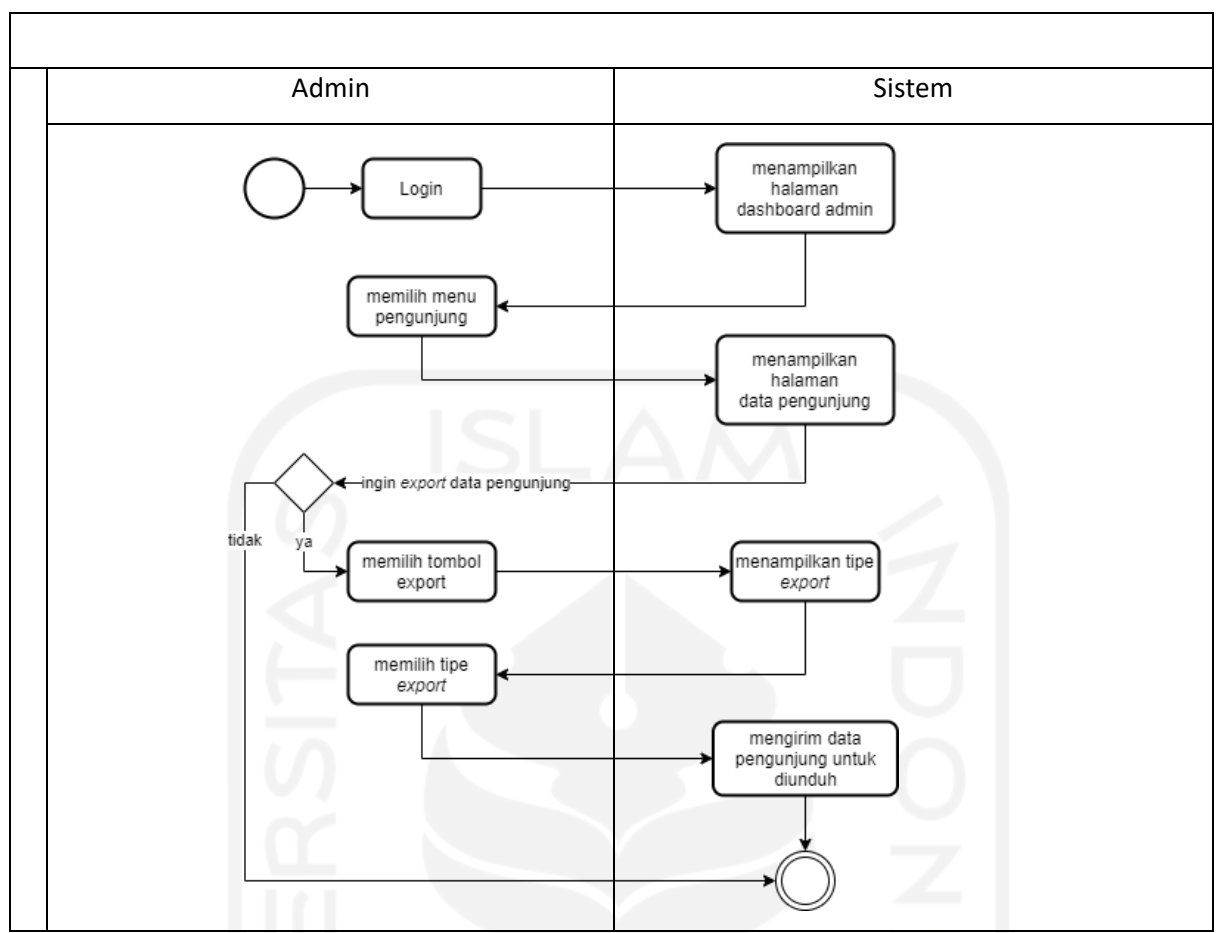

Gambar 3.13 *Activity diagram export* data pengunjung

### **3.2.3** *Entity Relationship Diagram* **(ERD)**

Untuk memodelkan basisdata yang diperlukan oleh sistem informasi yang mengunakan pemodelan *Entity Relationship Diagram* (ERD) disini terdapat empat komponen penting, yakni entitias merupakan representasi dari tabel, atribut representasi dari nama kolom yang ada pada tabel, relasi representasi hubungan antar tabel, dan juga kardinalitas representasi jenis hubungan yang ada. ERD dari perancangan yang dibutuhkan dapat dilihat pada Gambar 3.14

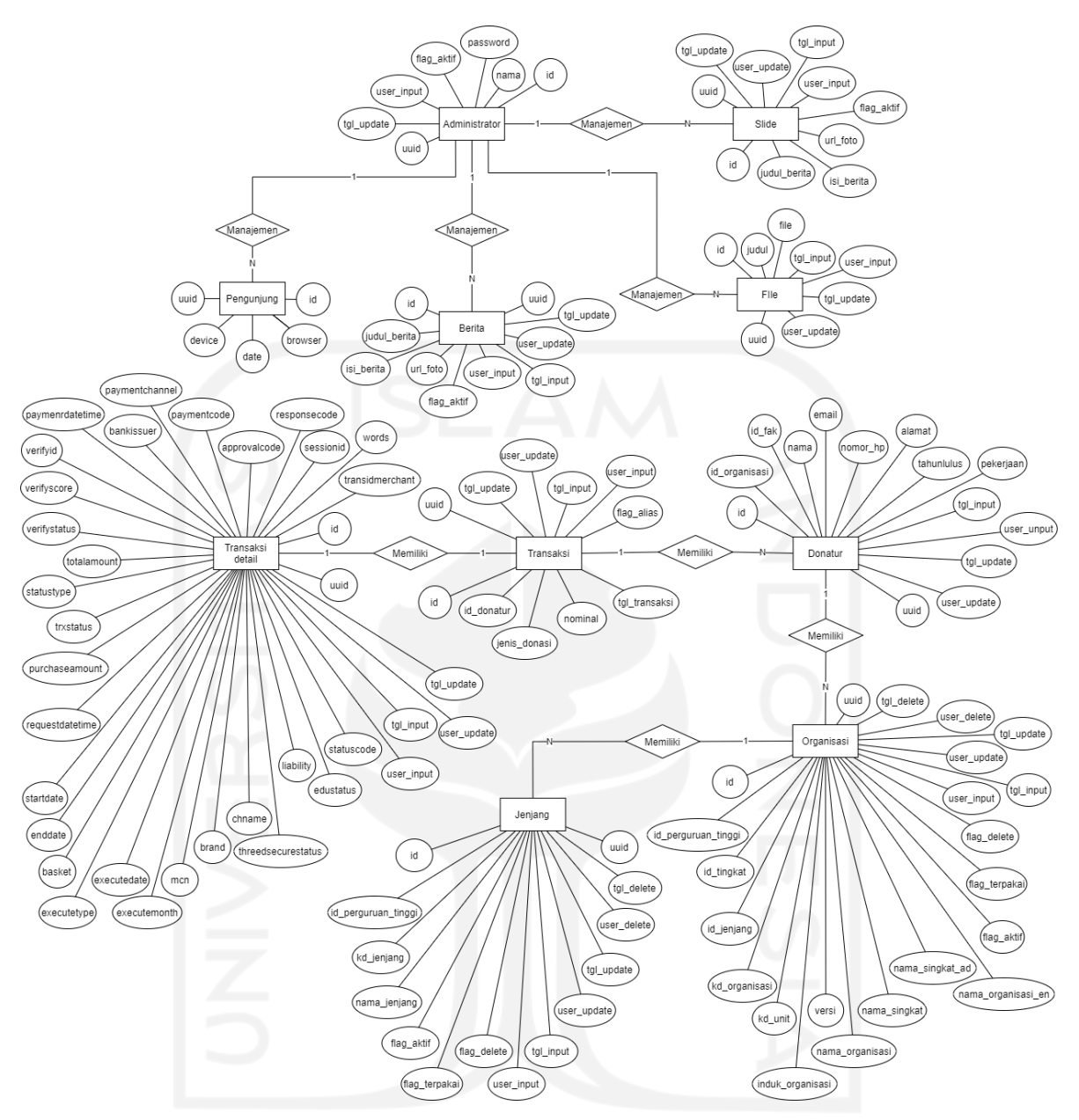

Gambar 3.14 *Entity Relationship Diagram*

a. Entitas Administrator

Entitas administrator adalah bentuk visualisasi tabel yang akan menyimpan data yang berkaitan dengan administrator. Atribut yang melekat pada entitas administrator dapat dilihat pada Tabel 3.2

| N <sub>0</sub> | <b>Atribut</b> | <b>Tipe</b>                                 | Panjang        | Keterangan  |  |  |
|----------------|----------------|---------------------------------------------|----------------|-------------|--|--|
| 1              | id             | <b>BIGINT</b>                               | 20             | Primary Key |  |  |
| 2              | nama           | <b>VARCHAR</b>                              | 50             |             |  |  |
| 3              | password       | <b>VARCHAR</b>                              | 255            |             |  |  |
| $\overline{4}$ | flag_aktif     | <b>INT</b>                                  | $\mathbf{1}$   |             |  |  |
| 5              | user_input     | <b>VARCHAR</b>                              | 15             |             |  |  |
| 6              | tgl_input      | <b>DATETIME</b><br>$\overline{\phantom{0}}$ |                |             |  |  |
| $\overline{7}$ | user_update    | <b>VARCHAR</b>                              | 15             |             |  |  |
| 8              | tgl_update     | <b>DATETIME</b>                             | $\overline{a}$ |             |  |  |
| 9              | uuid           | <b>VARCHAR</b>                              | 128            |             |  |  |

Tabel 3.2 Atribut pada entitas administrator

## b. Entitas Berita

Entitas berita adalah bentuk visualisasi tabel yang akan menyimpan seluruh data yang berkaitan dengan berita atau artikel pada sistem. Atribut yang melekat pada entitas berita dapat dilihat pada Tabel 3.3

| N <sub>0</sub> | <b>Atribut</b> | <b>Tipe</b>          | Panjang      | Keterangan  |
|----------------|----------------|----------------------|--------------|-------------|
| 1              | id             | <b>BIGINT</b>        | 20           | Primary Key |
| $\overline{2}$ | judul_berita   | <b>VARCHAR</b>       | 100          |             |
| 3              | isi_berita     | <b>VARCHAR</b>       | 20000        |             |
| $\overline{4}$ | url_foto       | 255                  |              |             |
| 5              | link_embed_yt  | <b>VARCHAR</b>       | 50           |             |
| 6              | flag_aktif     | <b>INT</b>           | $\mathbf{1}$ |             |
| $\overline{7}$ | user_input     | <b>VARCHAR</b>       | 15           |             |
| 8              | tgl_input      | <b>DATETIME</b>      |              |             |
| 9              | user_update    | 15<br><b>VARCHAR</b> |              |             |
| 10             | tgl_update     | <b>DATETIME</b>      |              |             |
| 11             | uuid           | <b>VARCHAR</b>       | 128          |             |

Tabel 3.3 Atribut pada entitas berita

c. Entitas Donatur

Entitas donatur adalah bentuk visualisasi tabel yang akan menyimpan seluruh data yang berkaitan dengan informasi donatur. Atribut yang melekat pada entitas donatur dapat dilihat pada Tabel 3.4

| N <sub>0</sub> | <b>Atribut</b> | <b>Tipe</b>     | Panjang                  | Keterangan  |
|----------------|----------------|-----------------|--------------------------|-------------|
| $\mathbf{1}$   | id             | <b>BIGINT</b>   | 20                       | Primary Key |
| $\overline{2}$ | id_organisasi  | <b>BIGINT</b>   | 20                       |             |
| 3              | id_fak         | <b>BIGINT</b>   | 20                       |             |
| $\overline{4}$ | nama           | <b>VARCHAR</b>  | 255                      |             |
| 5              | email          | <b>VARCHAR</b>  | 255                      |             |
| 6              | nomor_hp       | <b>VARCHAR</b>  | 50                       |             |
| $\overline{7}$ | alamat         | <b>VARCHAR</b>  | 255                      |             |
| 8              | tahunlulus     | <b>VARCHAR</b>  | $\overline{4}$           |             |
| 9              | pekerjaan      | <b>VARCHAR</b>  | 255                      |             |
| 10             | tgl_input      | <b>DATETIME</b> | $\overline{\phantom{0}}$ |             |
| 11             | user_input     | <b>VARCHAR</b>  | 255                      |             |
| 12             | tgl_update     | <b>DATETIME</b> | -                        |             |
| 13             | user_update    | <b>VARCHAR</b>  | 255                      |             |
| 14             | uuid           | <b>VARCHAR</b>  | 128                      |             |

Tabel 3.4 Atribut pada entitas donatur

d. Entitas File

Entitas file adalah bentuk visualisasi tabel yang akan menyimpan seluruh data yang berkaitan dengan file laporan penggunaan dana donasi. Atribut yang melekat pada entitas file dapat dilihat pada Tabel 3.5

| N <sub>0</sub> | <b>Atribut</b> | <b>Tipe</b>     | Panjang | Keterangan  |
|----------------|----------------|-----------------|---------|-------------|
|                | id             | <b>BIGINT</b>   | 20      | Primary Key |
|                | judul          | <b>VARCHAR</b>  | 255     |             |
|                | file           | <b>VARCHAR</b>  | 255     |             |
| $\overline{4}$ | tgl_input      | <b>DATETIME</b> |         |             |

Tabel 3.5 Atribut pada entitas file

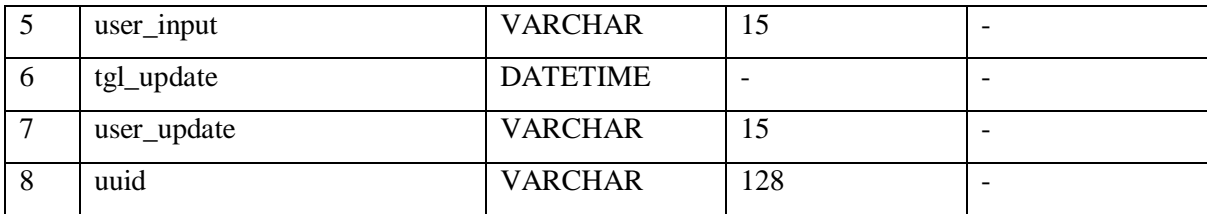

e. Entitas Jenjang

Entitas jenjang adalah bentuk visualisasi tabel yang akan menyimpan seluruh data yang berkaitan dengan jenjang. Atribut yang melekat pada entitas jenjang dapat dilihat pada Tabel 3.6

| N <sub>0</sub> | <b>Atribut</b>      | <b>Tipe</b>                | Panjang                  | Keterangan  |
|----------------|---------------------|----------------------------|--------------------------|-------------|
| $\mathbf{1}$   | id                  | <b>BIGINT</b>              | 20                       | Primary Key |
| $\overline{2}$ | id_perguruan_tinggi | <b>BIGINT</b>              | 20                       |             |
| 3              | kd_jenjang          | <b>BIGINT</b>              | 20                       |             |
| $\overline{4}$ | nama_jenjang        | <b>VARCHAR</b>             | 255                      |             |
| 5              | flag_aktif          | $\mathbf{1}$               |                          |             |
| 6              | flag_terpakai       | <b>INT</b><br>$\mathbf{1}$ |                          |             |
| $\overline{7}$ | flag_delete         | <b>INT</b><br>$\mathbf{1}$ |                          |             |
| 8              | user_input          | <b>VARCHAR</b>             | 15                       |             |
| 9              | tgl_input           | <b>DATETIME</b>            |                          |             |
| 10             | user_update         | <b>VARCHAR</b>             | 15                       |             |
| 11             | tgl_update          | <b>DATETIME</b>            | $\blacksquare$           |             |
| 12             | user_delete         | <b>VARCHAR</b>             | 15                       |             |
| 13             | tgl_delete          | <b>DATETIME</b>            | $\overline{\phantom{a}}$ |             |
| 14             | uuid<br>۰           | <b>VARCHAR</b>             | 128                      |             |

Tabel 3.6 Atribut pada entitas jenjang

## f. Entitas Organisasi

Entitas organisasi adalah bentuk visualisasi tabel yang akan menyimpan seluruh data yang berkaitan dengan organisasi. Atribut yang melekat pada entitas organisasi dapat dilihat pada Tabel 3.7

Tabel 3.7 Atribut pada entitas organisasi

| $\rightarrow$  | tribut | <b>CONTACT</b> | Panjang | $- -$             |
|----------------|--------|----------------|---------|-------------------|
| N <sub>0</sub> |        | <b>Tipe</b>    | o       | <b>Keterangan</b> |

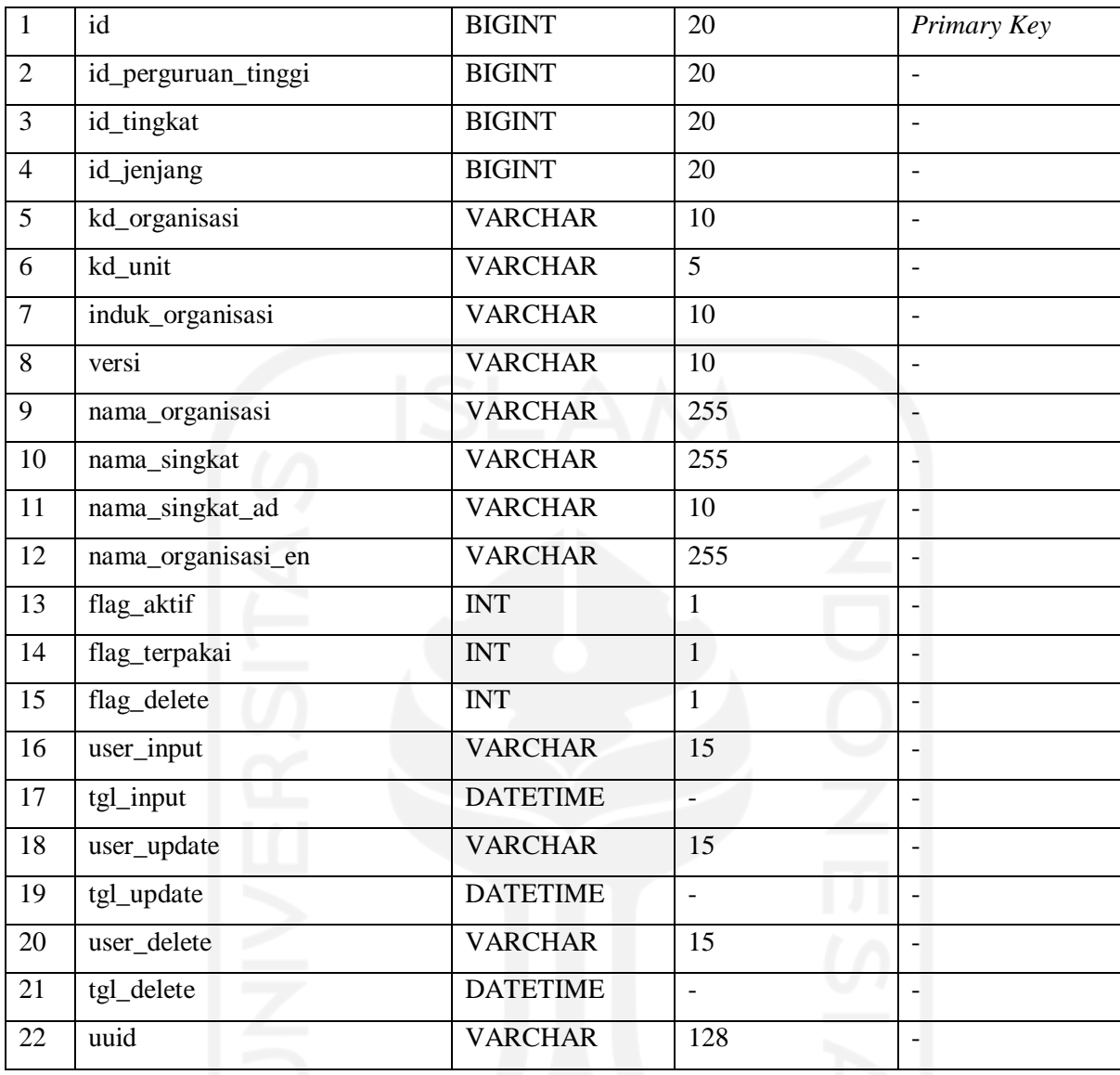

# g. Entitas Slide

Entitas slide adalah bentuk visualisasi tabel yang akan menyimpan seluruh data yang berkaitan dengan slide gambar pada halaman awal. Atribut yang melekat pada entitas slide dapat dilihat pada Tabel 3.8

| N <sub>0</sub> | <b>Atribut</b> | <b>Tipe</b>    | Panjang | Keterangan  |
|----------------|----------------|----------------|---------|-------------|
|                | id             | <b>BIGINT</b>  | 20      | Primary Key |
|                | judul_berita   | <b>VARCHAR</b> | 100     |             |
|                | isi berita     | <b>VARCHAR</b> | 1024    |             |
|                | url foto       | <b>VARCHAR</b> | 255     |             |

Tabel 3.8 Atribut pada entitas slide

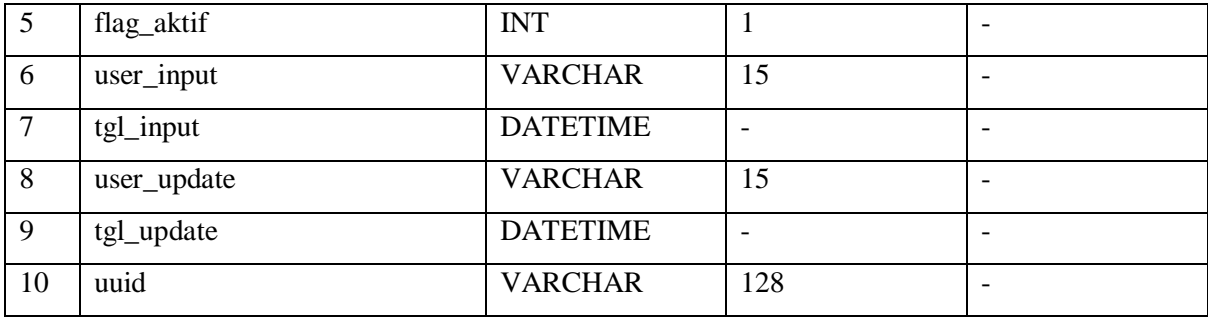

## h. Entitas Transaksi

Entitas transaksi adalah bentuk visualisasi tabel yang akan menyimpan seluruh data yang berkaitan dengan transaksi donasi pada sistem. Atribut yang melekat pada entitas transaksi dapat dilihat pada Tabel 3.9

| N <sub>0</sub> | <b>Atribut</b> | <b>Tipe</b>     | Panjang      | Keterangan  |
|----------------|----------------|-----------------|--------------|-------------|
| $\mathbf{1}$   | id             | <b>BIGINT</b>   | 20           | Primary Key |
| $\overline{2}$ | id_donatur     | <b>BIGINT</b>   | 20           |             |
| 3              | jenis_donasi   | <b>INT</b>      | $\mathbf{1}$ |             |
| $\overline{4}$ | nominal        | <b>BIGINT</b>   | 20           |             |
| 5              | tgl_transaksi  | <b>DATETIME</b> |              |             |
| 6              | flag_alias     | <b>INT</b>      | 1            |             |
| $\overline{7}$ | user_input     | <b>VARCHAR</b>  | 255          |             |
| 8              | tgl_input      | <b>DATETIME</b> |              |             |
| 9              | user_update    | <b>VARCHAR</b>  | 255          |             |
| 10             | tgl_update     | <b>DATETIME</b> |              |             |
| 11             | uuid           | <b>VARCHAR</b>  | 128          |             |

Tabel 3.9 Atribut pada entitas transaksi

## i. Entitas Transaksi Detail

Entitas transaksi detail adalah bentuk visualisasi tabel yang akan menyimpan seluruh data yang berkaitan dengan detail transaksi donasi pada sistem. Atribut yang melekat pada entitas transaksi detail dapat dilihat pada Tabel 3.10

Tabel 3.10 Atribut pada entitas transaksi detail

| N <sub>0</sub> | <b>Atribut</b> | <b>Tipe</b>   | Panjang | Keterangan  |  |
|----------------|----------------|---------------|---------|-------------|--|
|                | 1d             | <b>BIGINT</b> | 20      | Primary Key |  |

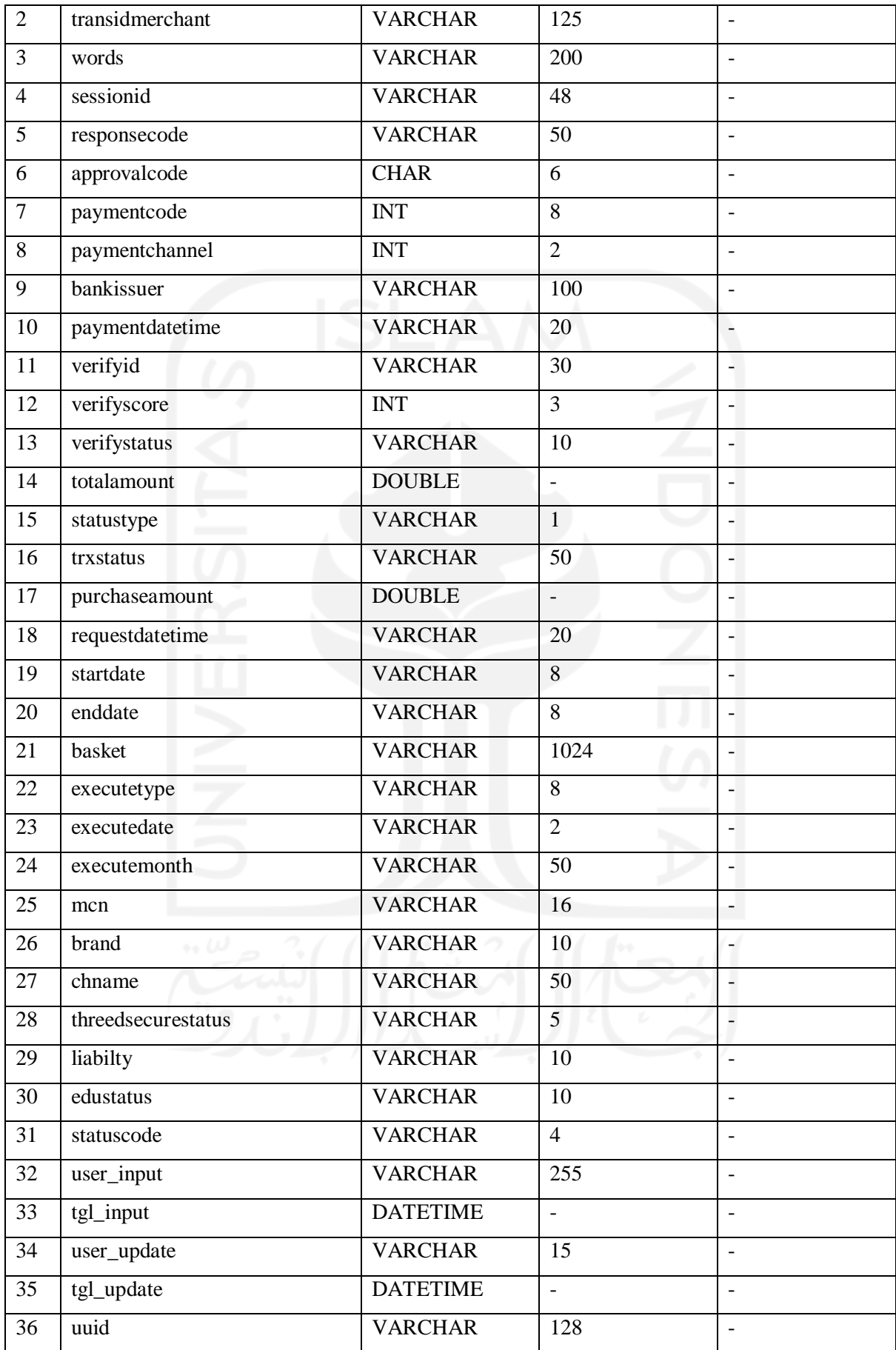

j. Entitas Pengunjung

Entitas pengunjung adalah bentuk visualisasi tabel yang akan menyimpan seluruh data yang berkaitan dengan data pengunjung sistem donasi. Atribut yang melekat pada entitas pengunjung dapat dilihat pada Tabel 3.11

| N <sub>0</sub> | <b>Atribut</b>  | <b>Tipe</b>     | Panjang | Keterangan |
|----------------|-----------------|-----------------|---------|------------|
|                | ip              | <b>VARCHAR</b>  | 20      |            |
| 2              | tanggal         | <b>DATE</b>     |         |            |
| 3              | total_kunjungan | <b>INT</b>      | 11      |            |
| $\overline{4}$ | time_insert     | <b>DATETIME</b> |         |            |
| 5              | browser         | <b>VARCHAR</b>  | 50      |            |
| 6              | platform        | <b>VARCHAR</b>  | 50      |            |
| 7              | online          | <b>VARCHAR</b>  | 50      |            |

Tabel 3.11 Atribut pada entitas pengunjung

## **3.2.4 Perancangan Antarmuka**

a. Halaman Data Donasi

Rancangan tampilan di halaman data donasi dapat dilihat pada Gambar 3.15. Terdapat tabel yang berisikan data donasi. Pada pojok kanan atas ada tombol *export* untuk mengunduh data donasi dari sistem.

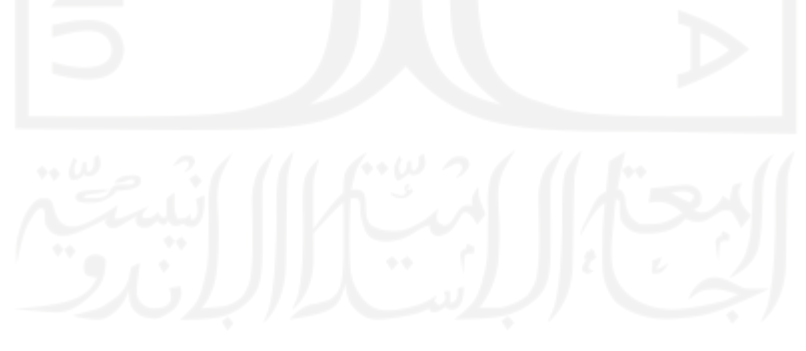

| <b>Admin</b> |           |                                                                                                    |                                             |                  |                   |                 |                    | Logout                     |  |
|--------------|-----------|----------------------------------------------------------------------------------------------------|---------------------------------------------|------------------|-------------------|-----------------|--------------------|----------------------------|--|
| Donasi       |           |                                                                                                    |                                             |                  |                   |                 | Home > Data Donasi |                            |  |
|              |           | Jumlah donasi bulan ini : 0<br>Jumlah donasi tahun ini : 0<br>Jumlah donasi total : 0<br>Show $10$ $\bullet$ entries | Jenis donasi:<br>Rutin:0<br>Sekali bayar: 0 |                  |                   |                 | Search:            | Export                     |  |
|              | <b>No</b> | Nama                                                                                                    | Email                                       | Tanggal<br>Bayar | Tanggal<br>Update | Jenis<br>Donasi | Jumlah<br>Donasi   | <b>Status</b><br>Transaksi |  |
|              | 1         |                                                                                                    |                                             |                  |                   |                 |                    |                            |  |
|              | 2         |                                                                                                    |                                             |                  |                   |                 |                    |                            |  |
|              | 3         |                                                                                                    |                                             |                  |                   |                 |                    |                            |  |
|              | 4         |                                                                                                    |                                             |                  |                   |                 |                    |                            |  |

Gambar 3.15 Halaman Data Donasi

# b. Halaman Data Donatur

Rancangan tampilan di halaman data donatur dapat dilihat pada Gambar 3.16. Terdapat tabel yang berisikan data donatur. Pada pojok kanan atas ada tombol *export* untuk mengunduh data donatur dari sistem.

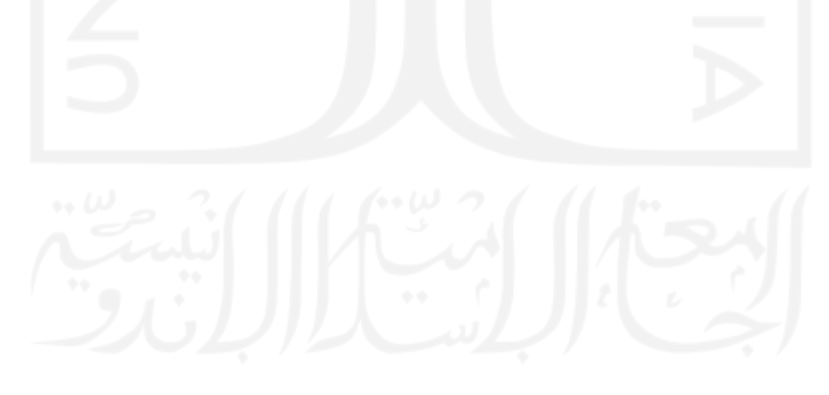

| <b>Admin</b>              |  |           |                   |       |          |                 |                  | Logout         |                     |  |
|---------------------------|--|-----------|-------------------|-------|----------|-----------------|------------------|----------------|---------------------|--|
|                           |  | Donatur   |                   |       |          |                 |                  |                | Home > Data Donatur |  |
|                           |  |           |                   |       |          |                 |                  |                | Export              |  |
| <b>The Second Service</b> |  |           | Show 10   entries |       |          |                 | Search:          |                |                     |  |
|                           |  | <b>No</b> | Nama              | Email | Nomor Hp | Total<br>Donasi | Program<br>Studi | Tahun<br>Lulus | Pekerjaan           |  |
|                           |  | 1         |                   |       |          |                 |                  |                |                     |  |
|                           |  | 2         |                   |       |          |                 |                  |                |                     |  |
|                           |  | 3         |                   |       |          |                 |                  |                |                     |  |
|                           |  | 4         |                   |       |          |                 |                  |                |                     |  |

Gambar 3.16 Halaman Data Donatur

c. Halaman Data Variasi Angka Donasi

Rancangan tampilan di halaman data variasi angka donasi dapat dilihat pada Gambar 3.17. Terdapat tabel yang berisikan data variasi angka donasi. Pada pojok kanan atas ada tombol *export* untuk mengunduh data variasi angka donasi dari sistem.

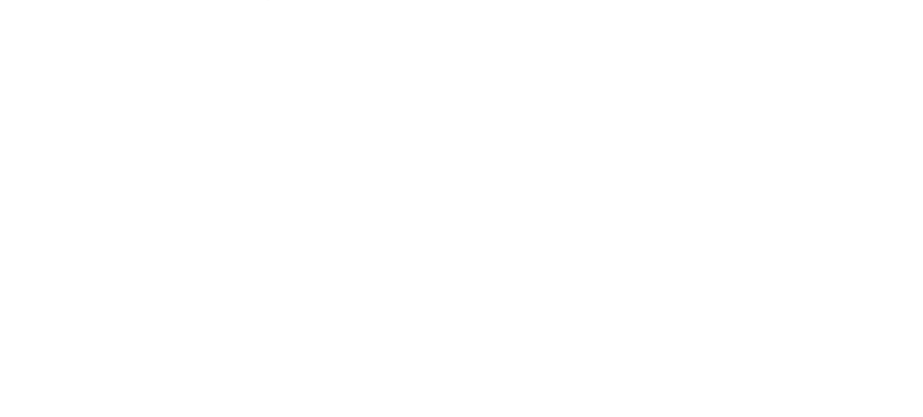

| <b>Admin</b> |  |                |                      |          | Logout                      |  |
|--------------|--|----------------|----------------------|----------|-----------------------------|--|
|              |  |                | Variasi Angka Donasi |          | Home > Variasi Angka Donasi |  |
|              |  |                | Variasi Angka Donasi |          | Export                      |  |
|              |  | <b>No</b>      | Bulan                | Terendah | Tertinggi                   |  |
|              |  | 1              |                      |          |                             |  |
|              |  | $\overline{2}$ |                      |          |                             |  |
|              |  | 3              |                      |          |                             |  |
|              |  | 4              |                      |          |                             |  |
|              |  | 5              |                      |          |                             |  |

Gambar 3.17 Halaman Data Variasi Angka Donasi

# d. Halaman Artikel

Rancangan halaman artikel adalah halaman yang akan digunakan oleh donatur dan admin dengan tujuan untuk melihat artikel yang ada pada sistem donasi. Rancangan tampilan artikel dapat dilihat pada Gambar 3.18.

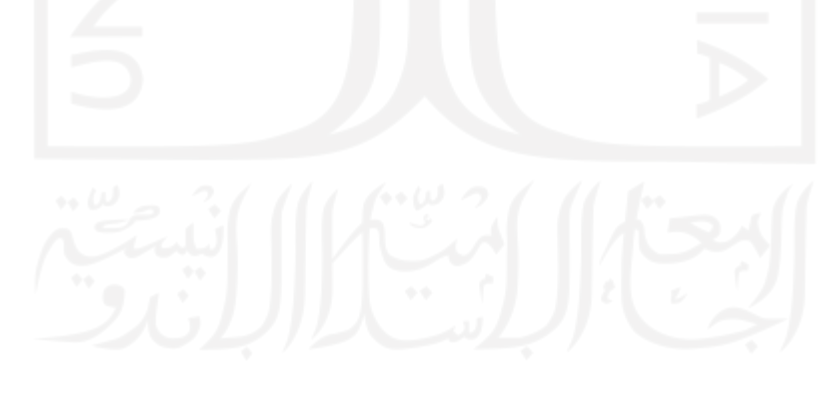

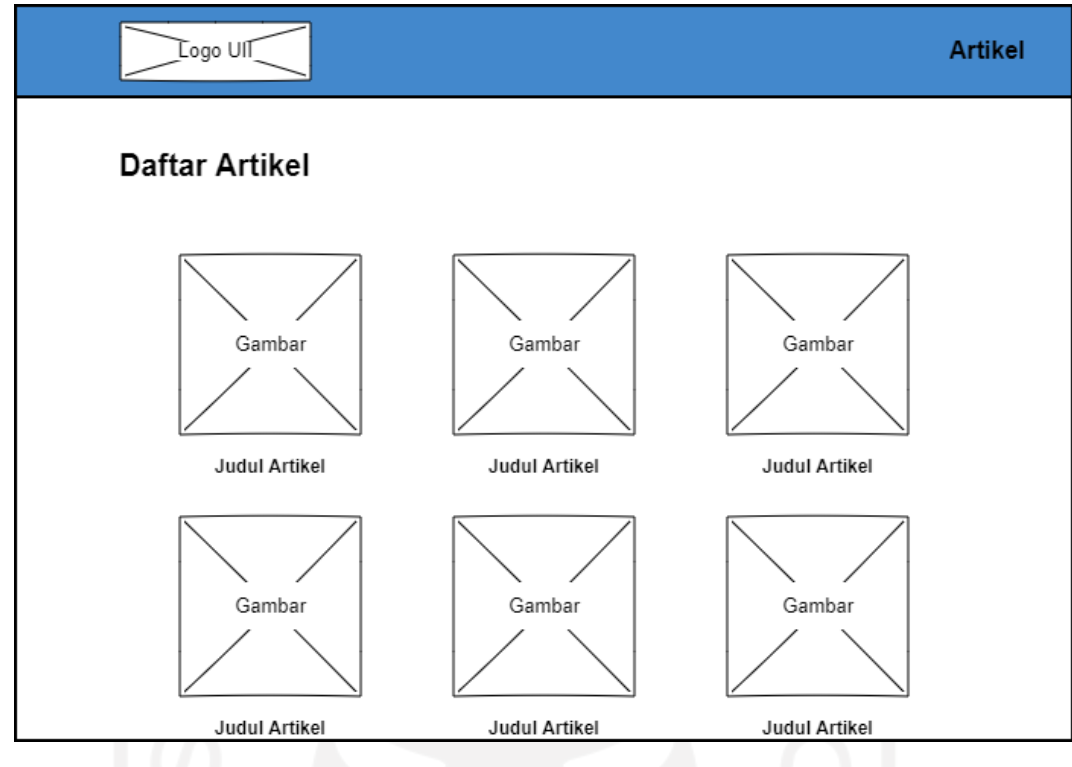

Gambar 3.18 Halaman Artikel

# e. Halaman Data Pengunjung

Rancangan tampilan di halaman data pengunjung dapat dilihat pada Gambar 3.19. Terdapat tabel yang berisikan data pengunjung. Pada pojok kanan atas ada tombol *export* untuk mengunduh data pengunjung dari sistem.

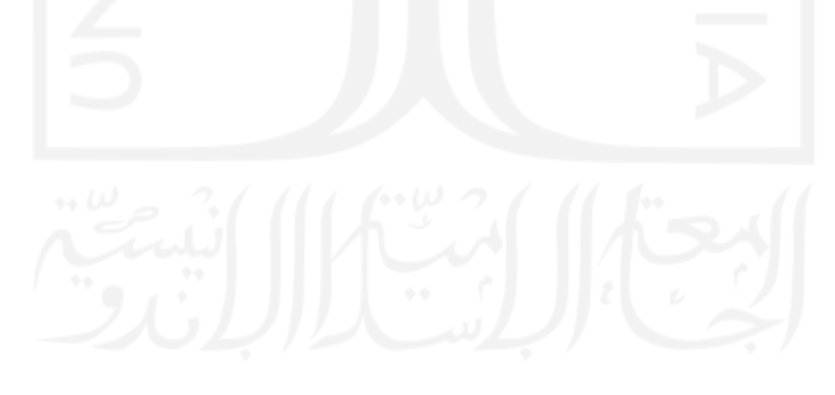

| <b>Admin</b> |  |           |                                                  |                       | Logout                 |
|--------------|--|-----------|--------------------------------------------------|-----------------------|------------------------|
|              |  |           | Data Pengunjung                                  |                       | Home > Data Pengunjung |
|              |  |           |                                                  | Line Chart            |                        |
|              |  |           | Show $10$<br>entries<br>$\vert \mathbf{v} \vert$ |                       | Export<br>Search:      |
|              |  | <b>No</b> | Browser                                          | <b>Tipe Perangkat</b> | Tanggal Kunjung        |
|              |  | 1<br>2    |                                                  |                       |                        |

Gambar 3.19 Halaman Data Pengunjung

f. Chat Donasi

Rancangan tampilan awal chat donasi dapat dilihat pada Gambar 3.20. Terdapat form yang harus diisi sebelum memulai percakapan. Rancangan tampilan chat donasi dapat dilihat pada Gambar 3.21.

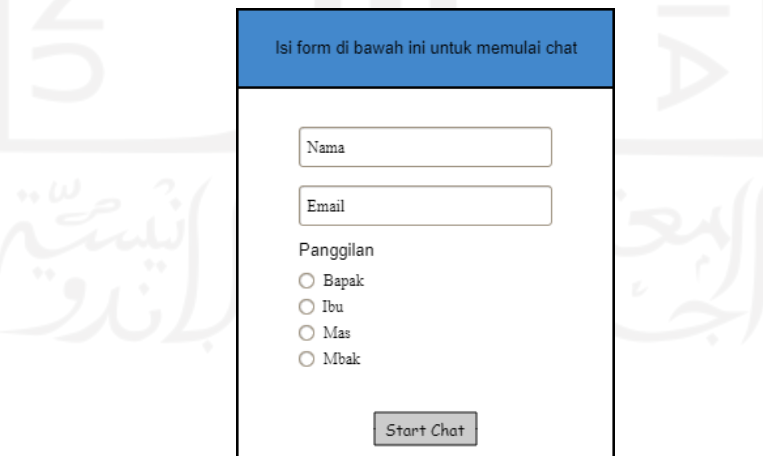

Gambar 3.20 Tampilan Chat Donasi

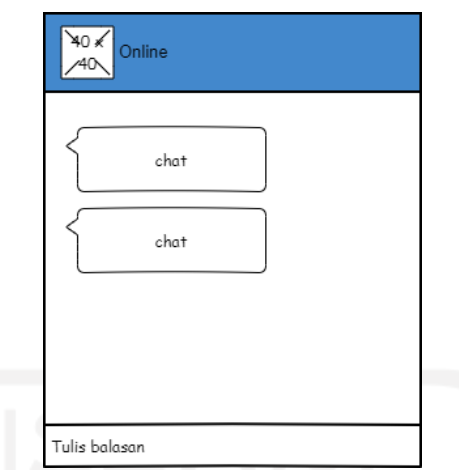

Gambar 3.21 Tampilan Chat Donasi

## **3.2.5 Perancangan Pengujian**

## **a. Pengujian Black Box**

Pengujian Black Box merupakan pengujian yang berfokus pada fungsionalitas sistem. Dalam pengujian black box penguji hanya mengetahui input dan output nya saja. Pengujian black box bertujuan untuk menguji sistem apakah sudah berjalan dengan baik sesuai dengan kebutuhan pengguna atau tidak. Daftar pengujian fungsionalitas yang akan dilakukan pada sistem dapat dilihat pada Tabel 3.12

| N <sub>0</sub> | <b>Fungsionalitas</b>        | <b>Aktifitas</b>                                        |
|----------------|------------------------------|---------------------------------------------------------|
| $\mathbf{1}$   | <b>Chart Statistik</b>       | Menguji<br>fungsionalitas sistem<br>menggunakan<br>saat |
|                |                              | menggunakan chart statistik                             |
| $\overline{2}$ | Donasi                       | Menguji fungsionalitas sistem yang terdapat di halaman  |
|                |                              | donasi                                                  |
| 3              | <b>Chat Bantuan Donatur</b>  | Menguji fungsionalitas sistem saat menggunakan chat     |
|                |                              | donatur                                                 |
| $\overline{4}$ | Login                        | Menguji fungsionalitas sistem yang terdapat di halaman  |
|                |                              | login                                                   |
| 5              | <b>Chart Statistik Admin</b> | fungsionalitas<br>Menguji<br>sistem saat<br>menggunakan |
|                |                              | menggunakan chart statistic yang terdapat di halaman    |
|                |                              | admin                                                   |
| 6              | Tambah Data Admin            | Menguji fungsionalitas sistem saat menambah data        |
|                |                              | admin                                                   |

Tabel 3.12 Daftar pengujian fungsionalitas pada sistem

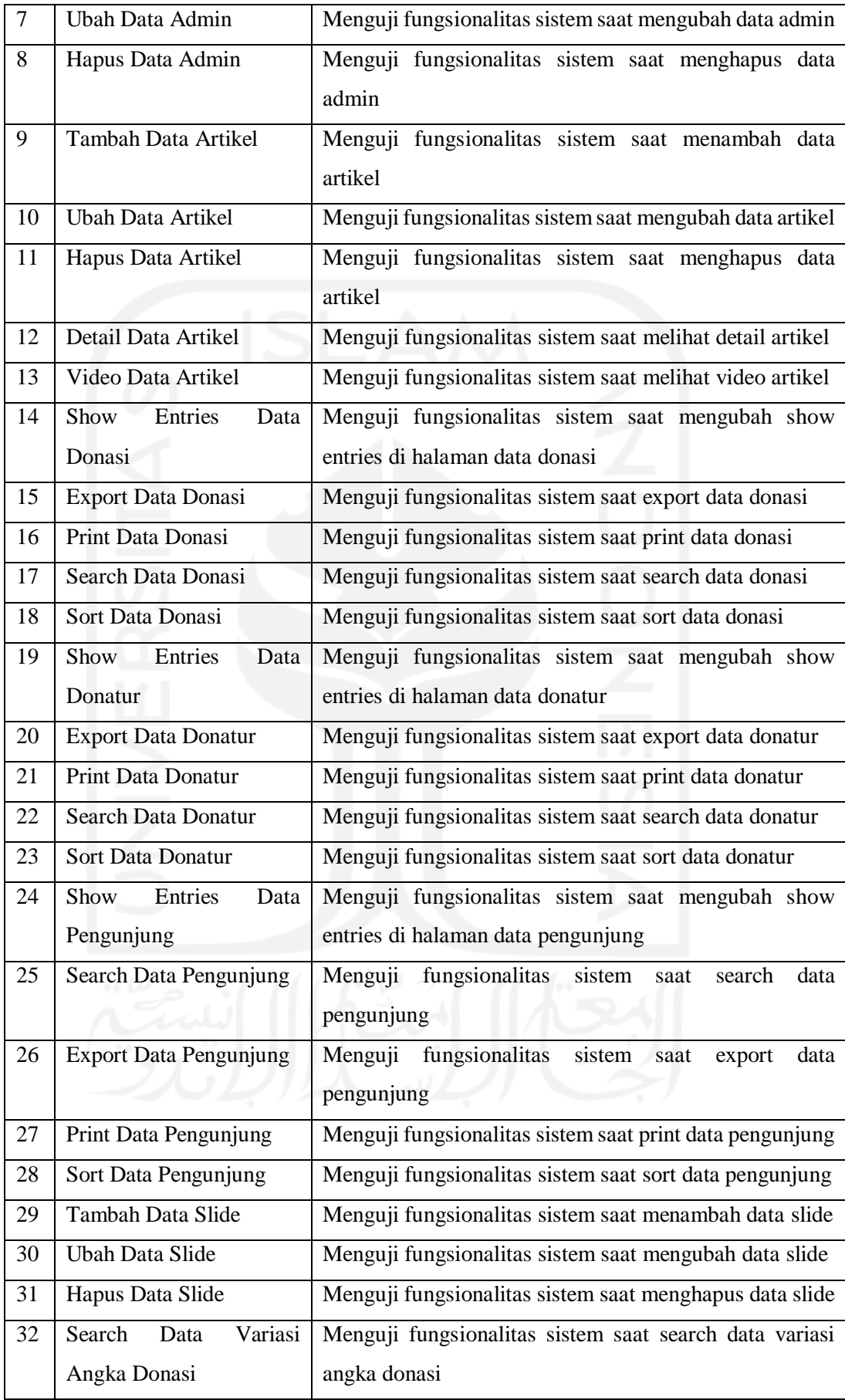

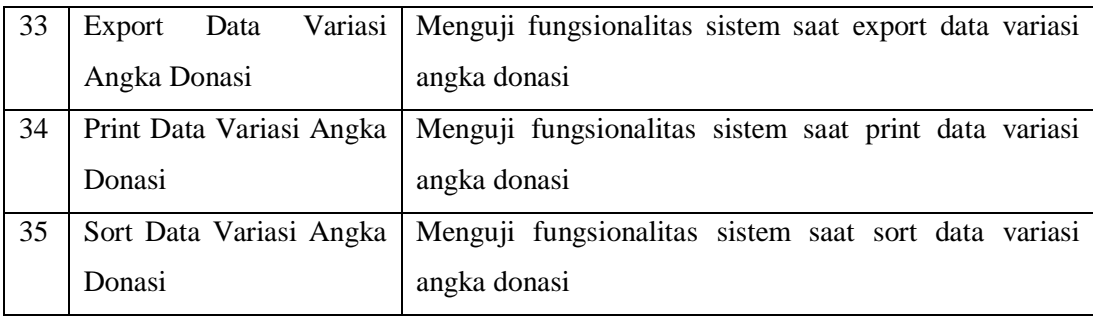

### **b. Pengujian Kegunaan**

Pengujian kegunaan merupakan pengujian yang dilakukan melibatkan pengguna secara langsung guna mengetahui apakah sistem yang telah dibangun memberikan manfaat bagi mereka. Dalam pengujian ini akan dilakukan dengan pihak DPKA (Direktorat Pemasaran, Kerjasama, dan Alumni) yang nantinya akan menggunakan sistem ini. Berikut daftar pertanyaan yang diajukan:

- 1. Apakah dalam donasi alumni diperlukan sistem? Jika iya, mengapa memerlukan sistem tersebut?
- 2. Bagaimana pengelolaan dan donasi alumni sebelum dan sesudah adanya sistem?
- 3. Bagaimana anda mengetahui data dana donasi alumni sebelum dan sesudah adanya sistem?
- 4. Apakah dengan sistem yang telah dibuat ini dapat mempermudah dalam pengelolaan dana donasi alumni? Jika iya, jelaskan!
- 5. Apakah kekurangan dari sistem yang telah dibuat ini?
- 6. Bagaimana saran dan masukan anda supaya sistem ini dapat lebih baik lagi?

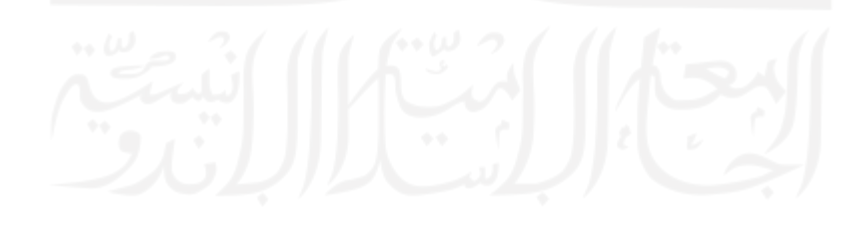

#### **BAB IV**

#### **HASIL IMPLEMENTASI DAN PENGUJIAN**

#### **4.1 Implementasi Sistem**

Dalam penggunaan sistem donasi sebagai donatur, hal pertama yang harus dilakukan donatur adalah dengan membuka halaman website donasi. Pada halaman awal website donasi ini terbagi menjadi beberapa bagian.

Pada bagian awal website donasi menampilkan slide gambar(*carousel*) seputar donasi atau mengenai Universitas Islam Indonesia sendiri. Sehingga nantinya diharapkan dapat lebih menarik minat pengunjung untuk melakukan donasi. Pada bagian ini juga terdapat sebuah tombol donasi. Untuk melakukan donasi, donatur diperlukan untuk menekan tombol ini dan nantinya akan membawa donatur menuju halaman donasi.

Pada bagian bawah slide gambar(*carousel*) juga terdapat tiga buah artikel terbaru yang dapat berisi seputar donasi, mahasiswa, alumni, testimoni dari donatur, ataupun lainnya yang juga diharapkan dapat menarik minat pengunjung untuk melakukan donasi. Donatur dapat membuka artikel yang diinginkan dengan menekan pada gambar atau judul artikel. Setelah nya terdapat sebuah tombol yang dapat digunakan untuk melihat daftar artikel lainnya. Pada awalnya bagian artikel ini tidak ada. Namun setelah dilakukan sesi *review* dengan pihak DPKA (Direktorat Pemasaran, Kerjasama, dan Alumni) sebagai *stakeholder* bagian ini kemudian ditambahkan.

Bagian paling bawah halaman awal website donasi setelah artikel terbaru terdapat data statistik, bada bagian ini donatur dapat melihat data statistik donasi dan donatur yang telah berhasil melakukan pembayaran. Disini donatur dapat melihat total donasi dan donatur pada bulan ini, tahun ini, dan juga total keseluruhan. Lalu terdapat tampilan grafik yang berisi data donasi setiap bulan dan tahun dan juga grafik donasi pada setiap fakultas. Selanjutnya donatur juga dapat melihat daftar donatur terbaru dengan beberapa informasi seperti jumlah donasinya. Halaman awal website donasi dapat dilihat pada Gambar 4.1

Dalam diskusi dengan *stakeholder* juga terdapat permintaan untuk membuat website menjadi *responsive* sehingga dapat digunakan dengan baik pada perangkat portabel seperti smartphone atau tab. Sehingga donatur dapat menggunakan sistem donasi tanpa harus menggunakan sebuah komputer. Halaman awal website donasi untuk tampilan pada smartphone dapat dilihat pada Gambar 4.2

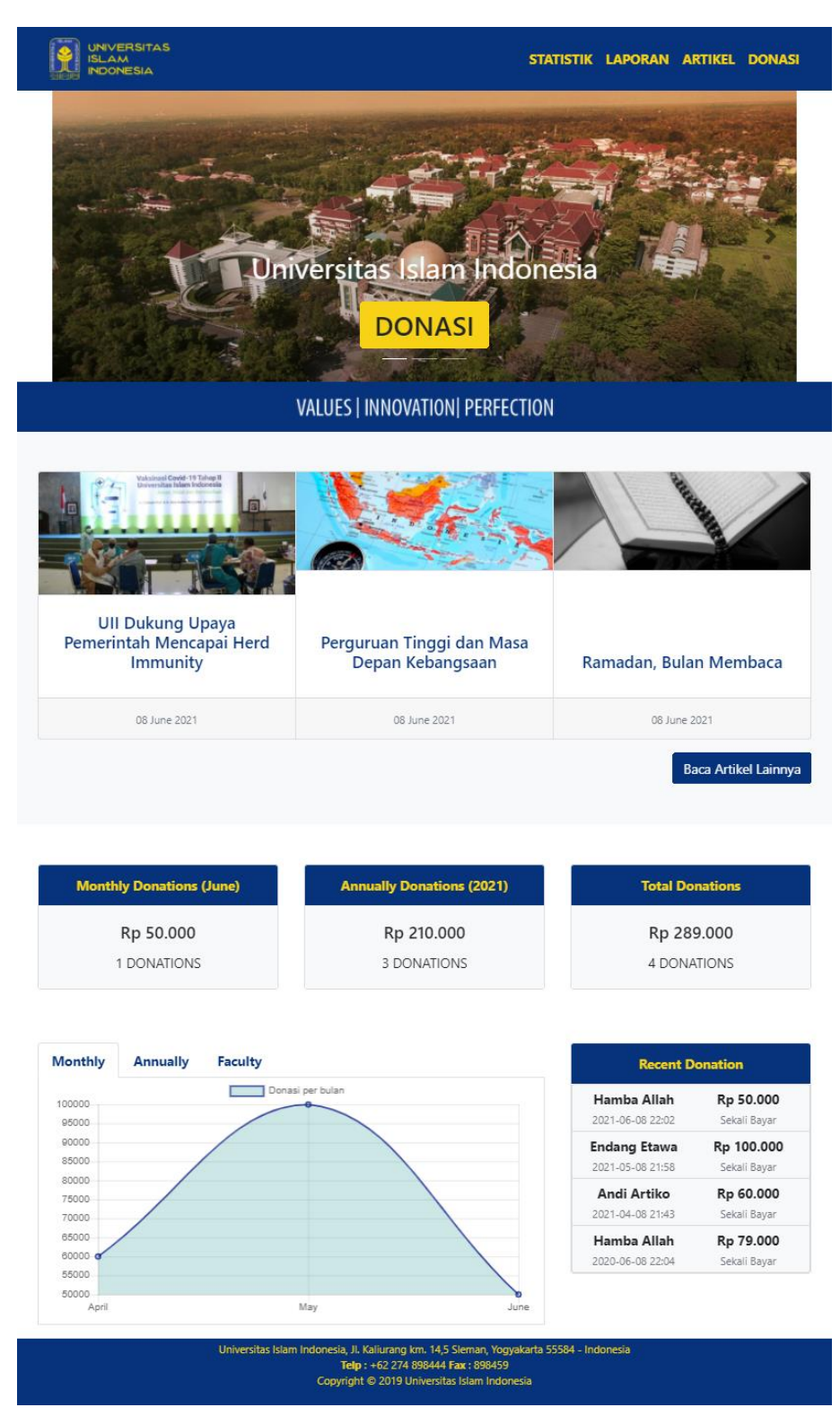

Gambar 4.1 Halaman awal Website Donasi Alumni UII

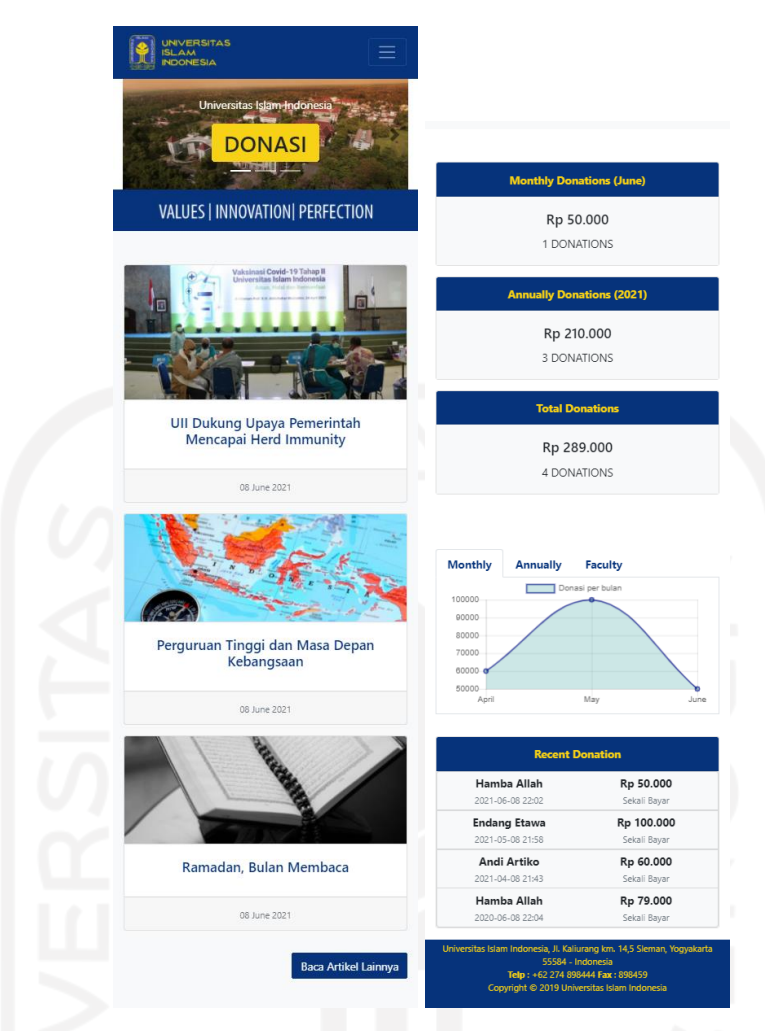

Gambar 4.2 Halaman awal Website Donasi Alumni UII untuk Smartphone

Halaman laporan donasi, pada halaman ini donatur donatur dapat melihat laporan penggunaan dana donasi yang telah diunggah oleh admin. Halaman ini ditambahkan oleh permintaan dari *stakeholder*. Halaman ini memiliki tujuan untuk tranparansi data penggunaan dana donasi. Maka dari itu untuk para pengunjung atau donatur yang ingin melihat detail laporan penggunaan keuangan dari dana donasi, dapat membuka halaman laporan donasi ini kemudian mengunduh laporan yang ingin dilihat pada halaman ini. Halaman laporan dapat dilihat pada Gambar 4.3 dan untuk tampilan pada smartphone dapat dilihat pada Gambar 4.4

| <b>Judul Berkas</b><br>Laporan Bulan April<br>2021<br>Laporan Bulan<br>Desember 2020 | Nama File<br>Gagal.pdf |                                | Tanggal<br>Upload      |                                   | Tantangan dan Dinamika                                           |                                                   |
|--------------------------------------------------------------------------------------|------------------------|--------------------------------|------------------------|-----------------------------------|------------------------------------------------------------------|---------------------------------------------------|
|                                                                                      |                        |                                |                        | Aksi                              | Kuliah di Era Pandemi<br>26 May 2021                             |                                                   |
|                                                                                      |                        |                                | 2021-06-07<br>01:36:05 | Download                          | Ull Dukung Upaya                                                 |                                                   |
|                                                                                      | 5f763b227eb1e.pdf      |                                | 2021-06-07<br>01:35:49 | Download                          | Pemerintah Mencapai Herd<br>Immunity<br>27 April 2021            |                                                   |
|                                                                                      |                        |                                |                        |                                   | Tantangan dan Dinamika<br>Kuliah di Era Pandemi<br>26 April 2021 |                                                   |
|                                                                                      |                        |                                |                        |                                   |                                                                  |                                                   |
|                                                                                      |                        |                                |                        |                                   |                                                                  |                                                   |
|                                                                                      |                        |                                |                        |                                   |                                                                  |                                                   |
|                                                                                      |                        |                                |                        |                                   |                                                                  |                                                   |
|                                                                                      |                        |                                |                        |                                   |                                                                  |                                                   |
|                                                                                      |                        | Laporan                        |                        |                                   |                                                                  |                                                   |
|                                                                                      | Ħ                      | Judul<br><b>Berkas</b>         | Nama File              | Tanggal<br>Upload                 | Aksi                                                             |                                                   |
|                                                                                      | 1                      | Laporan<br>Bulan<br>April 2021 | Gagal.pdf              | $2021 -$<br>$06 - 07$<br>01:36:05 | Dow                                                              |                                                   |
|                                                                                      | 2                      | Laporan<br>Bulan<br>Desember   | 5f763b227eb1e.pdf      | $2021 -$<br>$06 - 07$<br>01:35:49 | Do                                                               |                                                   |
|                                                                                      | $\leftarrow$           | 2020                           |                        |                                   |                                                                  |                                                   |
|                                                                                      |                        | <b>Artikel Terakhir</b>        |                        |                                   |                                                                  |                                                   |
|                                                                                      |                        |                                |                        | <b>ERSITAS</b><br><b>ESIA</b>     |                                                                  | Gambar 4.3 Halaman Laporan Penggunaan Dana Donasi |

Gambar 4.4 Halaman Laporan Penggunaan Dana Donasi untuk Smartphone

Halaman berikutnya yaitu halaman daftar artikel, pada halaman ini donatur dapat melihat semua artikel yang ada pada website donasi. Donatur dapat membuka artikel yang diinginkan dengan menekan pada gambar atau judul artikel yang terdapat pada daftar artikel. Halaman daftar artikel dapat dilihat pada Gambar 4.5 dan untuk tampilan pada smartphone dapat dilihat pada Gambar 4.6

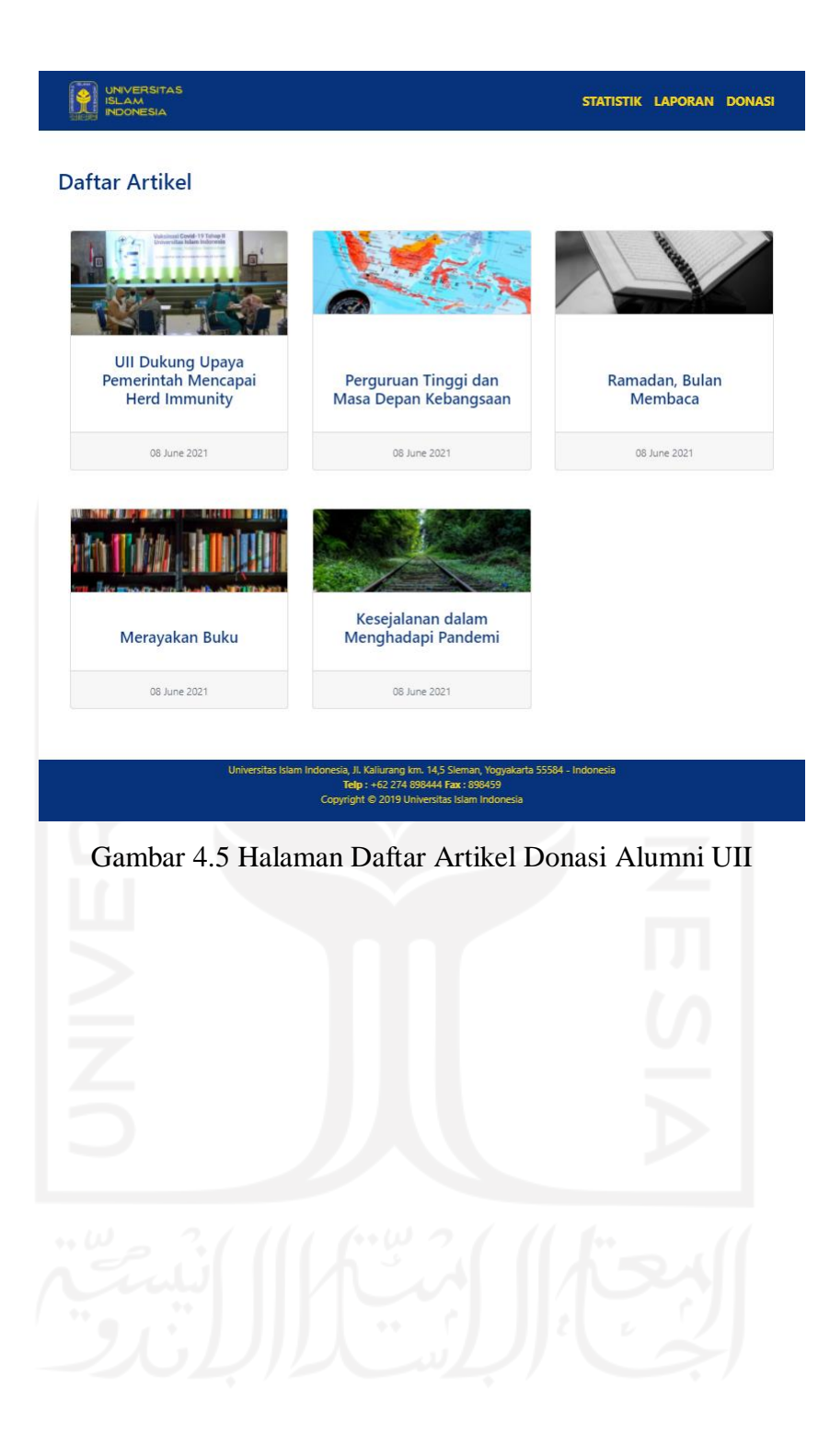

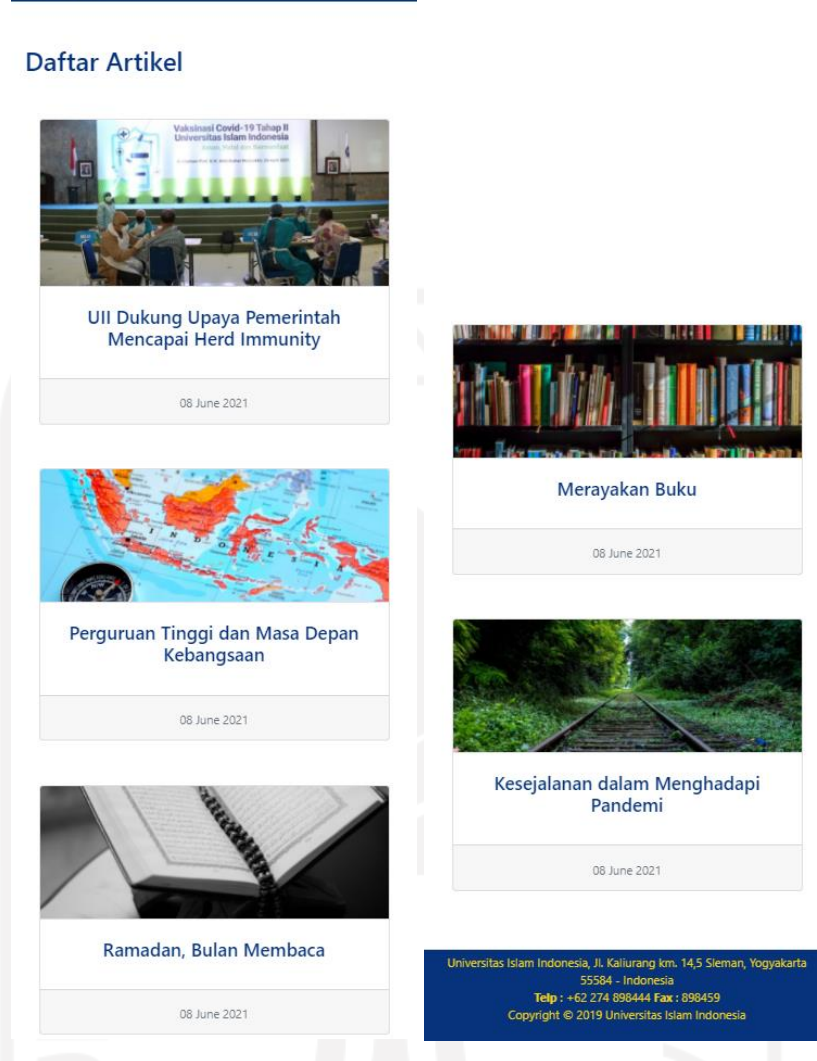

Ξ

UNIVERSITAS<br>ISLAM<br>INDONESIA

Gambar 4.6 Halaman Daftar Artikel Donasi Alumni UII untuk Smartphone

Setelah membuka artikel yang diinginkan pada halaman daftar artikel, donatur akan dialihkan menuju halaman isi artikel. Pada halaman ini akan menampilkan informasi yang dapat berisi seputar donasi, mahasiswa, alumni, testimoni dari donatur, ataupun lainnya yang juga diharapkan dapat menarik minat pengunjung untuk melakukan donasi. Pada halaman ini donatur juga ditampilkan tiga daftar artikel terbaru. Halaman isi artikel dapat dilihat pada Gambar 4.7 dan untuk tampilan pada smartphone dapat dilihat pada Gambar 4.8

#### Ramadan, Bulan Membaca

UNIVERSITAS

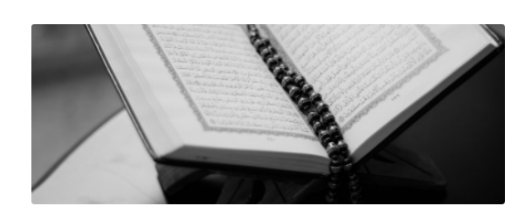

Ramadan merupakan bulan dengan berjuta kebaikan. Pembukanya adalah rahmat tengahnya ampunan, dan penutupnya pembebasan dari api neraka. Ketika Ramadan<br>pula, pedoman hidup muslim, Al-Qur'an, diturunkan.

Wahyu pertama (QS 96:1-5) yang disampaikan Allah kepada Nabi Muhammad adalah tentang membaca (igra). Ini mengindikasikan bahwa budaya membaca sangat penting dalam Islam

Bagaimana caranya? Perintah membaca tersebut muncul sebanyak dua kali dalam wahyu awal tersebut. Membaca tidak cukup dengan sekali, tetapi harus berkali-kali

Iqra juga bisa berarti menghimpun. Secara spesifik, membaca adalah menghimpun setian huruf penyusun kata. Otak kita memprosesnya menjadi sebuah bacaan dengan cepat. Rentetan kata akan menjadi kalimat penyampai pesan. Kumpulan kalimat akan pertama kata akan menjadi kalimat penyampai pesan. Kumpulan kalimat akan menghadirkan pemahaman

Secara luas, membaca dapat juga dimaknai sebagai proses menghimpun fakta yang terserak. Membaca yang ditujukan untuk memahami sesuatu ibarat menghubungkan antaritik atau antarkonsep yang bisa jadi tidak terdeteksi pada pembacaan pertama. Pembacaan lanjutan sangat mungkin menghadirkan tilikan baru dan pemahaman yang lebih mendalam.

Ketika kapasitas personal tidak memungkinkan, membaca secara kolektif menjadi pilihan. Merujuk kita-kitab tafsir lampau yang muktabar, untuk memahami Al-Qur'an, termasuk dalam strategi ini. Keragaman tafsir akan memperkaya pemahaman

Membaca harus diikuti dengan motivasi yang suci: dengan nama Tuhan, bismi rabbika. Di sinilah pentingnya meluruskan niat dalam membaca. Pemahaman yang kita dapatkan ketika membaca, tidak lantas menjadikan kita jumawa, Justru sebaliknya, kita merasa semakin kecil, karena paham bahwa hanya sedikit yang diketahui. Pemahaman dari membaca juga seharusnya diniatkan untuk kebaikan meningkatkan kualitas diri, memperbaiki kualitas amal, dan menginspirasi orang lain

Apa yang kita baca? Yang paling jelas adalah Al-Qur'an, sebagai *ayat qauliyah (*tanda<br>terfirmankan) dari Allah. Membaca Al-Qur'an adalah salah satu perintah penting untuk mengisi Ramadan. Banyak muslim berniat mengkhatamkannya selama sebular penuh. Meski, membaca Al-Qur'an sudah semestinya tidak dikhususkan hanya ketika Ramadan. Membaca Al-Qur'an dapat menghadirkan beragam manfaat.

Pertama, adalah manfaat spiritual yang bersifat transendental untuk meningkatkan keimanan (QS 22:35). Bagi muslim, tidak ada keraguan terhadap Al-Qur'an. Tadabur<br>terhadap ayat-ayat di dalamnya akan mendekatkan kita kepada Allah dan memahamkan terhadap banyak hal untuk menebalkan imam.

Dalam Al-Qur'an, misalnya terdapat banyak ajaran indah bisa menjadi rujukan bertindak dengan kontekstualisasi kekinian. Misalnya, berdasar Al-Qur'an, yang<br>diperjelas dengan kontekstualisasi kekinian. Misalnya, berdasar Al-Qur'an, yang<br>diperjelas dengan beragam hadis, ajaran Islam melarang praktik monopolistik (QS 22:25) dan curang (QS 83:2-3). Praktik ini terbukti, berdasar bukti<br>empiris, telah menghadirkan banyak mudarat. Kesadaran akan indahnya ajaran Islam seperti ini seharusnya meningkatkan keimanan.

Kedua, membaca Al-Qur'an juga mempunyai manfaat rekreasional, dalam arti luas termasuk memberikan ketenangan hati (QS 13:28). Bukti empiris ilmiah mendukung hal ini. Riset Mahjoob et al. (2016) yang dimuat di Journal of Religion and Health menemukan bahkan mendengarkan bacaan Al-Qur'an yang tartil meningkatkan kesehatan mental dan ketenangan. Riset lain oleh Magomaeva et al. (2019) yang diterbitkan di Journal of the Neurological Sciences melaporkan bahwa membaca Al-<br>Qur'an meningkatkan tingkat relaksasi dan optimisasi status sistem syaraf pusat.

Ketiga, membaca Al-Qur'an juga menghadirkan manfaat intelektual (QS 3:190) Banyak ayat dalam Al-Qur'an yang mengajak kita untuk tafakur dan melakukan refleksi atas banyak fenomena empiris. Inilah yang menunjukkan pentingnya membaca ayat kauniyah (tanda kosmos) yang terserak di semesta alam.

Al-Qur'an mengajak kita bertafakur tentang langit yang ditinggikan, bumi yang dihamparkan, gunung yang ditegakkan, air hujan yang diturunkan, tumbuhan yang dihamparkan, gunung yang ditegakkan, air hujan yang ditegakkan.<br>dihidupkan. Al-Qur'an juga memberitahu kita tentang penciptaan semesta (makrokosmos) dan penciptaan manusia (mikrokosmos). Melakukan tadabur alam dan riset serta membaca literatur merupakan bagian dari membaca tanda kosmos ini.

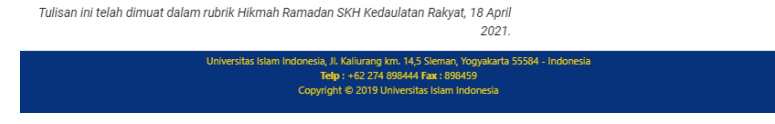

Gambar 4.7 Halaman Artikel Donasi Alumni UII

#### **Artikel Terakhir**

Ull Dukung Upaya Pemerintah Mencapai Herd Immunity 08 June 2021

Perguruan Tinggi dan Masa . ergardan miggi a 08 June 2021

Ramadan, Bulan Membaca

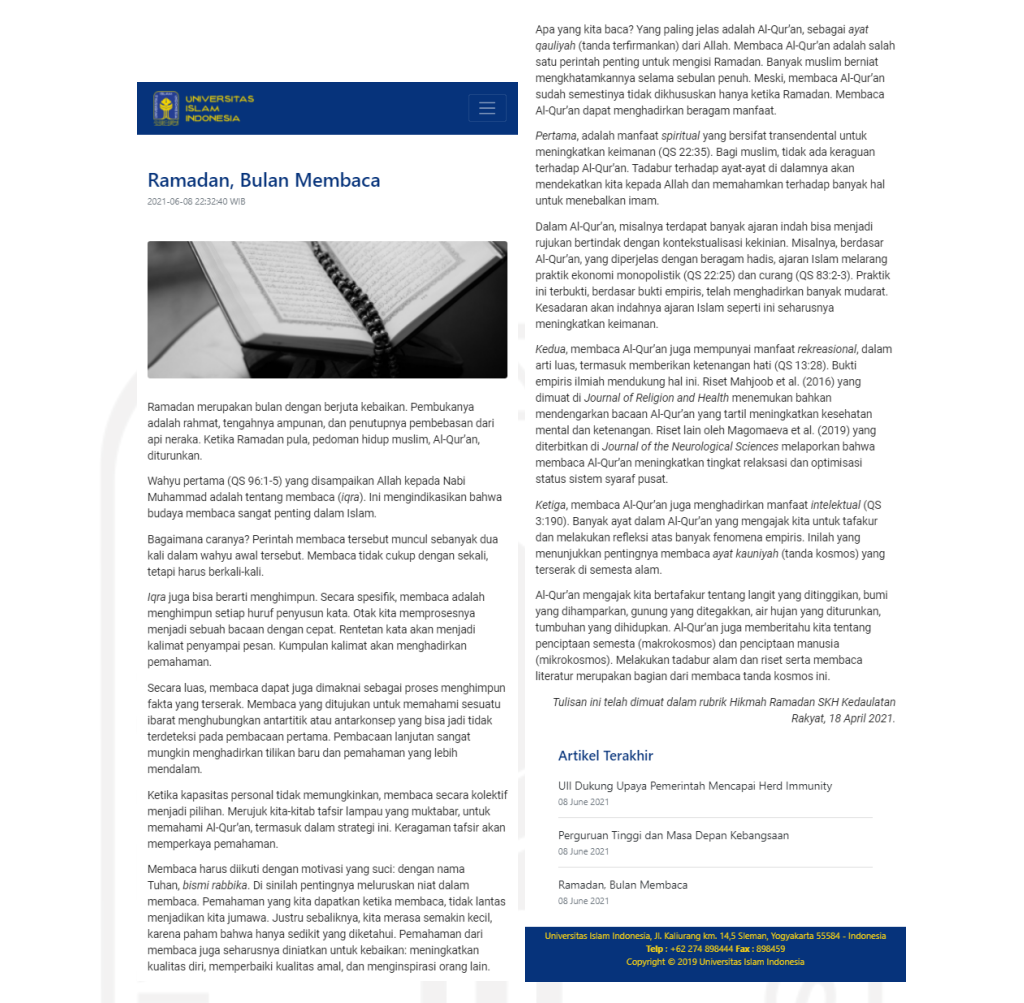

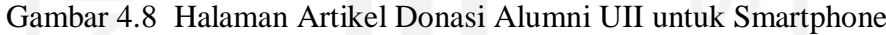

Halaman donasi merupakan halaman yang akan meneruskan data donasi yang telah diisi oleh donatur ke dalam sistem. Pada halaman ini donatur diharapkan untuk mengisi data yang dibutuhkan untuk melakukan donasi. Data yang dibutuhkan atau wajib diisi yaitu nama, email, program studi, dan jumlah donasi. Pengisian biodata pada halaman donasi ditambahkan pengisian Program Studi, Tahun Lulus, dan Pekerjaan ini ditambahkan sesuai dengan permintaan dari *stakeholder*. Setelah selesai mengisi data yang dibutuhkan untuk donasi, donatur dapat menekan tombol untuk melanjutkan donasi dan akan dialihkan ke halaman lain untuk proses transfer donasi. Halaman donasi dapat dilihat pada Gambar 4.9 dan untuk tampilan pada smartphone dapat dilihat pada Gambar 4.10

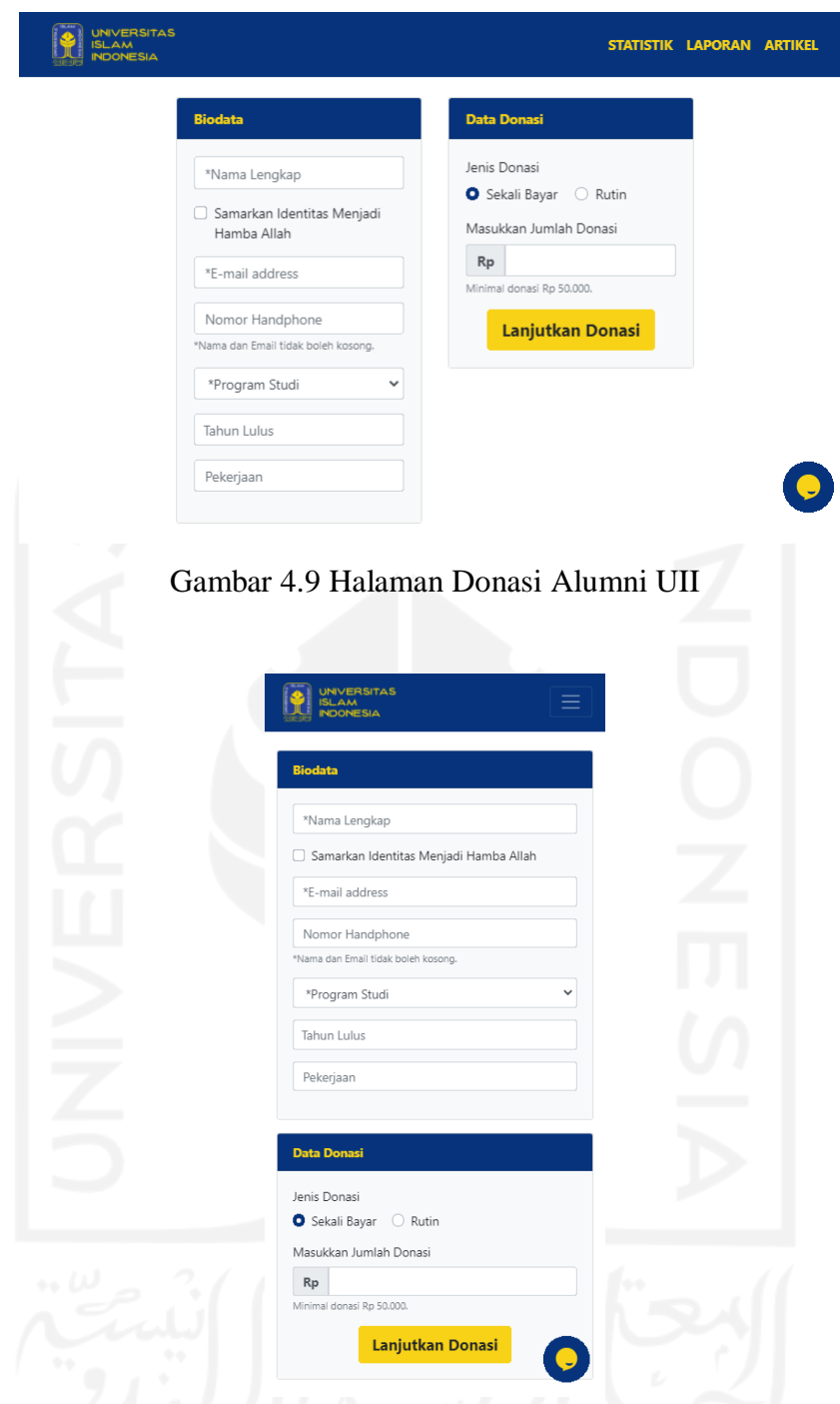

Gambar 4.10 Halaman Donasi Alumni UII untuk Smartphone

Pada halaman donasi juga terdapat tombol chat yang bertujuan untuk para donatur yang ingin menanyakan sesuatu ataupun membutuhkan bantuan. Pada fitur chat ini donatur dapat mengajukan pertanyaan atau hal lainnya yang ingin disampaikan. Admin akan membalas chat apabila diperlukan. Tampilan Fitur Chat pada Halaman Donasi dapat dilihat pada Gambar 4.11

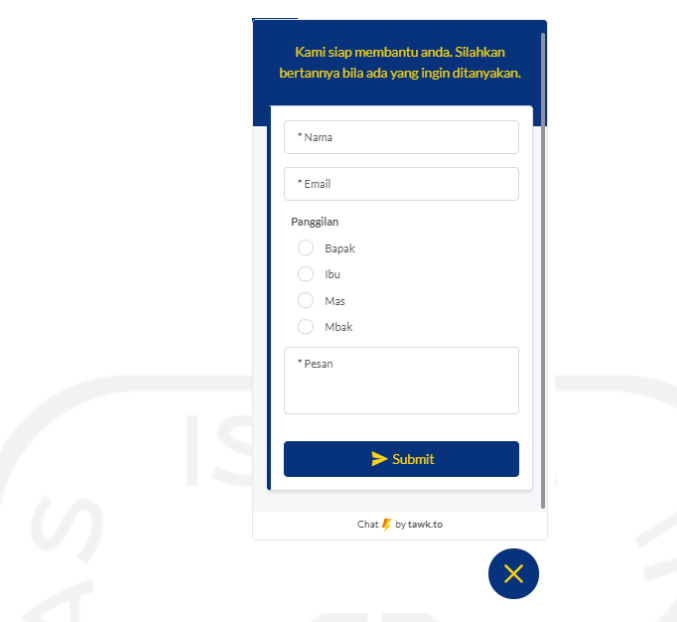

Gambar 4.11 Fitur Chat pada Halaman Donasi Alumni UII

Halaman admin merupakan halaman website yang hanya dapat diakses oleh admin. Hal pertama yang harus dilakukan untuk dapat mengakses halaman admin adalah harus melakukan login terlebih dahulu dengan memasukkan *username* dan *password* yang benar. Admin dapat login untuk dapat mengakses halaman *dashboard* admin. Tampilan halaman login yang dapat dilihat pada Gambar 4.12

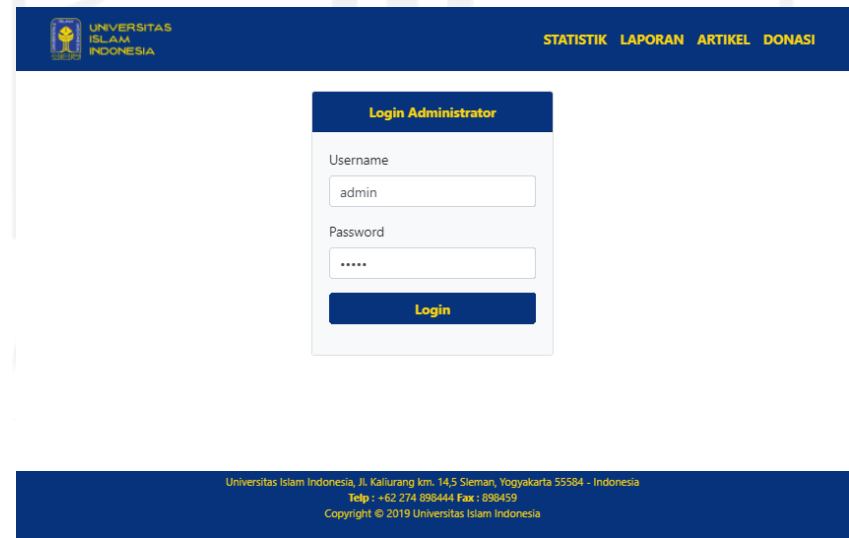

Gambar 4.12 Halaman Login Admin

Halaman *dashboard* admin website donasi, pada bagian halaman admin ini terdapat beberapa tab. Pada halaman awal admin terdapat tab *dashboard*, tab ini menampilkan data statistik yang sama dengan yang ditampilkan pada halaman awal website donasi yang berisi
data donasi dan donatur yang telah berhasil melakukan pembayaran ke dalam sistem. Disini admin dapat melihat total donasi dan donatur pada bulan ini, tahun ini, dan juga total keseluruhan. Lalu terdapat tampilan grafik yang berisi data donasi setiap bulan dan tahun dan juga grafik donasi pada setiap fakultas. Selanjutnya admin juga dapat melihat daftar donatur terbaru dengan beberapa informasi seperti jumlah donasinya. Halaman *dashboard* admin dapat dilihat pada Gambar 4.13

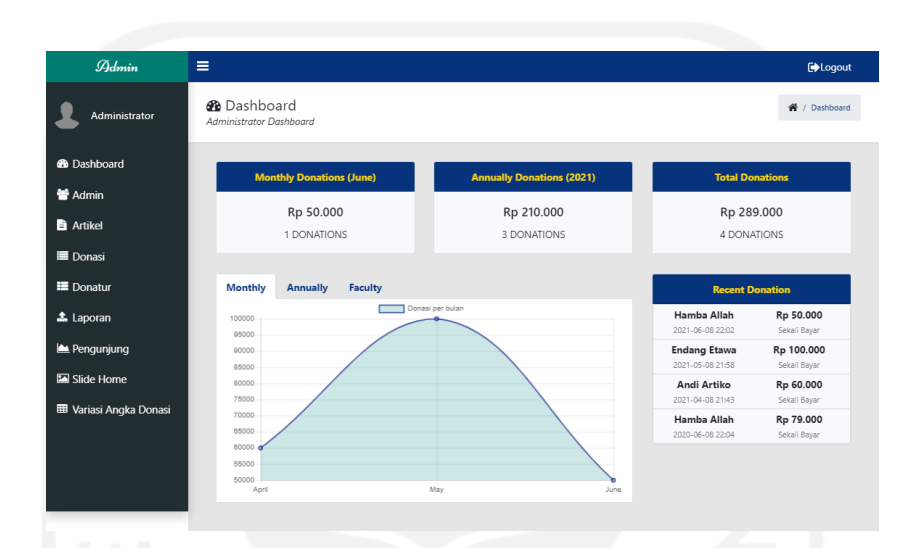

Gambar 4.13 Halaman Dashboard Admin

Halaman admin berikutnya yaitu tab admin, disini admin dapat melakukan manajemen admin. Manajemen admin yang dapat dilakukan diantaranya seperti menambah admin, merubah data admin, dan menghapus admin. Pada halaman ini admin dapat melihat informasi admin yang tersedia seperti nama dan tanggal admin ditambahkan. Untuk menghapus data admin, admin dapat menekan tombol hapus pada admin yang diinginkan. Halaman data admin dapat dilihat pada Gambar 4.14

Untuk menambah admin baru, admin dapat menekan tombol tambah admin. Setelah itu admin akan dialihkan pada halaman tambah data admin. Disini admin menginputkan data *username* dan *password* untuk menambah admin baru. Halaman tambah data admin dapat dilihat pada Gambar 4.15

Untuk merubah data admin, admin dapat menekan tombol ubah. Setelah itu admin akan dialihkan pada halaman ubah data admin. Disini admin menginputkan data yang ingin diubah seperti *username* atau *password*. Halaman ubah data admin dapat dilihat pada Gambar 4.16

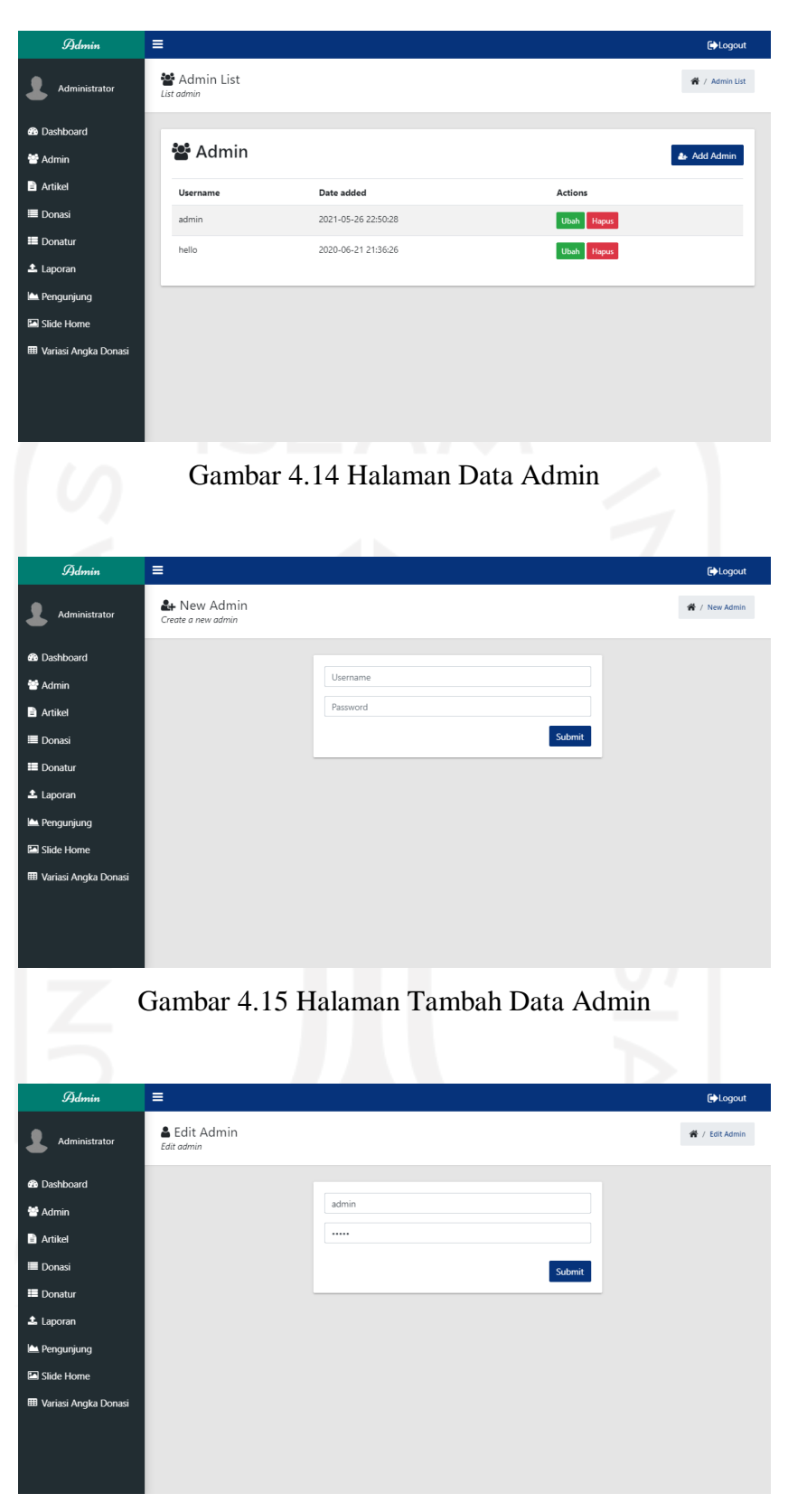

Gambar 4.16 Halaman Ubah Data Admin

Halaman admin berikutnya yaitu tab artikel, disini admin dapat melakukan manajemen artikel. Manajemen artikel yang dapat dilakukan diantaranya seperti menambah artikel, merubah data artikel, dan menghapus artikel. Pada halaman ini admin dapat melihat informasi artikel yang tersedia seperti judul, gambar, video, tanggal artikel ditambahkan dan tanggal artikel diubah. Untuk melihat isi data artikel, admin dapat menekan tombol detail atau judul artikel pada artikel yang diinginkan. Admin juga dapat menekan pada link video untuk melihat video. Untuk menghapus data artikel, admin dapat menekan tombol hapus pada artikel yang diinginkan. Halaman data artikel dapat dilihat pada Gambar 4.17

Untuk menambah artikel baru, admin dapat menekan tombol tambah admin. Setelah itu admin akan dialihkan pada halaman tambah data artikel. Disini admin menginputkan data artikel seperti judul, gambar, isi artikel dan link video apabila ada. Halaman tambah data artikel dapat dilihat pada Gambar 4.18

Untuk merubah data artikel, admin dapat menkan tombol ubah. Setelah itu admin akan dialihkan pada halaman ubah data artikel. Disini admin mengubah data artikel yang ingin diubah. Halaman ubah data artikel dapat dilihat pada Gambar 4.19

| $\mathcal{\widetilde{A}}$ dmin       | Ξ                                                     |                        |                        |                        | <b>Exploration</b>                    |
|--------------------------------------|-------------------------------------------------------|------------------------|------------------------|------------------------|---------------------------------------|
| Administrator                        | <b>■ All Artikel</b><br>List semua artikel            |                        |                        |                        | <b>备</b> / All Artikel                |
| <b>@</b> Dashboard<br><b>警 Admin</b> | Data artikel berhasil ditambahkan                     |                        |                        |                        | $\times$                              |
| <b>Artikel</b>                       | <b>■ Artikel</b>                                      |                        |                        |                        | + New Artikel                         |
| <b>Donasi</b><br><b>EDonatur</b>     | Judul                                                 | Image<br>Video         | <b>Input Date</b>      | Last Update            | Actions                               |
| $\triangle$ Laporan                  | UII Dukung Upaya Pemerintah Mencapai Herd<br>Immunity |                        | 2021-06-08<br>22:35:20 | 2021-06-08<br>22:35:20 | Hapus<br><b>Ubah</b><br>Detail        |
| Pengunjung<br>Slide Home             | Perguruan Tinggi dan Masa Depan Kebangsaan            | <b>March 200</b>       | 2021-06-08<br>22:34:06 | 2021-06-08<br>22:34:06 | Ubah<br>Hapus<br><b>Detail</b>        |
| <b>EEI</b> Variasi Angka Donasi      | Ramadan, Bulan Membaca                                | <b>ALL</b>             | 2021-06-08<br>22:32:40 | 2021-06-08<br>22:32:40 | Ubah<br>Hapus<br><b>Detail</b>        |
|                                      | Merayakan Buku                                        | Video<br><b>TIS HE</b> | 2021-06-08<br>22:30:32 | 2021-06-08<br>22:30:32 | <b>Ubah</b><br>Hapus<br><b>Detail</b> |
|                                      | Kesejalanan dalam Menghadapi Pandemi                  |                        | 2021-06-08<br>22:24:21 | 2021-06-08<br>22:24:21 | Hapus<br><b>Ubah</b><br>Detail        |
|                                      |                                                       |                        |                        |                        |                                       |

Gambar 4.17 Halaman Data Artikel

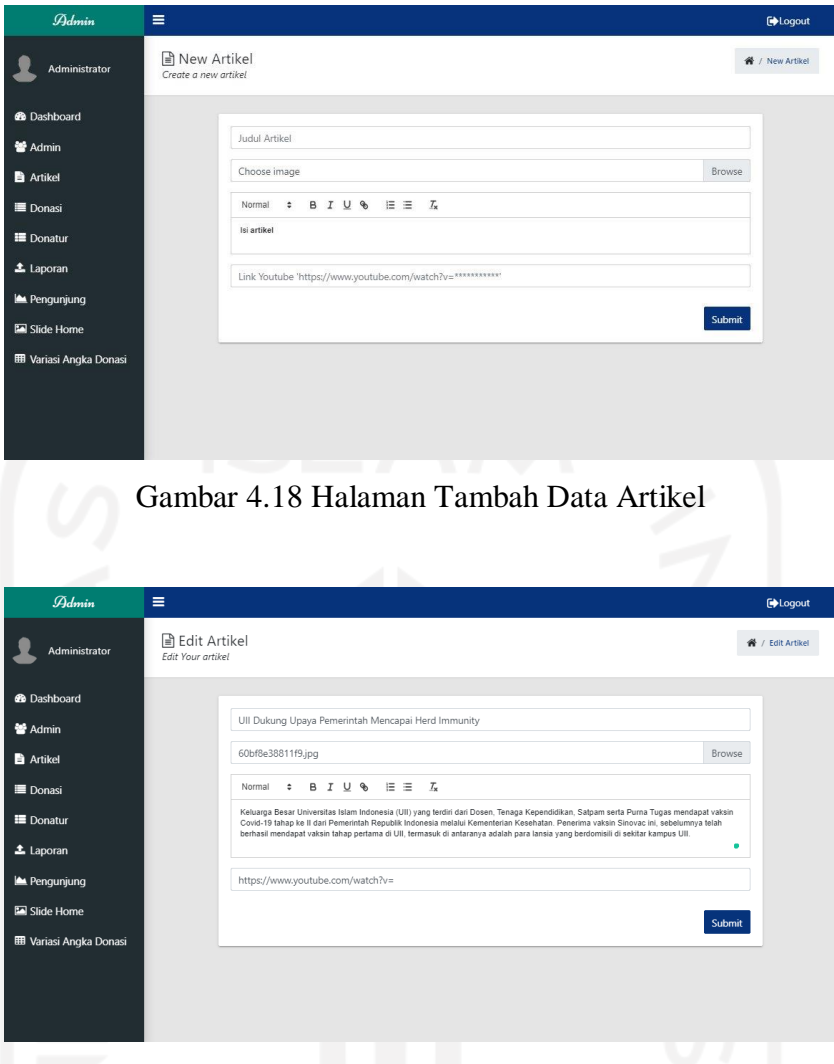

Gambar 4.19 Halaman Ubah Data Artikel

Halaman admin berikutnya yaitu tab donasi, disini admin dapat melihat informasi data donasi yang tersimpan dalam sistem. Pada halaman ini admin dapat melihat informasi donasi yang tersedia seperti nama, email, jumlah donasi, tipe donasi, status donasi, tanggal donasi, jumlah donasi tiap bulan, tahun, dan total. Dalam melihat informasi donasi, admin juga dapat mengurutkan data dengan melakukan klik pada judul tabel yang diinginkan. Admin juga dapat menyaring data yang diinginkan dengan mengisi input pada kolom search, misalnya hanya ingin menampilkan donasi yang sukses. Apabila admin ingin mencetak data, admin dapat melakukannya dengan menekan tombol print. Atau jika ingin mengolah data secara lebih lanjut, admin dapat menekan tombol excel atau pdf untuk mengekspor data menjadi file. Halaman data donasi dapat dilihat pada Gambar 4.20

| $\mathcal{A}_{dmin}$                                                | Ξ                            |                                                                                                    |                        |          |                                  |    |                        |     |                       |                  |                            | <b>Exploration</b> |
|---------------------------------------------------------------------|------------------------------|----------------------------------------------------------------------------------------------------|------------------------|----------|----------------------------------|----|------------------------|-----|-----------------------|------------------|----------------------------|--------------------|
| Administrator                                                       | <b>E</b> Donasi              | A Printable Donasi Format                                                                                      |                        |          |                                  |    |                        |     |                       |                  |                            | 骨 / Donasi         |
| <b>60</b> Dashboard<br>警 Admin<br><b>B</b> Artikel<br><b>Donasi</b> | Show $10$ $\approx$<br>Excel | Jumlah donasi bulan ini: 1<br>Jumlah donasi tahun ini : 3<br>Jumlah donasi total: 4<br>entries<br>PDF<br>Print |                        | Rutin: 1 | Jenis donasi:<br>Sekali bayar: 7 |    |                        |     |                       | Search:          |                            |                    |
| <b>E</b> Donatur<br><b>主</b> Laporan                                | No 1                         | Nama<br>11                                                                                                    | Email                  | 11       | Tanggal<br>Bayar                 | 11 | Tanggal<br>Update      | T.L | Jenis<br>11<br>Donasi | Jumlah<br>Donasi | <b>Status</b><br>Transaksi | t.                 |
| Pengunjung                                                          | 1                            | Fitri Ftv                                                                                                    | fitriftv@qmail.com     |          | 2021-06-08<br>22:02:48           |    | 2021-06-08<br>22:02:48 |     | Sekali Bayar          | Rp 50,000        | <b>SUCCESS</b>             |                    |
| Slide Home                                                          | $\overline{c}$               | Fitri Ftv                                                                                                    | fitriftv@qmail.com     |          | 2021-06-08<br>22:00:32           |    | 2021-06-08<br>22:00:32 |     | Sekali Bayar          | Rp 50,000        | REQUESTED                  |                    |
| <b>EB</b> Variasi Angka Donasi                                      | 3                            | Dani Darko                                                                                                    | danidarko@qmail.com    |          | 2021-06-08<br>21:53:43           |    | 2021-06-08<br>21:53:43 |     | Rutin                 | Rp 50.000        | REQUESTED                  |                    |
|                                                                     | 4                            | Cita Citata                                                                                                    | citacitata@gmail.com   |          | 2021-06-08<br>21:53:10           |    | 2021-06-08<br>21:53:10 |     | Sekali Bayar          | Rp 50.000        | REQUESTED                  |                    |
|                                                                     | 5                            | Bambang<br>Budi                                                                                                | bambangbudi@gmail.com  |          | 2021-06-08<br>21:52:33           |    | 2021-06-08<br>21:52:33 |     | Sekali Bayar          | Rp 50.000        | REQUESTED                  |                    |
|                                                                     | 6                            | Endang<br>Etawa                                                                                                | EandangEtawa@gmail.com |          | 2021-05-08<br>21:58:59           |    | 2021-06-08<br>22:02:13 |     | Sekali Bayar          | Rp 100,000       | <b>SUCCESS</b>             |                    |
|                                                                     | $\overline{7}$               | Andi Artiko                                                                                                    | andiartiko@gmail.com   |          | 2021-04-08<br>21:43:45           |    | 2021-06-08<br>22:02:11 |     | Sekali Bayar          | Rp 60.000        | <b>SUCCESS</b>             |                    |
|                                                                     | 8                            | Zeus<br>Zabuza                                                                                                 | zeuzzabuza@gmail.com   |          | 2020-06-08<br>22:04:01           |    | 2021-06-08<br>22:04:25 |     | Sekali Bayar          | Rp 79.000        | <b>SUCCESS</b>             |                    |
|                                                                     |                              | Showing 1 to 8 of 8 entries                                                                                    |                        |          |                                  |    |                        |     |                       |                  | Previous<br>1 Next         |                    |

Gambar 4.20 Halaman Data Donasi

Halaman admin berikutnya yaitu tab donatur, disini admin dapat melihat informasi data donatur yang tersimpan dalam sistem. Pada halaman ini admin dapat melihat informasi donatur yang tersedia seperti total donatur, nama, email, nomor hp, total donasi, program studi, tahun lulus, dan pekerjaan. Dalam melihat informasi donatur, admin juga dapat mengurutkan data dengan melakukan klik pada judul tabel yang diinginkan. Admin juga dapat menyaring data yang diinginkan dengan mengisi input pada kolom search, misalnya hanya ingin menampilkan donatur dari program studi informatika. Apabila admin ingin mencetak data, admin dapat melakukannya dengan menekan tombol print. Atau jika ingin mengolah data secara lebih lanjut, admin dapat menekan tombol excel atau pdf untuk mengekspor data menjadi file. Halaman data donatur dapat dilihat pada Gambar 4.21

| $\mathcal{A}_{domin}$          | Ξ                                                 |                                     |              |                       |                         |                | <b>Exploration</b>   |
|--------------------------------|---------------------------------------------------|-------------------------------------|--------------|-----------------------|-------------------------|----------------|----------------------|
| Administrator                  | <b>E</b> Data Donatur<br>Table to display data    |                                     |              |                       |                         |                | 骨 / Data Donatur     |
| <b>6</b> Dashboard<br>警 Admin  | <b>Total Donatur: 4</b><br>Show 10 $\div$ entries |                                     |              |                       |                         |                |                      |
| <b>B</b> Artikel               | PDF<br>Print<br>Excel                             |                                     |              |                       |                         | Search:        |                      |
| <b>Donasi</b><br>E Donatur     | No <sup>↑↓</sup><br>14<br>Nama                    | Email<br>11                         | Nomor HP 1   | Total<br>n.<br>Donasi | Program<br>TL.<br>Studi | Tahun<br>Lulus | Pekerjaan 1          |
| <b>1</b> Laporan               | Fitri Ftv<br>1                                    | fitriftv@gmail.com                  | 085656556567 | Rp 50.000             | Kedokteran              | 2019           | Dokter               |
| Pengunjung                     | Dani Darko<br>$\overline{c}$                      | danidarko@qmail.com                 |              | Rp 0                  | Teknik Elektro          | 1994           |                      |
| Slide Home                     | 3<br>Cita Citata                                  | citacitata@qmail.com                |              | Rp 0                  | Teknik Elektro          | 2010           |                      |
| <b>EB</b> Variasi Angka Donasi | Bambang<br>$\frac{1}{4}$<br>Budi                  | bambangbudi@gmail.com               |              | Rp 0                  | Kedokteran              |                |                      |
|                                | 5<br>Endang<br>Etawa                              | EandangEtawa@gmail.com 085656556567 |              | Rp 100,000            | Teknik Elektro          | 2024           | Dokter               |
|                                | 6<br>Andi Artiko                                  | andiartiko@gmail.com                |              | Rp 60.000             | Kedokteran              |                |                      |
|                                | $\overline{7}$<br>Zeus Zabuza                     | zeuzzabuza@gmail.com                |              | Rp 79,000             | Kedokteran              | 2000           |                      |
|                                | Showing 1 to 7 of 7 entries                       |                                     |              |                       |                         | Previous       | Next<br>$\mathbf{1}$ |

Gambar 4.21 Halaman Data Donatur

Halaman admin berikutnya yaitu tab laporan, disini admin dapat melakukan manajemen laporan penggunaan dana donasi. Manajemen laporan yang dapat dilakukan diantaranya seperti menambah laporan, merubah laporan, dan menghapus laporan. Pada halaman ini admin dapat melihat laporan yang tersedia seperti judul laporan, nama file, dan tanggal ditambahkan. Untuk menghapus laporan, admin dapat menekan tombol hapus pada laporan yang diinginkan. Halaman data admin dapat dilihat pada Gambar 4.22

Untuk menambah laporan baru, admin dapat menekan tombol tambah laporan. Setelah itu admin akan dialihkan pada halaman tambah laporan. Disini admin menginputkan data judul laporan dan memilih file laporan untuk menambah laporan baru. Halaman tambah laporan dapat dilihat pada Gambar 4.23

Untuk merubah laporan, admin dapat menekan tombol ubah. Setelah itu admin akan dialihkan pada halaman ubah laporan. Disini admin menginputkan data yang ingin diubah seperti judul laporan atau file laporan. Halaman ubah data admin dapat dilihat pada Gambar 4.24

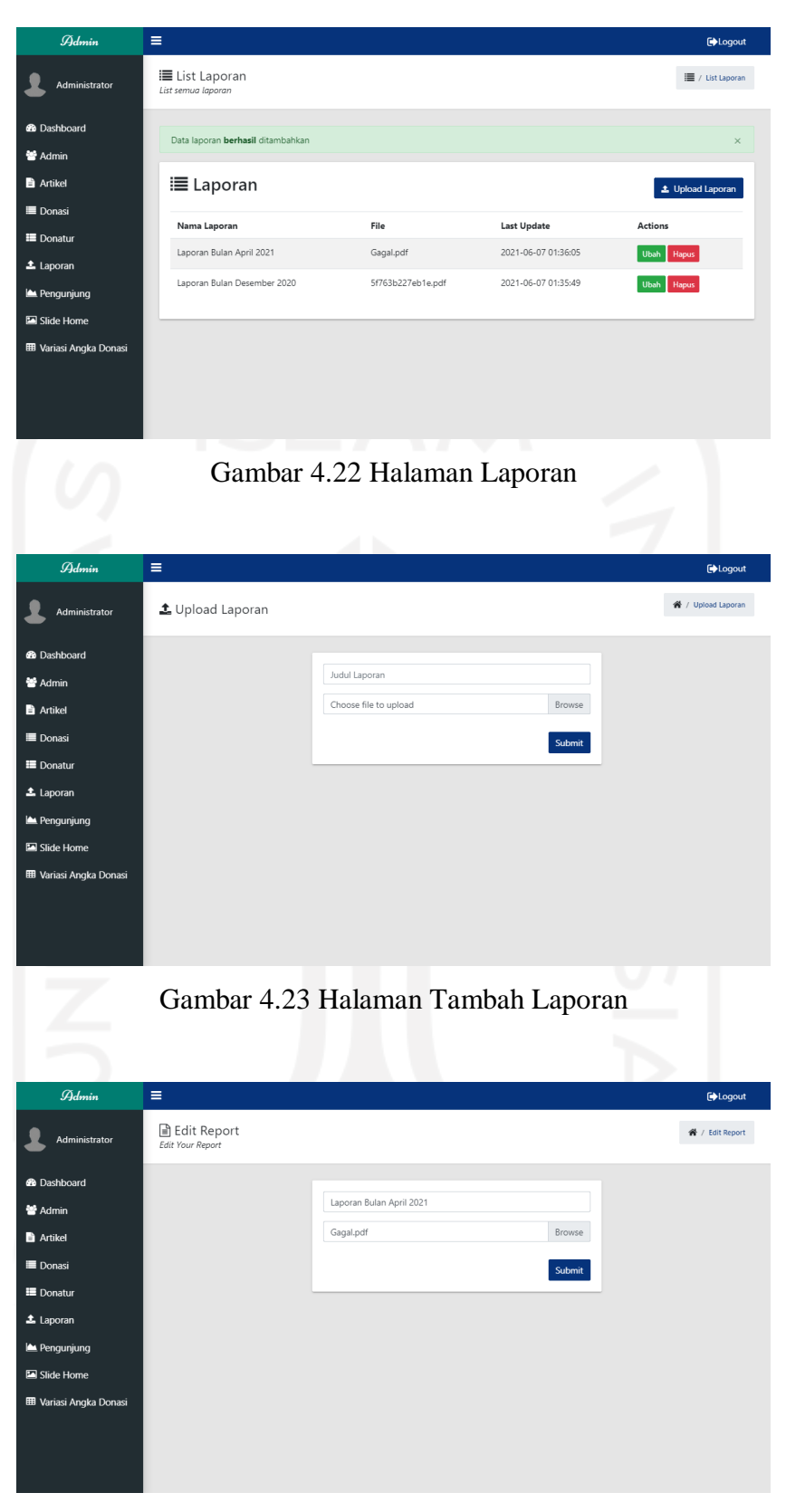

Gambar 4.24 Halaman Ubah Laporan

Halaman admin berikutnya yaitu tab pengunjung, disini admin dapat melihat informasi data pengunjung yang tersimpan dalam sistem. Pada halaman ini admin dapat melihat informasi pengunjung yang tersedia seperti ip, perangkat, browser, tanggal berkunjung, dan jumlah kunjungan. Dalam melihat informasi pengunjung, admin juga dapat mengurutkan data dengan melakukan klik pada judul tabel yang diinginkan. Admin juga dapat menyaring data yang diinginkan dengan mengisi input pada kolom search, misalnya hanya ingin menampilkan pengunjung yang menggunakan perangkat android. Apabila admin ingin mencetak data, admin dapat melakukannya dengan menekan tombol print. Atau jika ingin mengolah data secara lebih lanjut, admin dapat menekan tombol excel atau pdf untuk mengekspor data menjadi file. Halaman data donasi dapat dilihat pada Gambar 4.25

| $\mathcal{A}_{dmin}$                           | Ξ                                                                  |                       |                         |                                               |                            | <b>Explored</b>                  |
|------------------------------------------------|--------------------------------------------------------------------|-----------------------|-------------------------|-----------------------------------------------|----------------------------|----------------------------------|
| Administrator                                  | <b>■</b> Data Pengunjung<br>Table to display data                  |                       |                         |                                               |                            | 省 / Data Pengunjung              |
| <b>6</b> Dashboard<br>警 Admin                  | <b>Bulanan</b><br>Harian                                           |                       |                         |                                               |                            |                                  |
| <b>B</b> Artikel<br>Donasi<br><b>E</b> Donatur | 2.00<br>1.90<br>1.80<br>1.70<br>1.60                               | г                     | Pengunjung Harian       |                                               |                            |                                  |
| <b>1</b> Laporan<br>Pengunjung<br>Slide Home   | 1.50<br>1.40<br>1.30<br>1.20<br>1.10<br>1.00<br>08 June<br>05 June | 07 June               | 08 June                 | 10 June<br>14 June                            |                            |                                  |
| <b>田 Variasi Angka Donasi</b>                  | Jumlah total pengunjung: 8<br>Show 10 $\div$ entries               |                       |                         |                                               | Search:                    |                                  |
|                                                | Excel<br>PDF<br>Print<br>No ↑L<br>IP                               | Platform<br>Perangkat | 11<br>Browser           | Tanggal<br>$\uparrow \downarrow$<br>Kunjungan | Kunjungan<br>11<br>Pertama | Jumlah<br>11<br>11<br>Kunjungan  |
|                                                | 1<br>::1                                                           | Windows 10            | Chrome<br>91.0.4472.79  | 2021-06-14                                    | 2021-06-14<br>21:07:30     | $\overline{c}$                   |
|                                                | $\overline{c}$<br>::1                                              | Windows 10            | Chrome<br>90.0.4430.214 | 2021-06-10                                    | 2021-06-10<br>21:51:13     | $\overline{2}$                   |
|                                                | 3<br>::1                                                           | Windows 10            | Chrome<br>90.0.4430.214 | 2021-06-08                                    | 2021-06-08<br>21:22:21     | 20                               |
|                                                | 4<br>::1                                                           | Windows 10            | Chrome<br>90.0.4430.214 | 2021-06-07                                    | 2021-06-07<br>00:03:02     | 15                               |
|                                                | 5<br>192.168.0.105                                                 | Android               | Firefox 86.0            | 2021-06-06                                    | 2021-06-06<br>00:29:58     | 1                                |
|                                                | 6<br>:1                                                            | Windows 10            | Chrome<br>90.0.4430.214 | 2021-06-06                                    | 2021-06-06<br>00:08:54     | 15                               |
|                                                | $\overline{7}$<br>192.168.0.105                                    | Android               | Firefox 86.0            | 2021-06-05                                    | 2021-06-05<br>22:25:50     | $\overline{c}$                   |
|                                                | 8<br>::1                                                           | Windows 10            | Chrome<br>90.0.4430.214 | 2021-06-05                                    | 2021-06-05<br>21:56:47     | 11                               |
|                                                | Showing 1 to 8 of 8 entries                                        |                       |                         |                                               |                            | Previous<br>Next<br>$\mathbf{1}$ |

Gambar 4.25 Halaman Data Pengunjung

Halaman admin berikutnya yaitu tab slide home, disini admin dapat melakukan manajemen slide home. Manajemen slide home yang dapat dilakukan diantaranya seperti menambah slide home, merubah data slide home, dan menghapus slide home. Pada halaman ini admin dapat melihat informasi slide home yang tersedia seperti judul slide, gambar slide, dan tanggal admin ditambahkan. Untuk menghapus data slide home, admin dapat menekan tombol hapus pada admin yang diinginkan. Halaman data slide home dapat dilihat pada Gambar 4.26

Untuk menambah slide home baru, admin dapat menekan tombol tambah slide home. Setelah itu admin akan dialihkan pada halaman tambah data slide home. Disini admin menginputkan data judul slide, memilih gambar slide, dan isi text pada slide untuk menambah slide home baru. Halaman tambah data slide home dapat dilihat pada Gambar 4.27

Untuk merubah data slide home, admin dapat menekan tombol ubah. Setelah itu admin akan dialihkan pada halaman ubah data slide home. Disini admin menginputkan data yang ingin diubah seperti judul slide, gambar slide atau isi text pada slide. Halaman ubah data slide home dapat dilihat pada Gambar 4.28

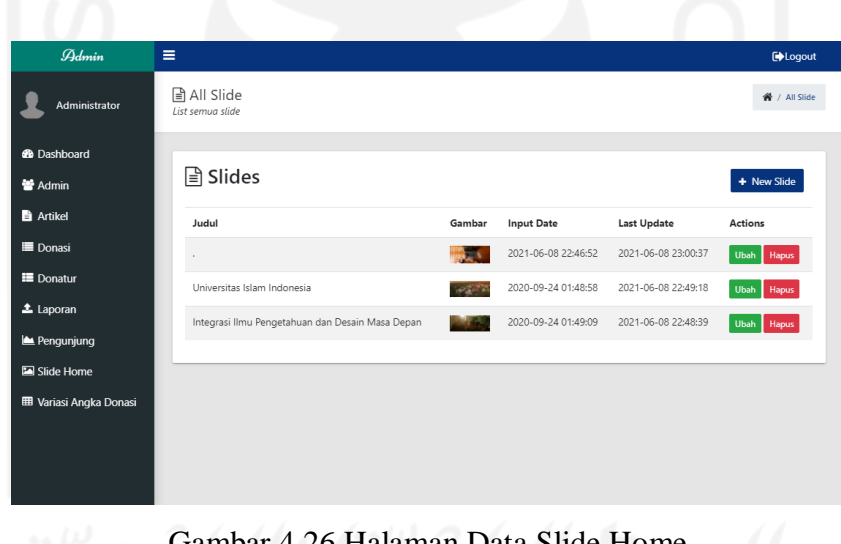

#### Gambar 4.26 Halaman Data Slide Home

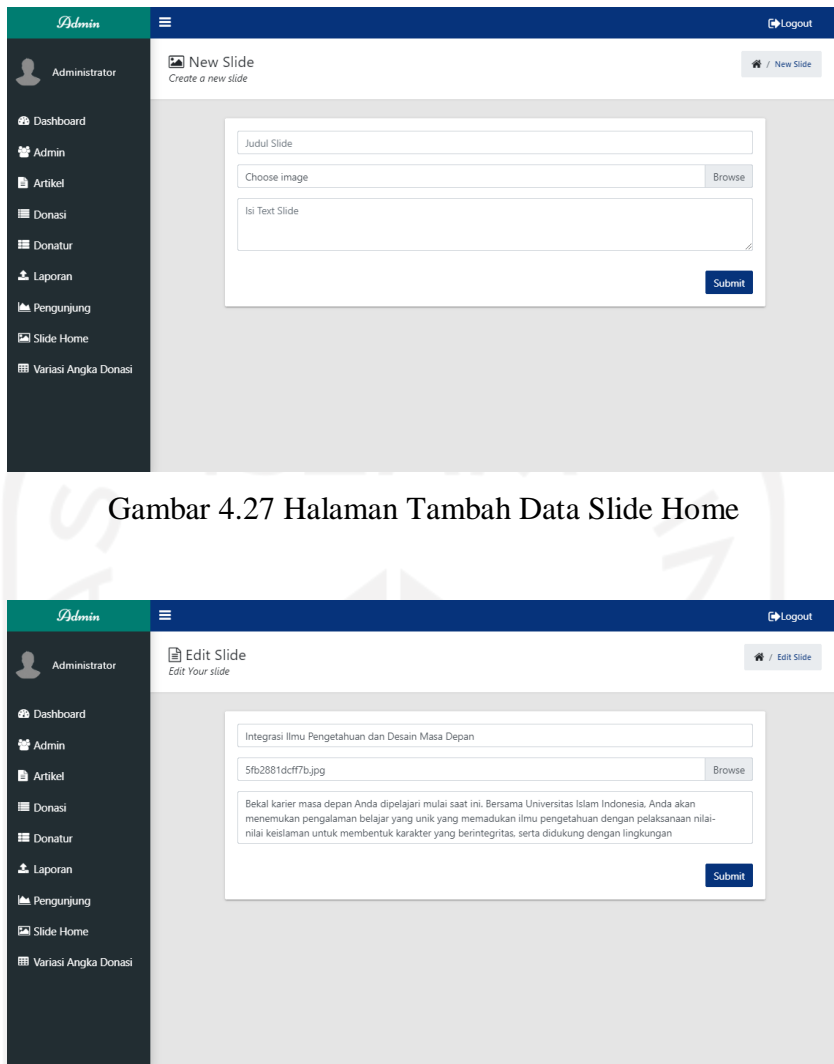

Gambar 4.28 Halaman Ubah Data Slide Home

Halaman admin yang terakhir yaitu variasi angka donasi, disini admin dapat melihat informasi data variasi angka donasi. Pada halaman ini admin dapat melihat informasi variasi angka donasi yang tersedia seperti bulan, donasi terendah, dan donasi tertinggi. Dalam melihat informasi variasi angka donasi, admin juga dapat mengurutkan data dengan melakukan klik pada judul tabel yang diinginkan. Admin juga dapat menyaring data yang diinginkan dengan mengisi input pada kolom search, misalnya hanya ingin menampilkan data dari bulan mei 2021. Apabila admin ingin mencetak data, admin dapat melakukannya dengan menekan tombol print. Atau jika ingin mengolah data secara lebih lanjut, admin dapat menekan tombol excel atau pdf untuk mengekspor data menjadi file. Halaman data donasi dapat dilihat pada Gambar 4.29

| $\mathcal{A}_{dmin}$                              | Ξ                      |                               |                 | <b>Exploration</b>       |
|---------------------------------------------------|------------------------|-------------------------------|-----------------|--------------------------|
| Administrator                                     |                        | <b>田</b> Variasi Angka Donasi |                 | 省 / Variasi Angka Donasi |
| <b>B</b> Dashboard<br>警 Admin<br><b>B</b> Artikel | Show $10 \div$ entries | <b>田 Variasi Angka Donasi</b> |                 |                          |
| <b>Donasi</b>                                     | Excel                  | PDF<br>Print                  |                 | Search:                  |
| <b>E</b> Donatur                                  | No                     | T.L<br>Bulan                  | TI.<br>Terendah | TL.<br>Tertinggi<br>T.L  |
| $\triangle$ Laporan                               | $\mathbf{1}$           | June 2021                     | Rp 50.000       | Rp 86.500                |
| Pengunjung                                        | $\overline{c}$         | May 2021                      | Rp 100.000      | Rp 100.000               |
| Slide Home                                        | 3                      | April 2021                    | Rp 60.000       | Rp 60.000                |
| <b>EB</b> Variasi Angka Donasi                    | $\overline{4}$         | June 2020                     | Rp 79.000       | Rp 79.000                |
|                                                   |                        | Showing 1 to 4 of 4 entries   |                 | Previous<br>Next         |

Gambar 4.29 Halaman Data Variasi Angka Donasi

#### **4.2 Pengujian Sistem**

Proses pengujian dilakukan untuk menguji apakah sistem sudah berjalan dengan baik dan sudah sesuai dengan keinginan atau belum. Metode pengujian yang digunakan adalah *black box*, di mana metode ini hanya menguji fungsionalitas sistem saja.

#### Pengujian Grafik Statistik

Pengujian ini dilakukan oleh donatur untuk mengetahui apakah proses untuk merubah tampilan data grafik statistik yang terdapat pada bagian bawah halaman awal telah berjalan dengan baik atau belum. Donatur harus memberikan input dengan menekan tab untuk menampilkan data grafik yang diingikan.

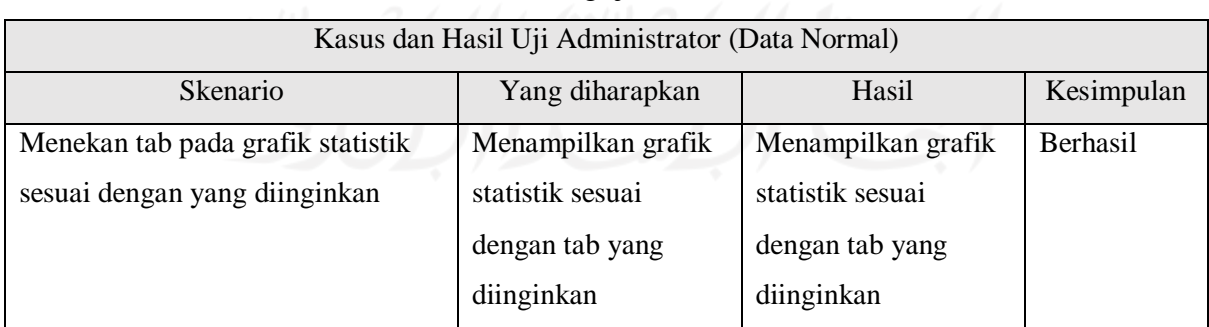

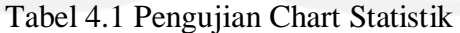

#### b. Pengujian Donasi

Pengujian ini dilakukan oleh donatur untuk mengetahui apakah proses donasi yang terdapat pada halaman donmasi sudah berjalan dengan baik atau belum. Donatur harus memberikan input pada kolom yang wajib diisi untuk dapat melanjutkan proses donasi.

| Kasus dan Hasil Uji Administrator (Data Normal) |                                                |                      |                 |  |
|-------------------------------------------------|------------------------------------------------|----------------------|-----------------|--|
| <b>Skenario</b>                                 | Yang diharapkan                                | Hasil                | Kesimpulan      |  |
| Mengisi data yang wajib diisi                   | berpindah ke                                   | berpindah ke         | <b>Berhasil</b> |  |
| dengan data yang sesuai                         | halaman DOKU                                   | halaman DOKU         |                 |  |
|                                                 | Kasus dan Hasil Uji Administrator (Data Salah) |                      |                 |  |
| <b>Skenario</b>                                 | Yang diharapkan                                | Hasil                | Kesimpulan      |  |
| Mengisi data yang wajib diisi                   | Muncul pesan bahwa                             | Muncul pesan bahwa   | Berhasil        |  |
| dengan data yang tidak sesuai atau              | kolom tersebut tidak                           | kolom tersebut tidak |                 |  |
| mengosongkannya                                 | boleh kosong                                   | boleh kosong         |                 |  |

Tabel 4.2 Pengujian Donasi

## Tabel 4.3 Pengujian Chat Bantuan Donatur

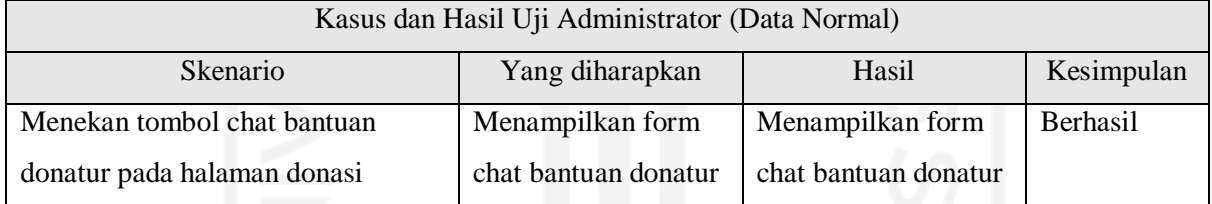

#### c. Pengujian Login

Pengujian ini dilakukan oleh administrator untuk mengetahui apakah proses login yang terdapat pada halaman login administrator berjalan dengan baik atau belum. Admin harus memberikan inputan pada kolom *username* dan *password* dengan benar untuk dapat masuk ke dalam halaman dashboard admin.

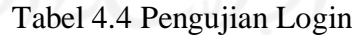

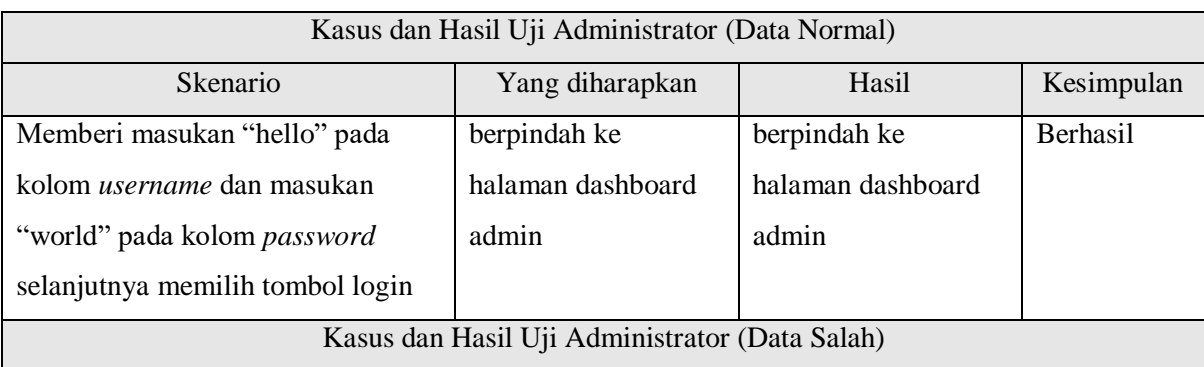

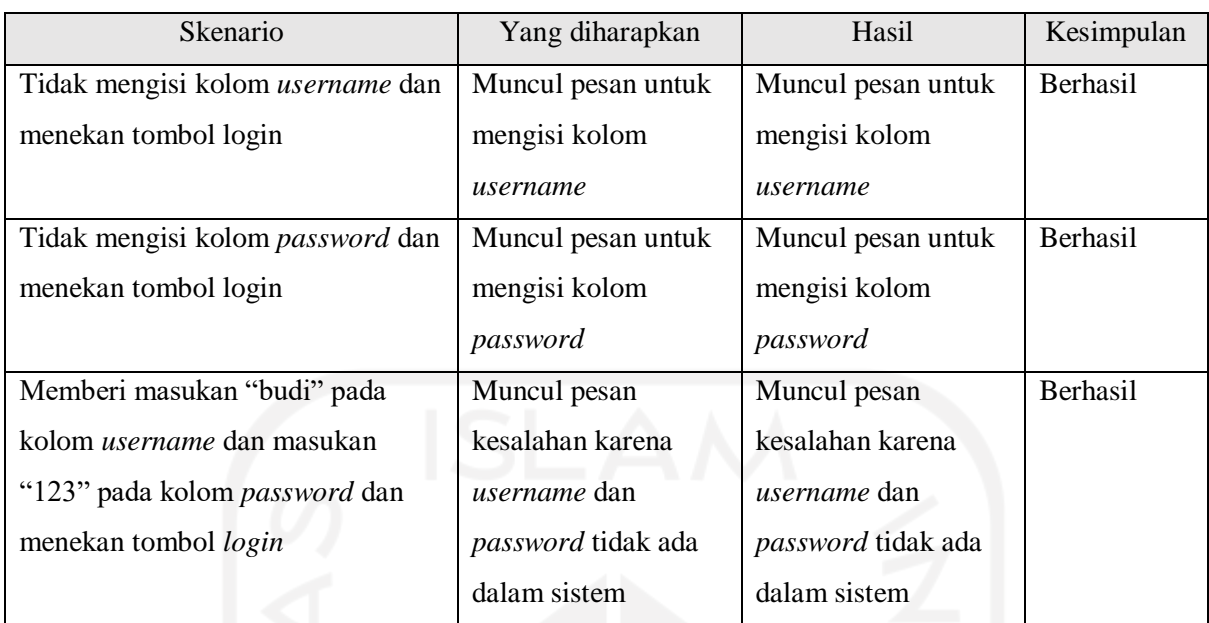

## d. Pengujian Grafik Statistik Admin

Pengujian ini dilakukan oleh admin untuk mengetahui apakah proses untuk merubah tampilan data grafik statistik yang terdapat pada halaman dashboard admin telah berjalan dengan baik atau belum. Admin harus memberikan input dengan menekan tab untuk menampilkan data grafik yang diingikan.

Tabel 4.5 Pengujian Chart Statistik Admin

| Kasus dan Hasil Uji Administrator (Data Normal) |                    |                    |                 |  |
|-------------------------------------------------|--------------------|--------------------|-----------------|--|
| <b>Skenario</b>                                 | Yang diharapkan    | Hasil              | Kesimpulan      |  |
| Menekan tab pada grafik statistik               | Menampilkan grafik | Menampilkan grafik | <b>Berhasil</b> |  |
| sesuai dengan yang diinginkan                   | statistik sesuai   | statistik sesuai   |                 |  |
|                                                 | dengan tab yang    | dengan tab yang    |                 |  |
|                                                 | diinginkan         | diinginkan         |                 |  |

# e. Pengujian Halaman Admin

Pengujian ini dilakukan untuk mengetahui apakah sub-menu beserta fitur yang sudah disediakan dalam halaman admin sudah berjalan dengan baik atau belum. Penulis menjabarkan dalam tabel-tabel di bawah ini sesuai dengan fitur yang diberikan.

Tabel 4.6 Pengujian Tambah Data Admin

Kasus dan Hasil Uji Administrator (Data Normal)

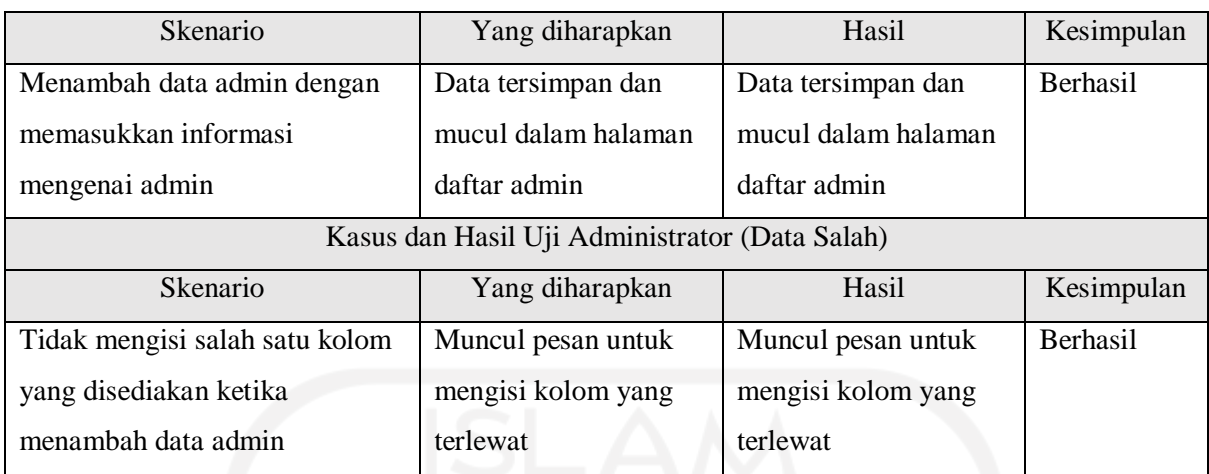

#### Tabel 4.7 Pengujian Ubah Data Admin

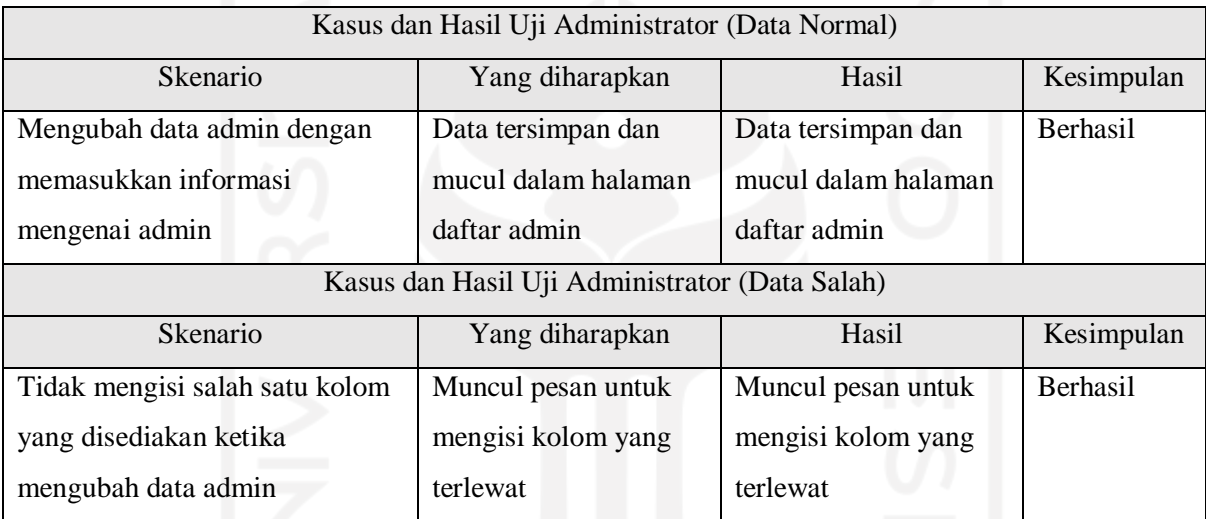

# Tabel 4.8 Pengujian Hapus Data Admin

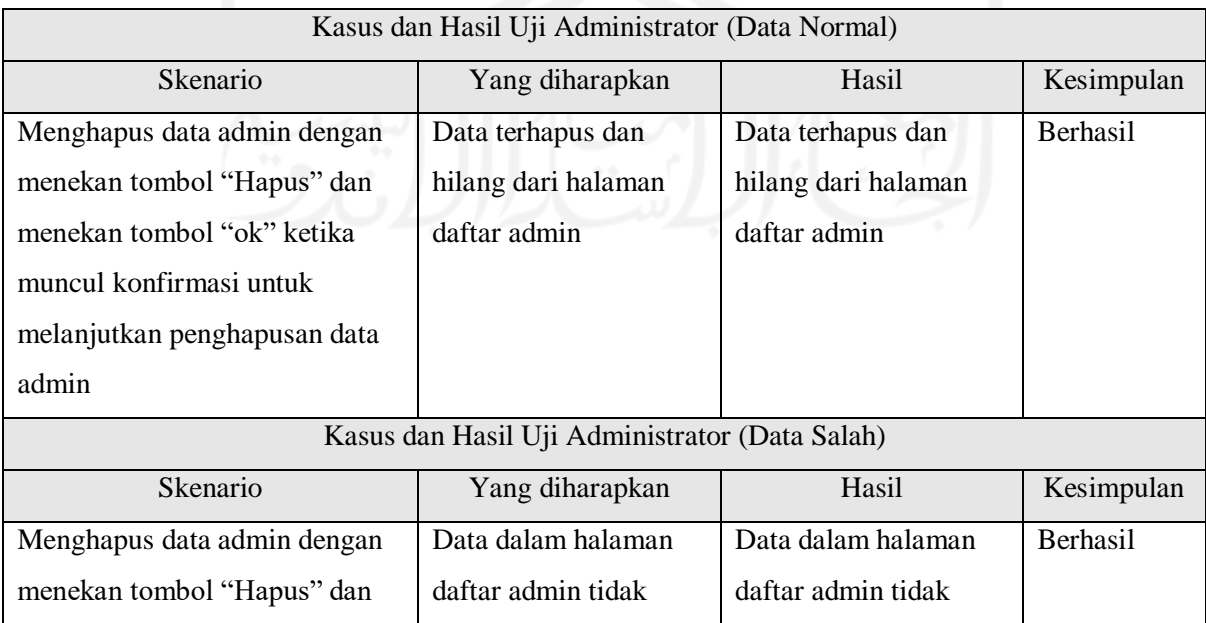

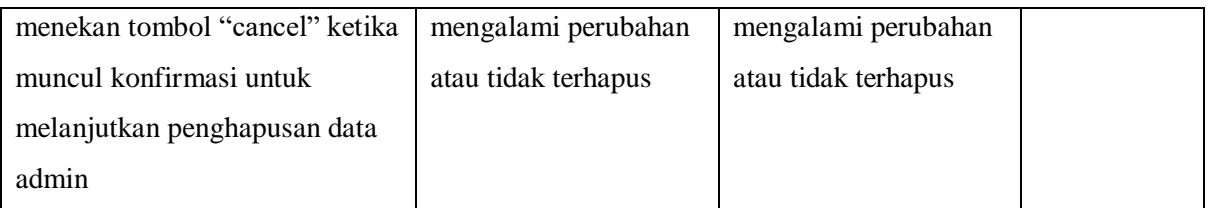

### Pengujian Halaman Artikel

Pengujian ini dilakukan untuk mengetahui apakah sub-menu beserta fitur yang sudah disediakan dalam halaman artikel sudah berjalan dengan baik atau belum. Penulis menjabarkan dalam tabel-tabel di bawah ini sesuai dengan fitur yang diberikan.

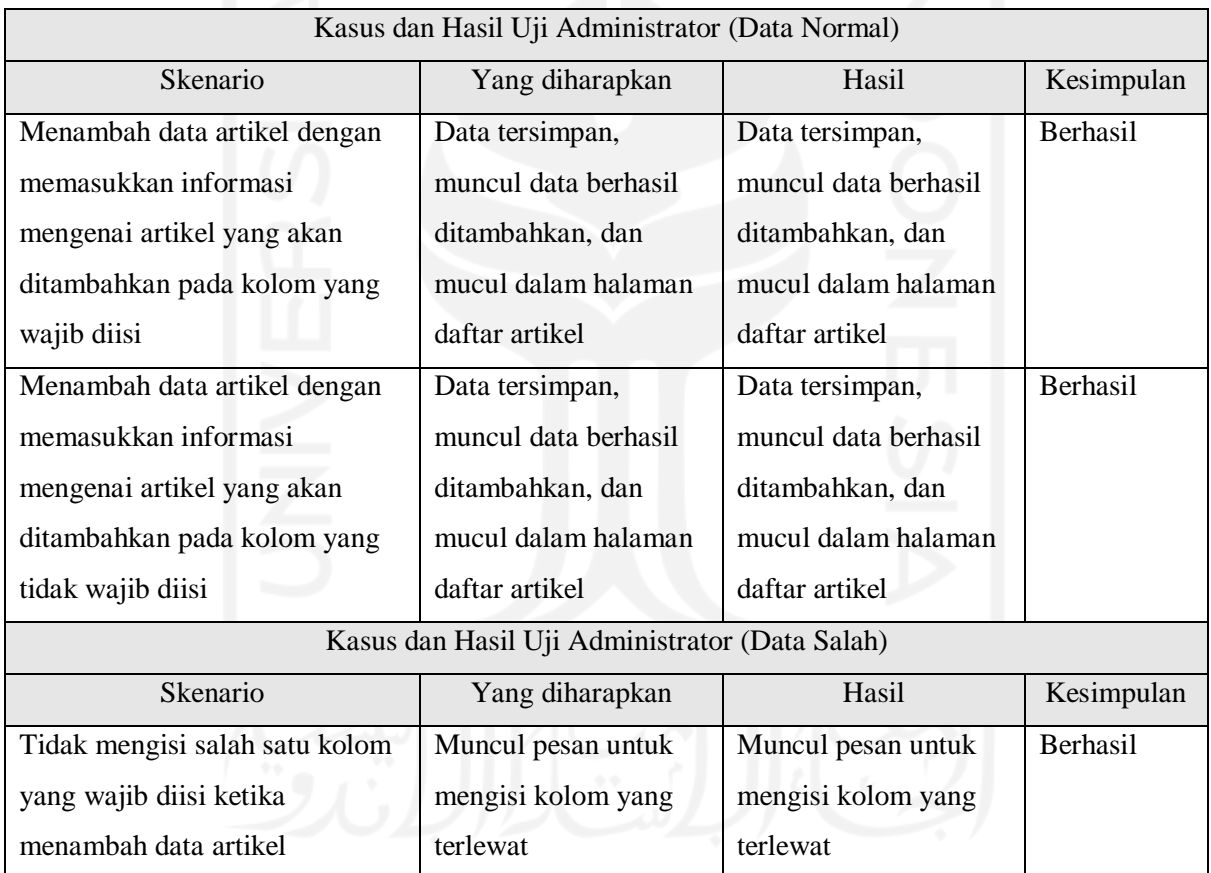

# Tabel 4.9 Pengujian Tambah Data Artikel

### Tabel 4.10 Pengujian Ubah Data Artikel

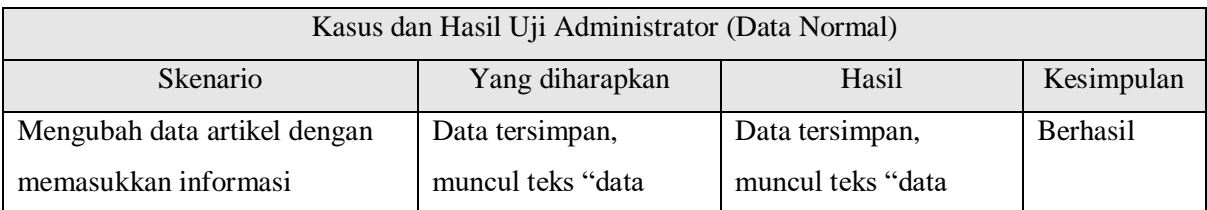

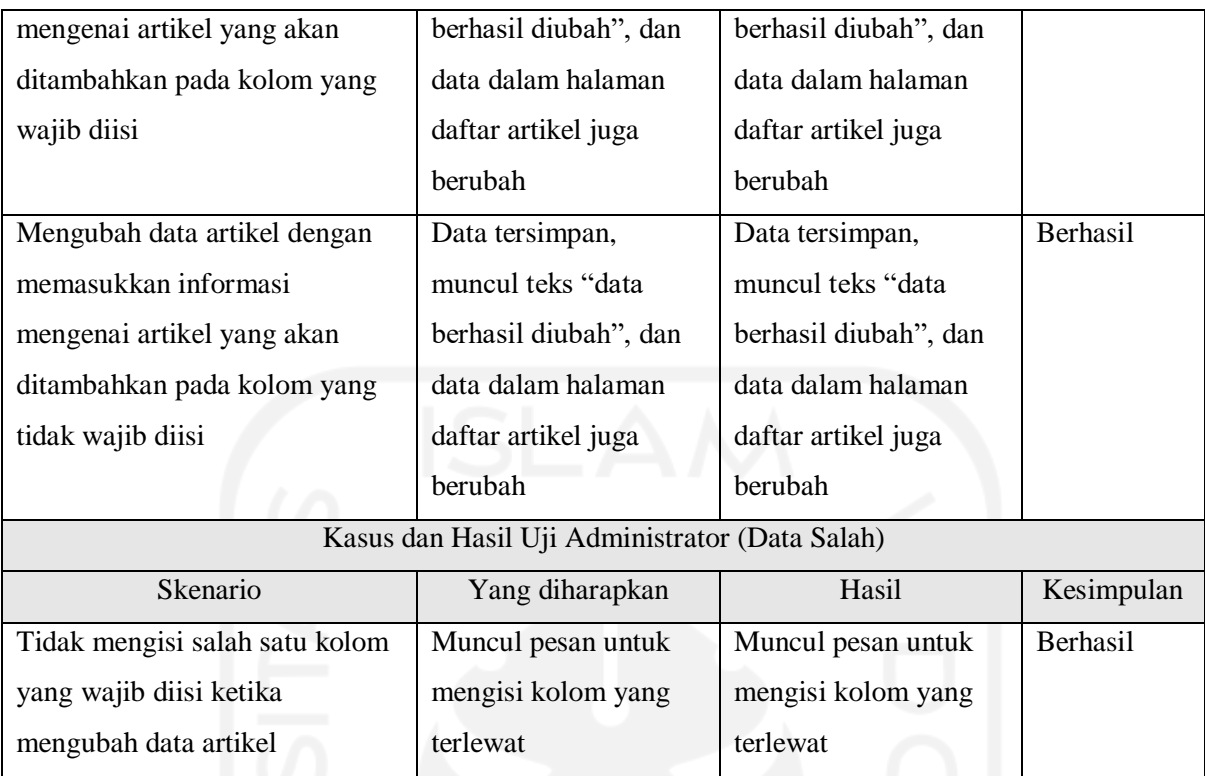

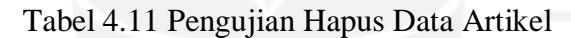

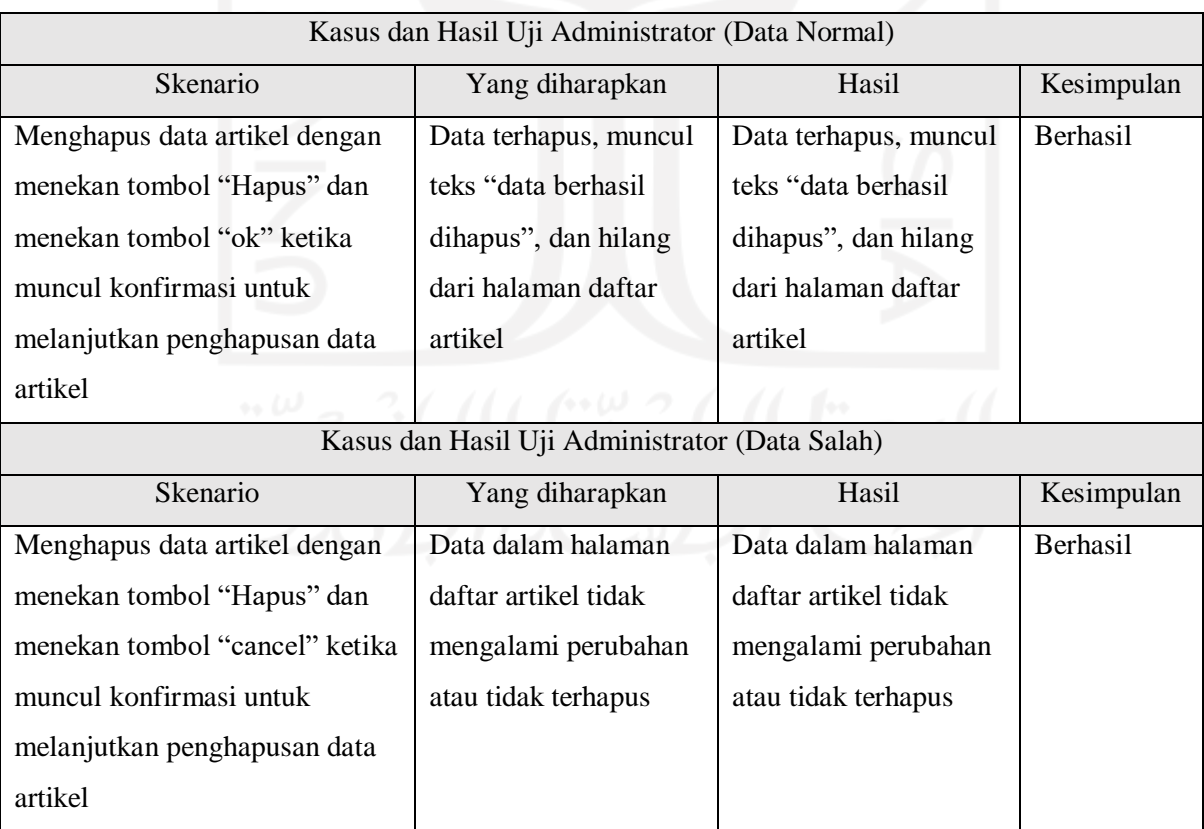

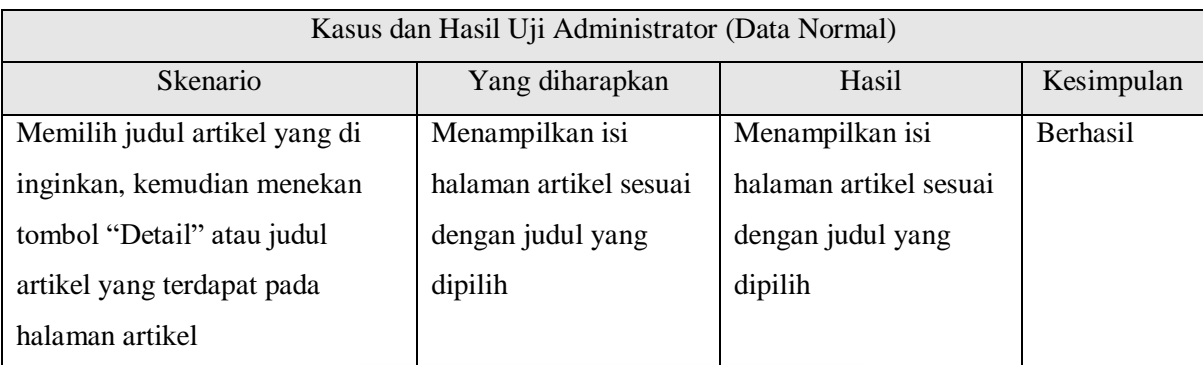

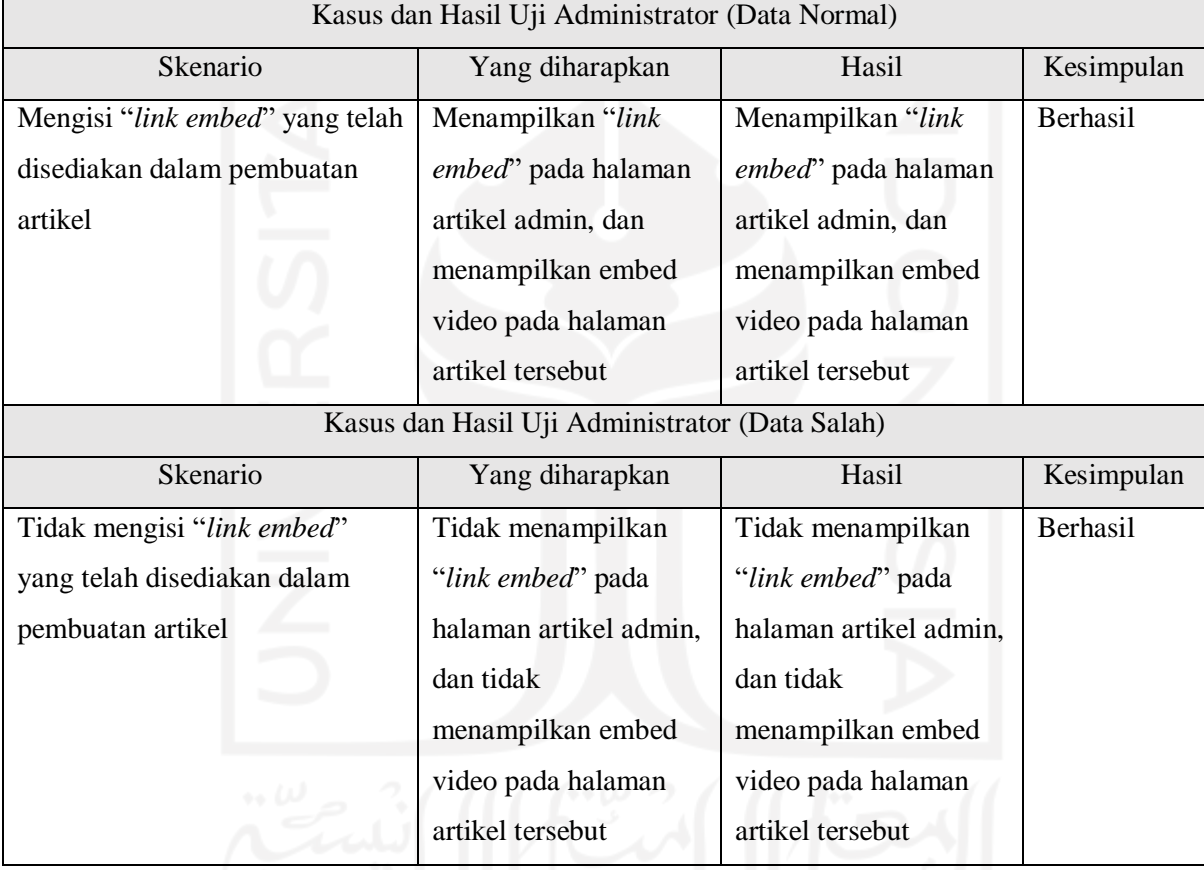

#### Tabel 4.13 Pengujian Video Data Artikel

Pengujian Halaman Donasi

Pengujian ini dilakukan untuk mengetahui apakah sub-menu beserta fitur yang sudah disediakan dalam halaman donasi sudah berjalan dengan baik atau belum. Penulis menjabarkan dalam tabel-tabel di bawah ini sesuai dengan fitur yang diberikan.

Tabel 4.14 Pengujian *Show Entries* Data Donasi

Kasus dan Hasil Uji Administrator (Data Normal)

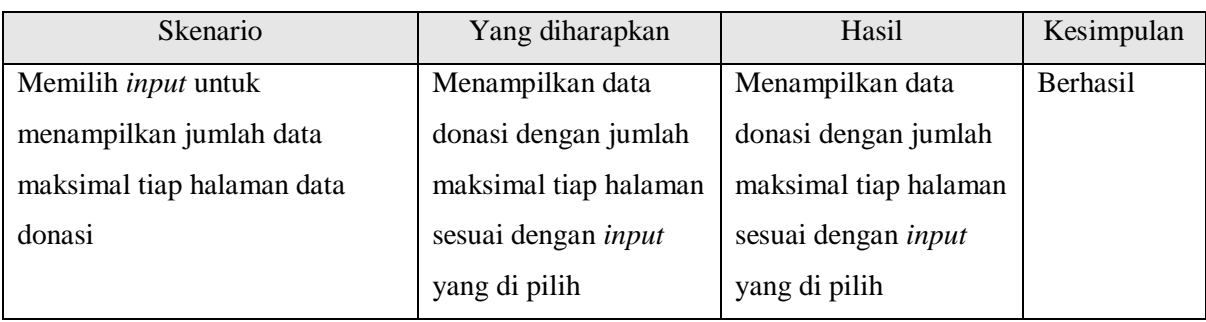

## Tabel 4.15 Pengujian Export Data Donasi

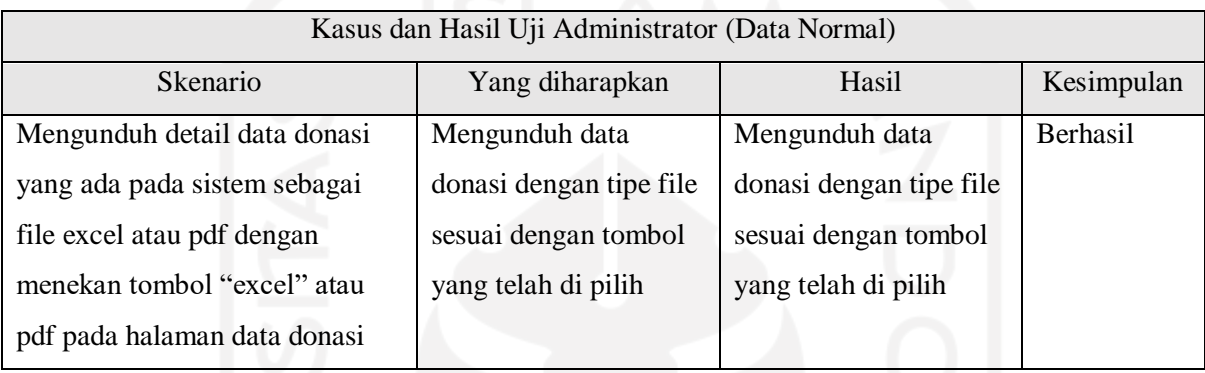

#### Tabel 4.16 Pengujian Print Data Donasi

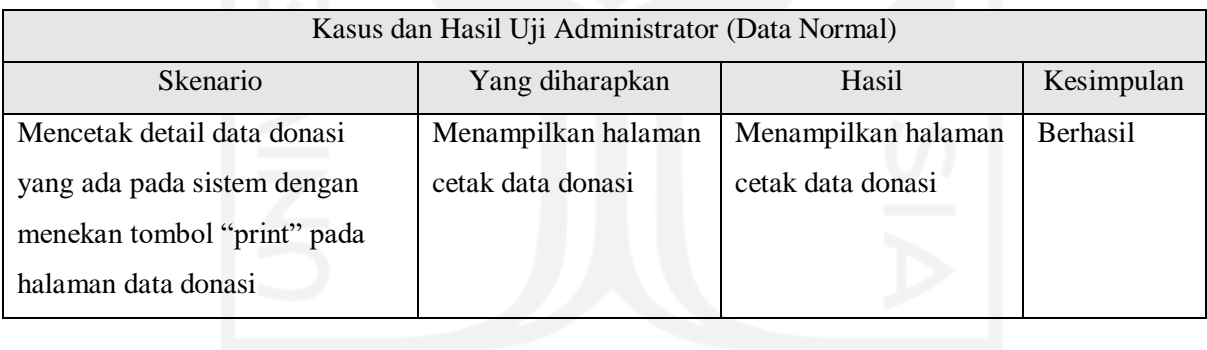

# Tabel 4.17 Pengujian Search Data Donasi

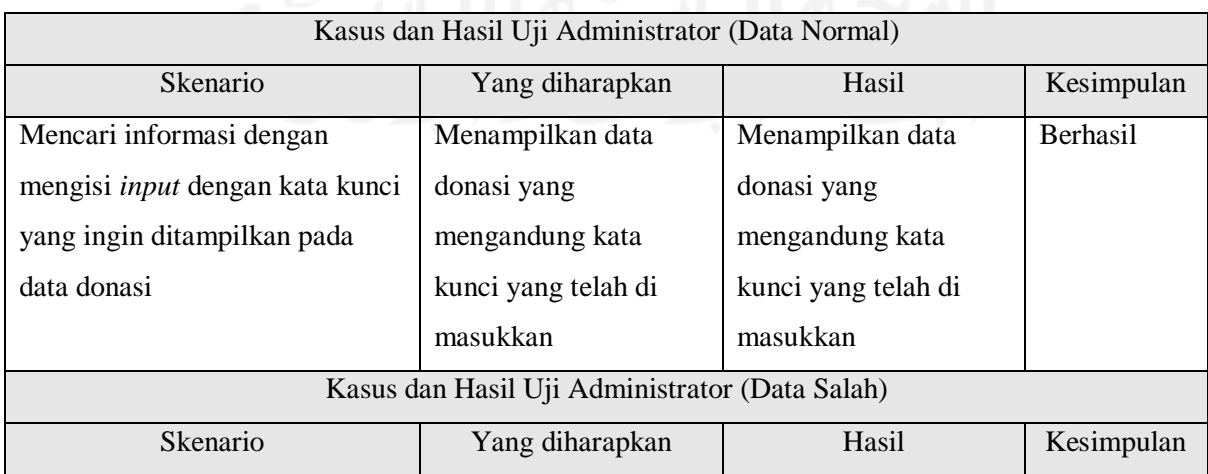

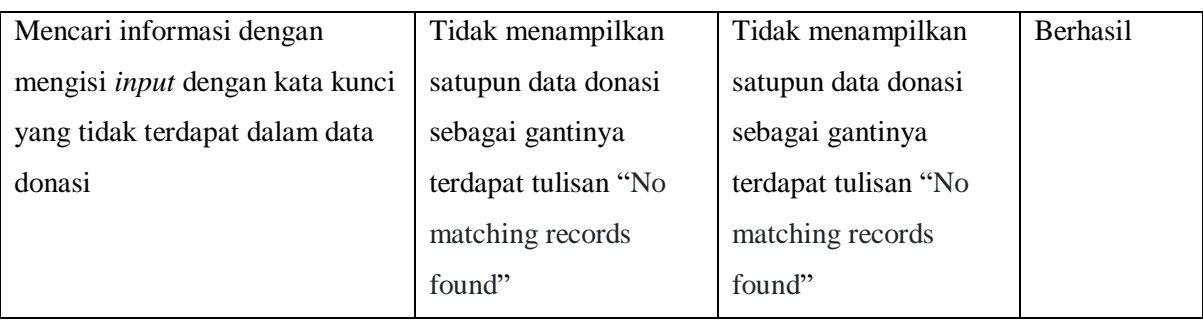

#### Tabel 4.18 Pengujian *Sort* Data Donasi

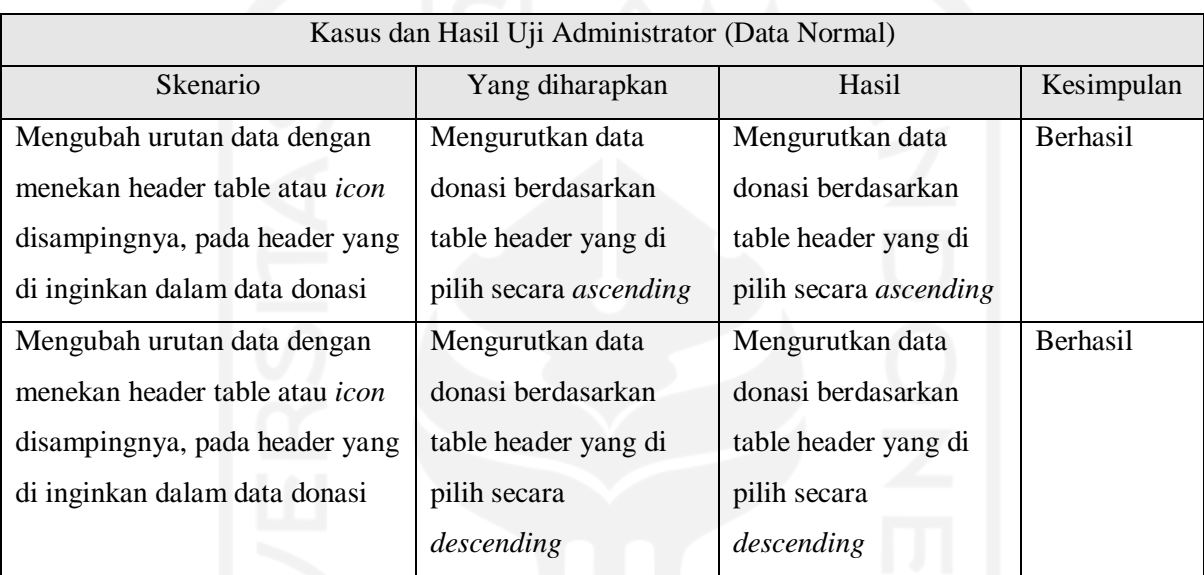

## h. Pengujian Halaman Donatur

Pengujian ini dilakukan untuk mengetahui apakah sub-menu beserta fitur yang sudah disediakan dalam halaman donatur sudah berjalan dengan baik atau belum. Penulis menjabarkan dalam tabel-tabel di bawah ini sesuai dengan fitur yang diberikan.

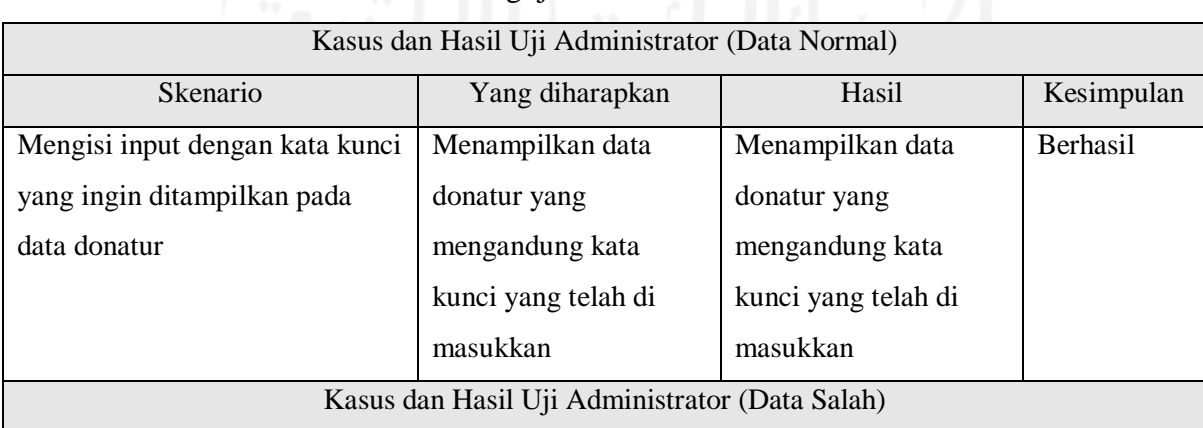

## Tabel 4.19 Pengujian *Show Entries* Data Donatur

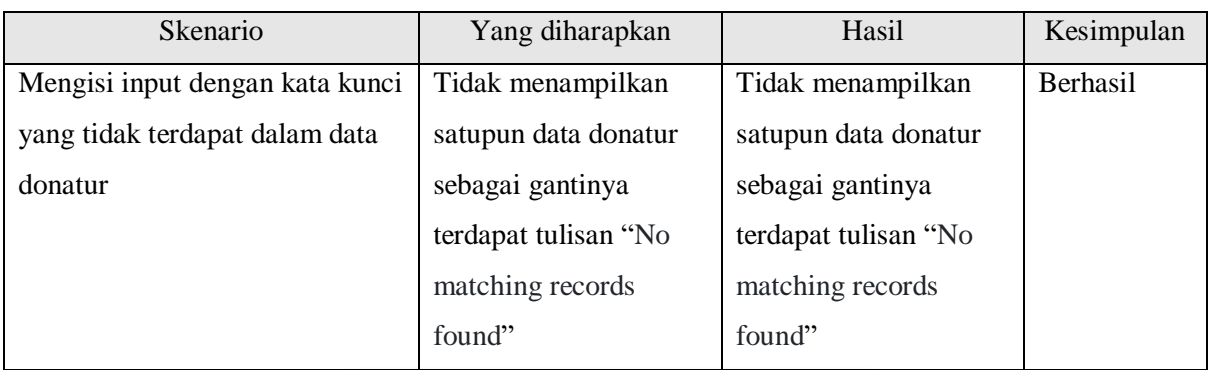

# Tabel 4.20 Pengujian Export Data Donatur

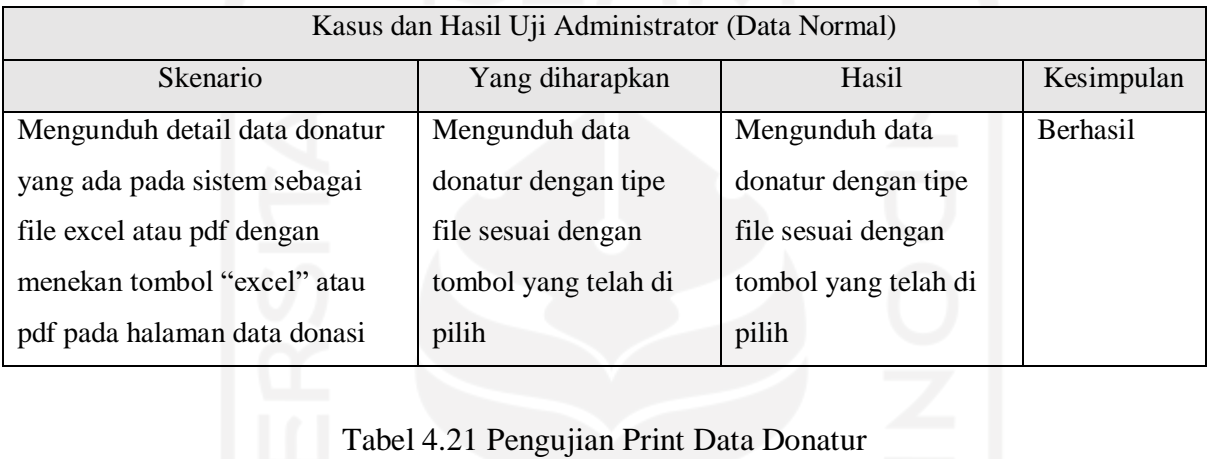

# Tabel 4.21 Pengujian Print Data Donatur

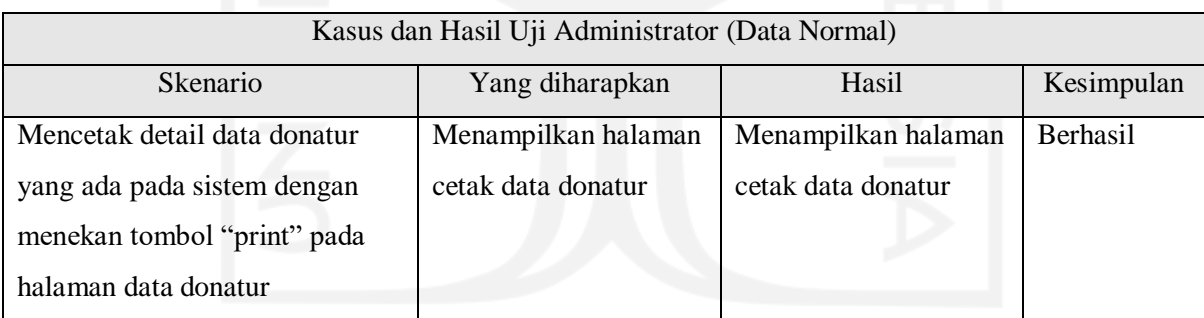

# Tabel 4.22 Pengujian Search Data Donatur

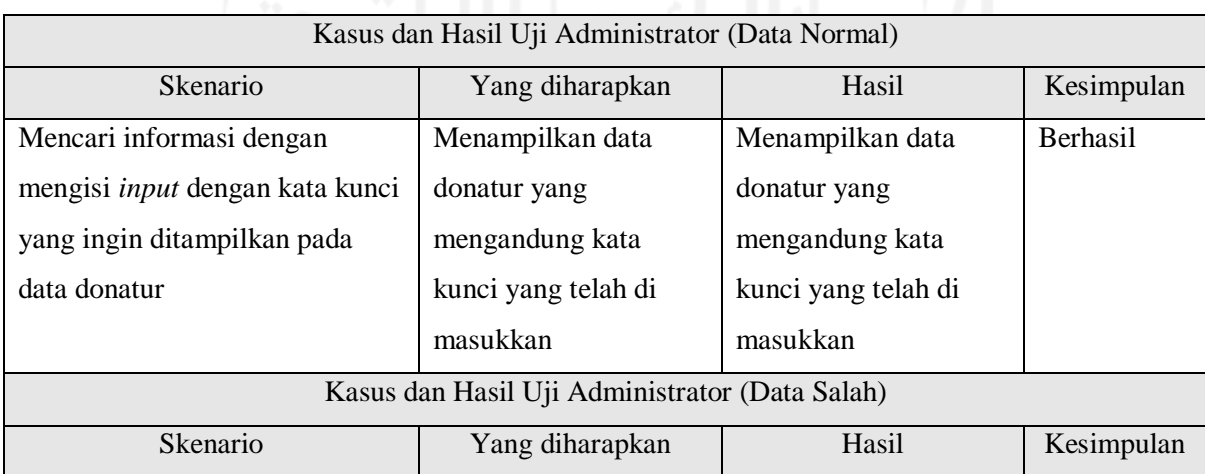

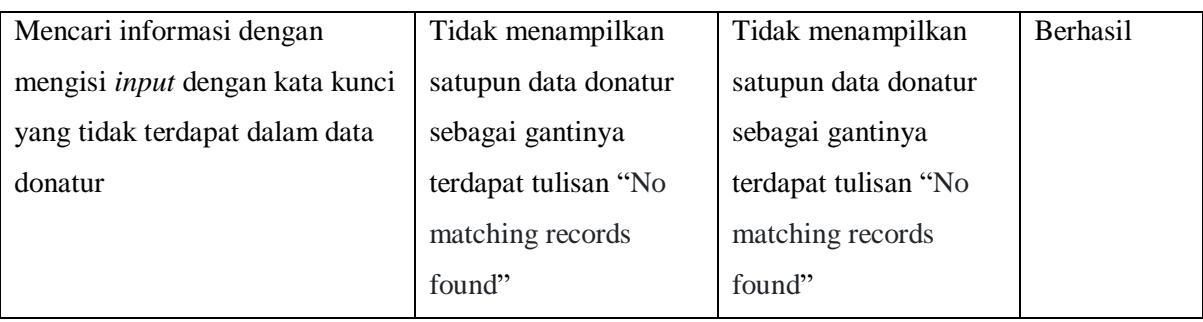

#### Tabel 4.23 Pengujian *Sort* Data Donatur

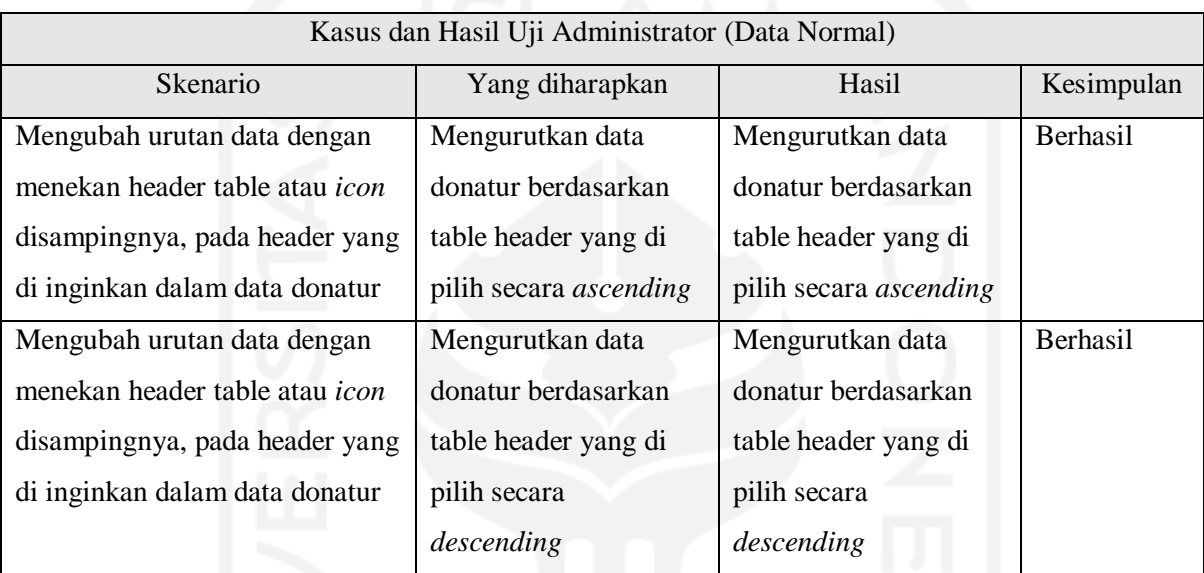

#### Pengujian Halaman Pengunjung  $i$ .

Pengujian ini dilakukan untuk mengetahui apakah sub-menu beserta fitur yang sudah disediakan dalam halaman pengunjung sudah berjalan dengan baik atau belum. Penulis menjabarkan dalam tabel-tabel di bawah ini sesuai dengan fitur yang diberikan.

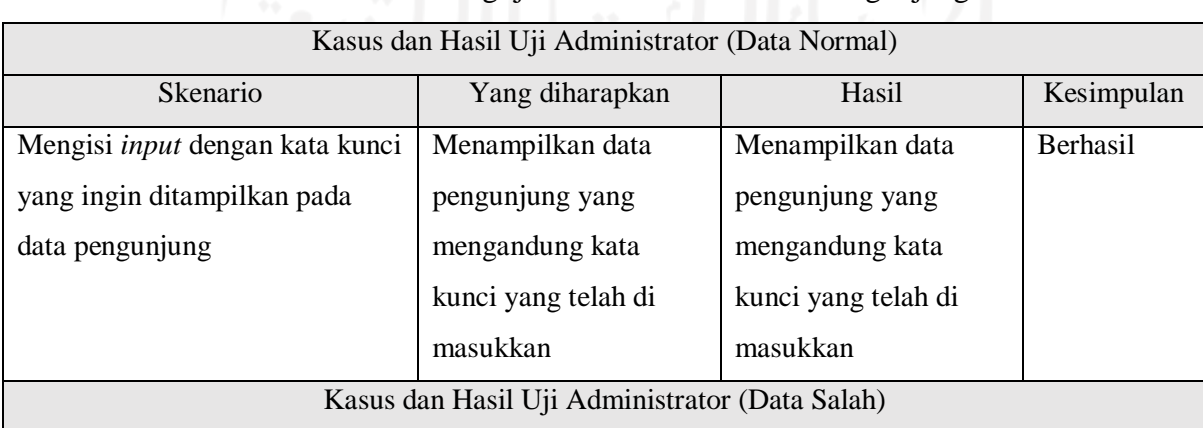

# Tabel 4.24 Pengujian *Show Entries* Data Pengunjung

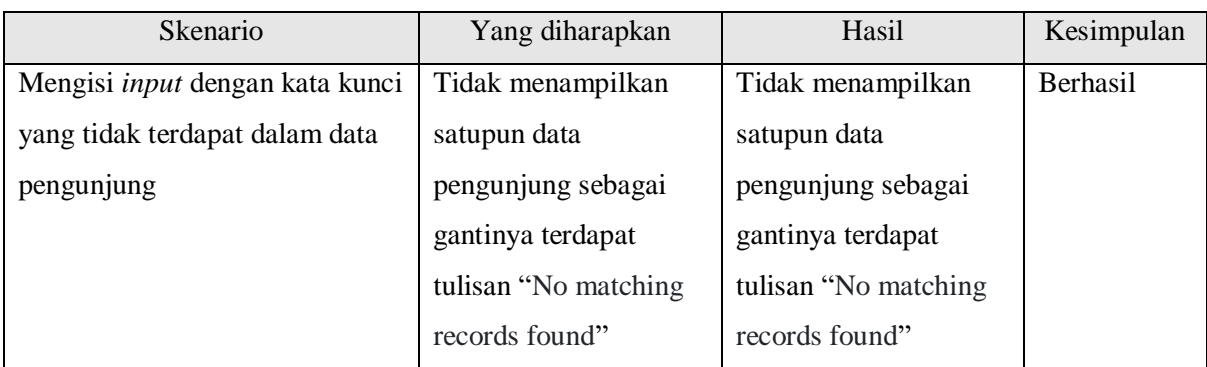

# Tabel 4.25 Pengujian Search Data Pengunjung

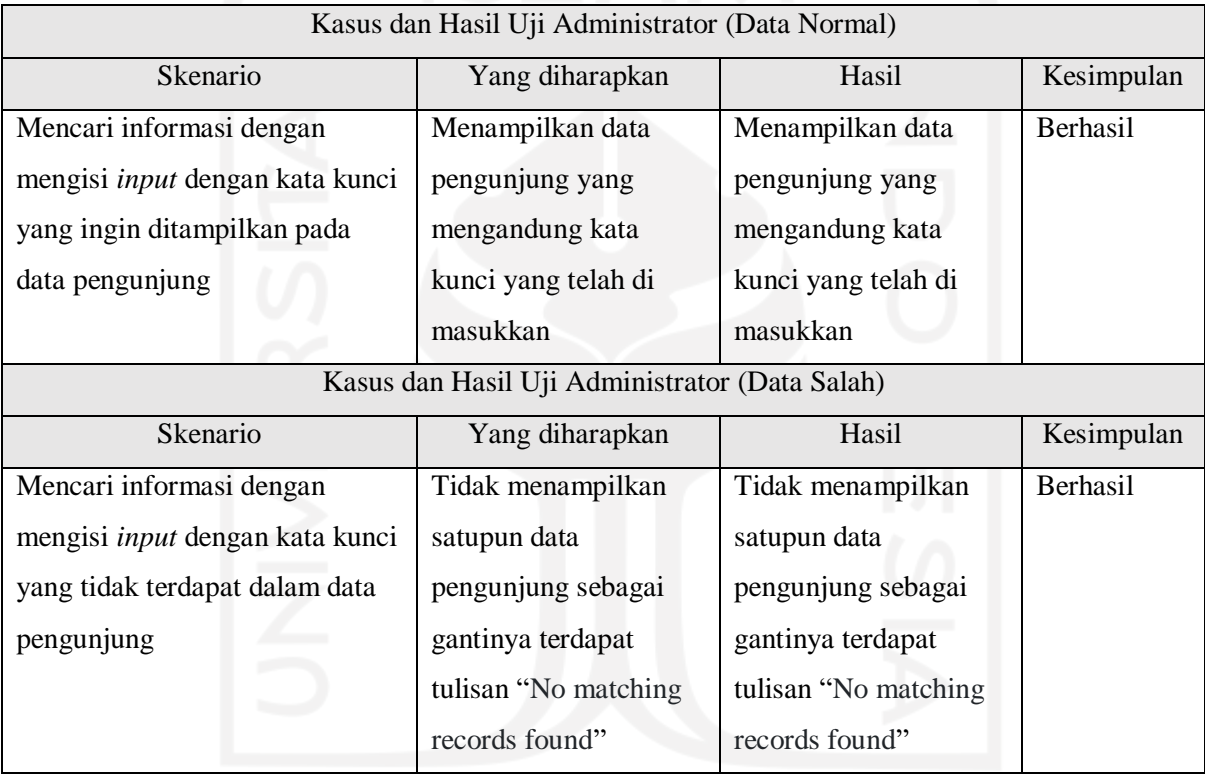

# Tabel 4.26 Pengujian Export Data Pengunjung

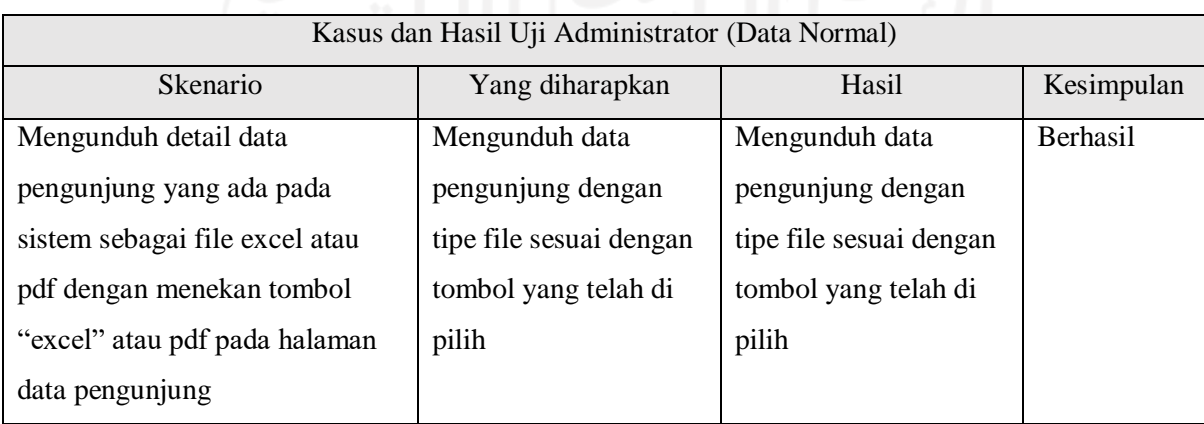

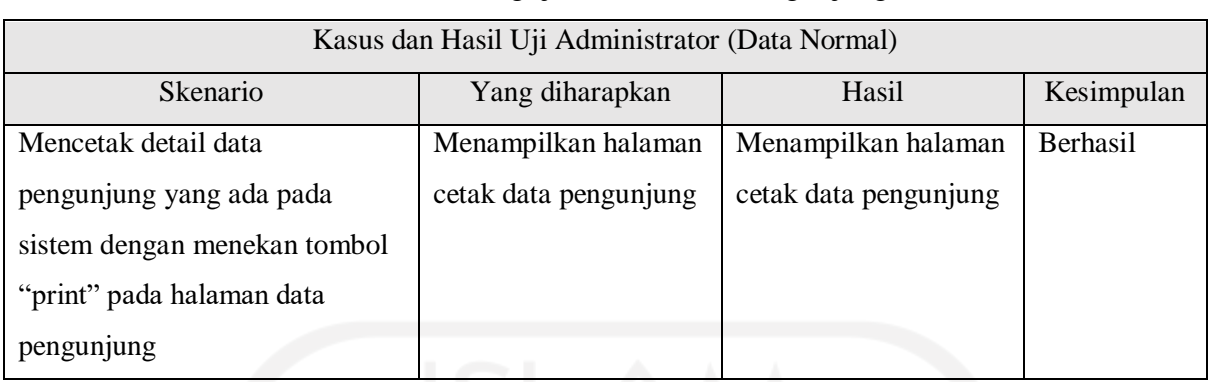

#### Tabel 4.27 Pengujian Print Data Pengunjung

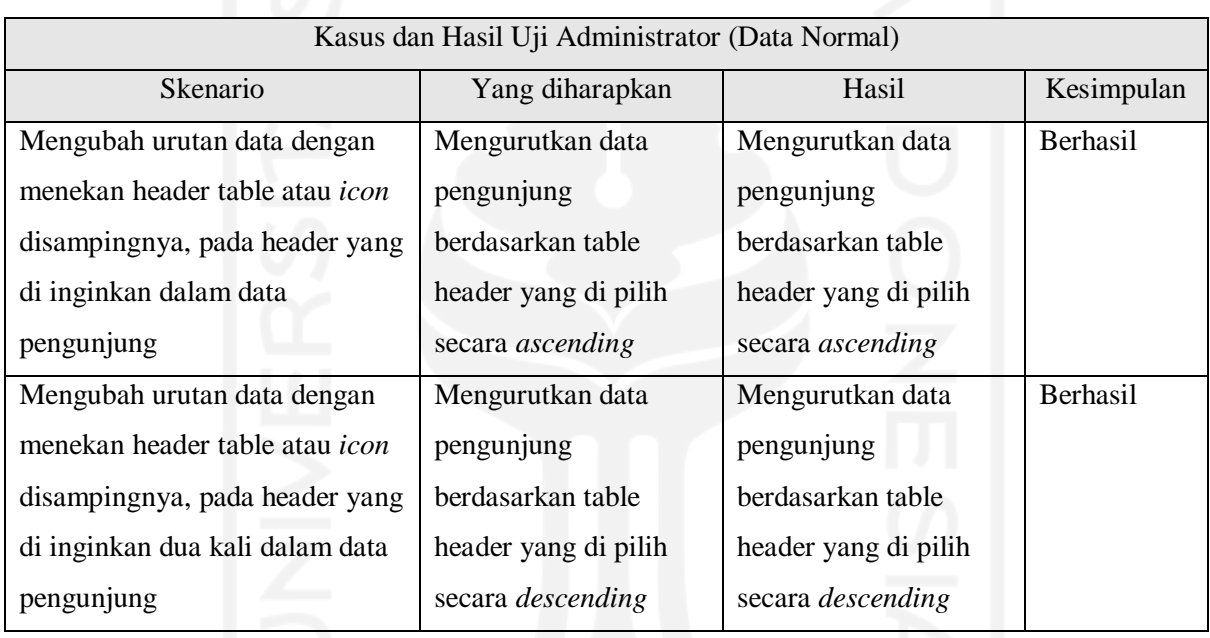

# Tabel 4.28 Pengujian *Sort* Data Pengunjung

#### Pengujian Halaman Slide

Pengujian ini dilakukan untuk mengetahui apakah sub-menu beserta fitur yang sudah disediakan dalam halaman slide sudah berjalan dengan baik atau belum. Penulis menjabarkan dalam tabel-tabel di bawah ini sesuai dengan fitur yang diberikan.

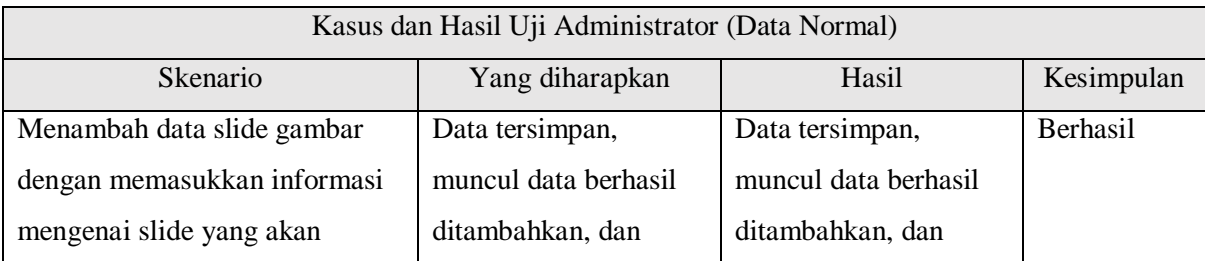

## Tabel 4.29 Pengujian Tambah Data Slide

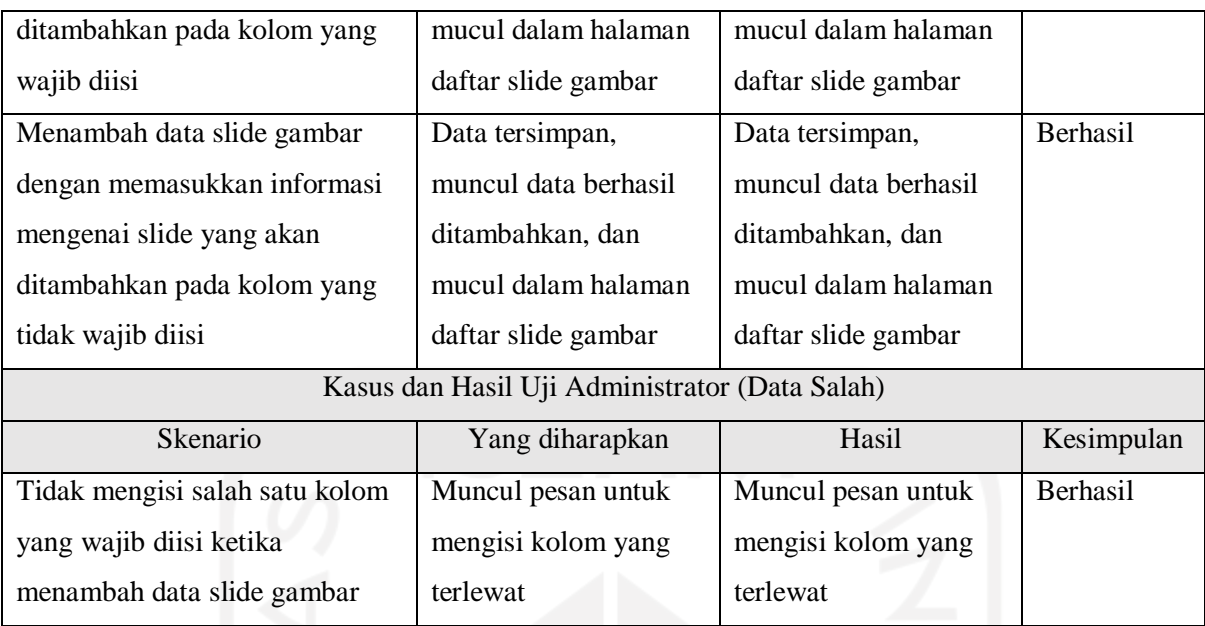

#### Tabel 4.30 Pengujian Ubah Data Slide

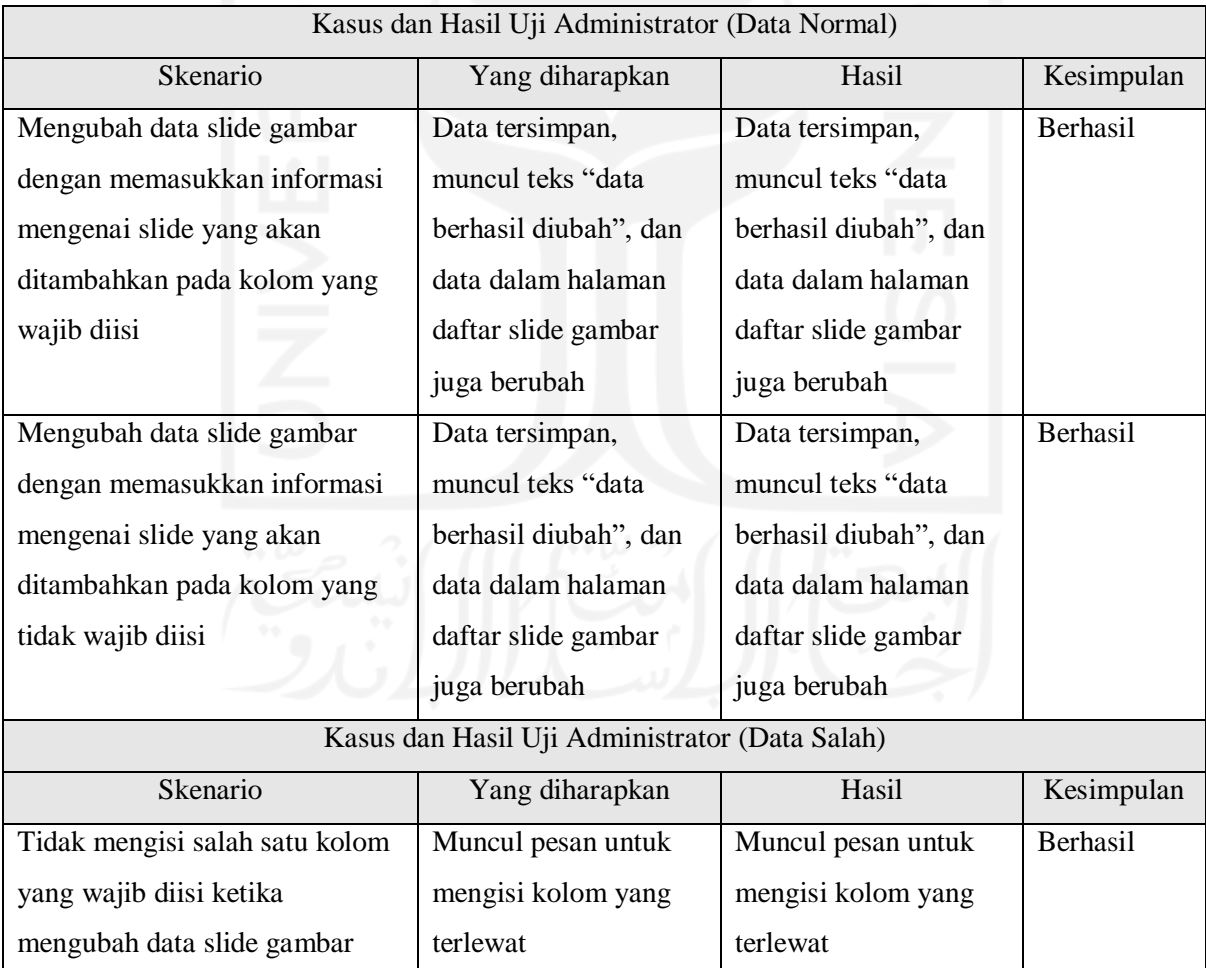

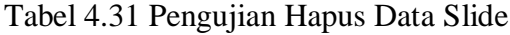

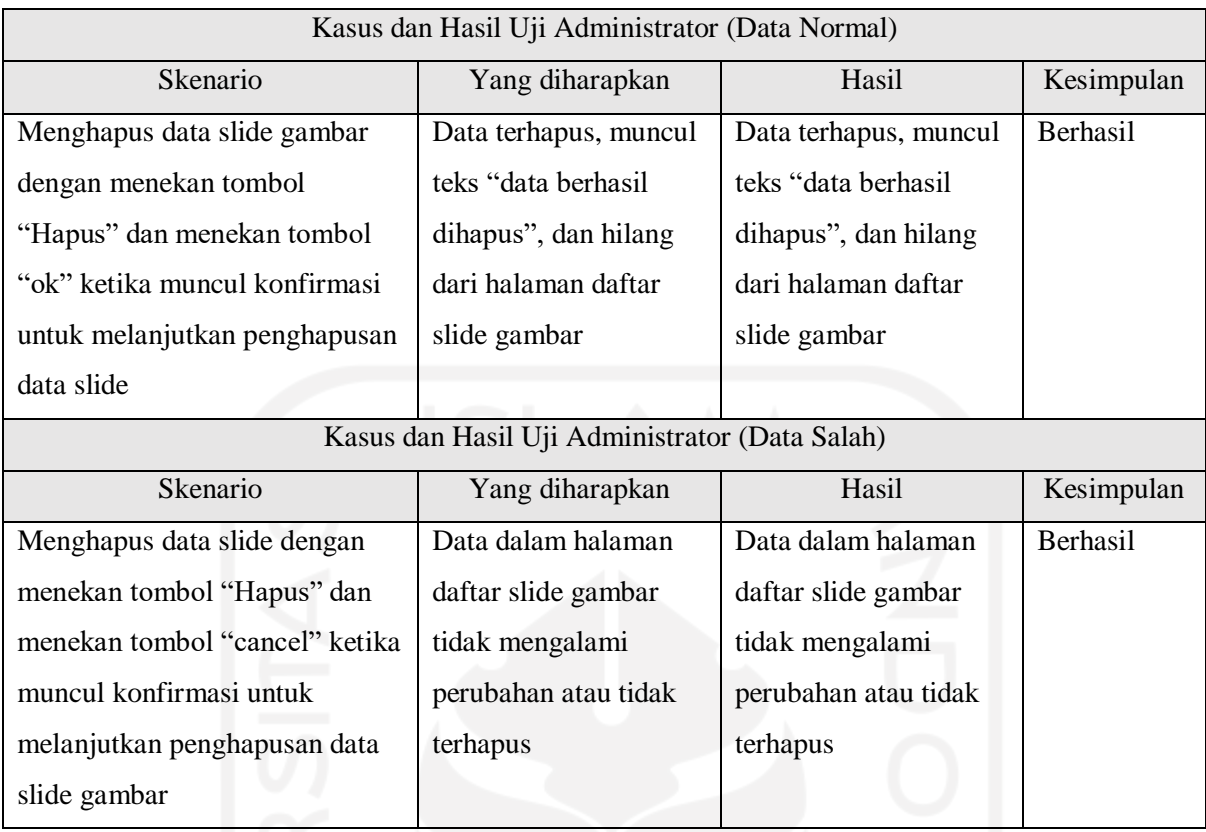

#### Pengujian Halaman Variasi Angka Donasi

Pengujian ini dilakukan untuk mengetahui apakah sub-menu beserta fitur yang sudah disediakan dalam halaman variasi angka donasisudah berjalan dengan baik atau belum. Penulis menjabarkan dalam tabel-tabel di bawah ini sesuai dengan fitur yang diberikan.

| Kasus dan Hasil Uji Administrator (Data Normal) |                                                |                      |                 |  |  |
|-------------------------------------------------|------------------------------------------------|----------------------|-----------------|--|--|
| <b>Skenario</b>                                 | Yang diharapkan                                | Hasil                | Kesimpulan      |  |  |
| Mencari informasi dengan                        | Menampilkan data                               | Menampilkan data     | <b>Berhasil</b> |  |  |
| mengisi <i>input</i> dengan kata kunci          | variasi angka donasi                           | variasi angka donasi |                 |  |  |
| yang ingin ditampilkan pada                     | yang mengandung kata                           | yang mengandung kata |                 |  |  |
| data variasi angka donasi                       | kunci yang telah di                            | kunci yang telah di  |                 |  |  |
|                                                 | masukkan                                       | masukkan             |                 |  |  |
|                                                 | Kasus dan Hasil Uji Administrator (Data Salah) |                      |                 |  |  |
| Skenario                                        | Yang diharapkan                                | Hasil                | Kesimpulan      |  |  |
| Mencari informasi dengan                        | Tidak menampilkan                              | Tidak menampilkan    | <b>Berhasil</b> |  |  |
| mengisi <i>input</i> dengan kata kunci          | satupun data variasi                           | satupun data variasi |                 |  |  |
|                                                 | angka donasi sebagai                           | angka donasi sebagai |                 |  |  |

Tabel 4.32 Pengujian Search Data Variasi Angka Donasi

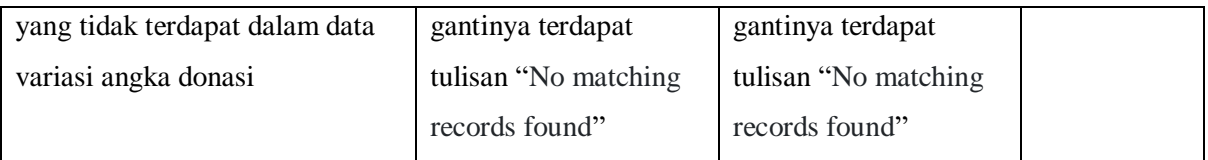

### Tabel 4.33 Pengujian Export Data Variasi Angka Donasi

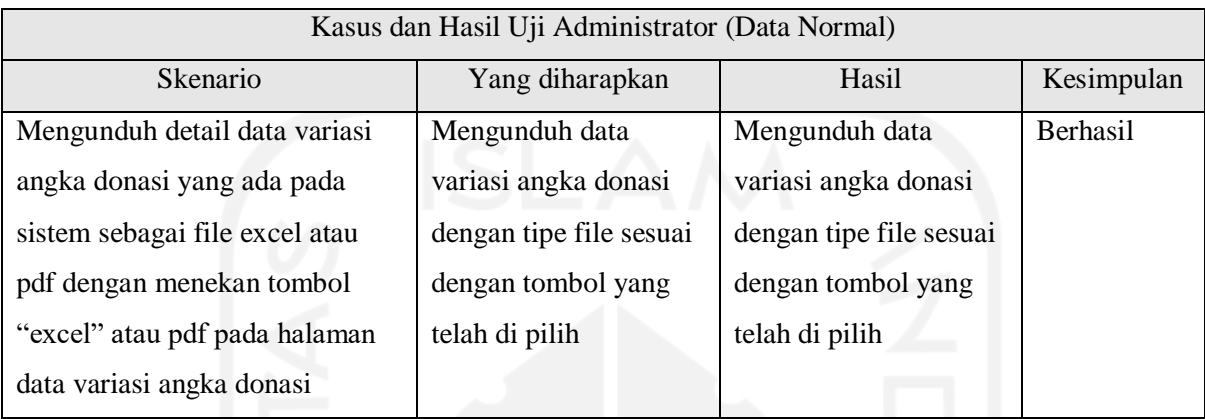

## Tabel 4.34 Pengujian Print Data Variasi Angka Donasi

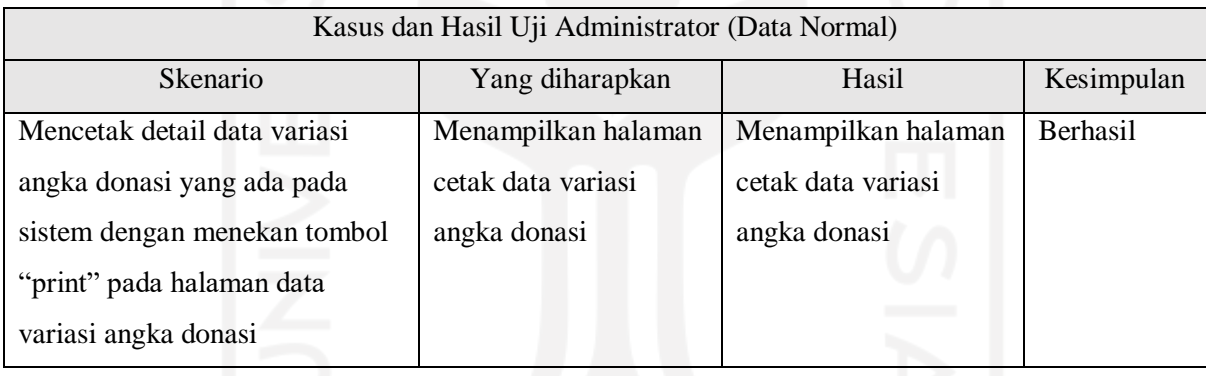

### Tabel 4.35 Pengujian *Sort* Data Variasi Angka Donasi

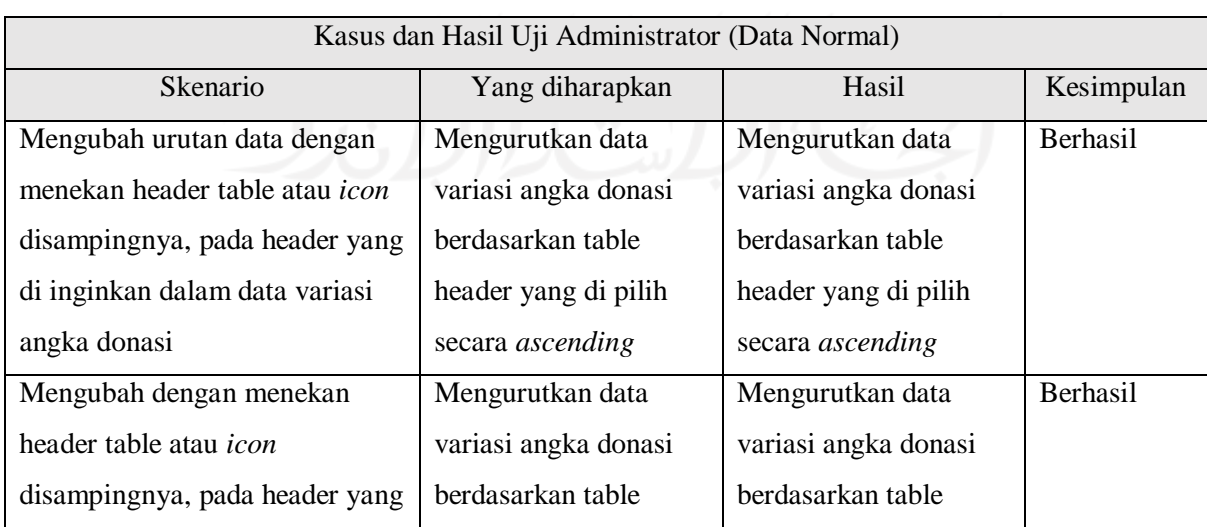

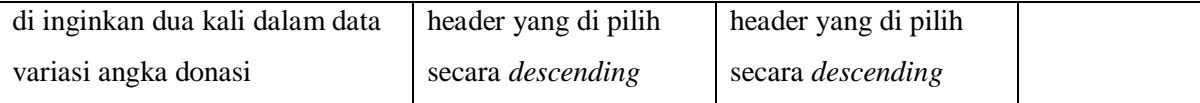

#### **Hasil Pengujian Kegunaan**

Sistem donasi alumni ini diperlukan karena digunakan untuk membantu pengelolaan dana donasi alumni supaya menjadi lebih tertata, mudah dan transparan, dana masuk menjadi lebih tertata dan data donasi dapat tercatat secara otomatis. Jika tidak menggunakan sistem, donasi dilakukan secara manual dan dengan melakukan pencatatan manual ditakutkan terdapat dana yang tidak tercatat dan hilang. Kemungkinan *human error* besar dan adanya manipulasi data sangat mungkin dilakukan. Donasi alumni sebelum dan sesudah adanya sistem dapat dilihat pada Tabel 4.36

| <b>Aktivitas</b> | <b>Tanpa Sistem</b>                 | <b>Dengan Sistem</b>                            |
|------------------|-------------------------------------|-------------------------------------------------|
| Pencatatan       | Pencatatan dana masuk sebelum       | Donatur membuka website donasi, kemudian        |
| Dana Masuk       | menggunakan<br>sistem,<br>donatur   | masuk ke halaman donasi dan mengisi data.       |
|                  | melakukan donasi, selanjutnya dana  | Setelah donatur selesai melakukan donasi        |
|                  | tersebut dicatat secara manual.     | dengan transfer, dalam beberapa saat data       |
|                  | Setelah dilakukan pencatatan data   | dana donasi akan secara otomatis tersimpan      |
|                  | dana donasi tidak dapat atau sulit  | kedalam sistem dan beberapa detail data         |
|                  | dilakukan<br>publikasi<br>untuk     | dilihat oleh pengunjung<br>dapat<br>ataupun     |
|                  | transparansi dana.                  | donatur pada statistik website.                 |
| Pencatatan       | Publikasi dana keluar<br>sebelum    | Publikasi dana keluar setelah menggunakan       |
| Dana Keluar      | menggunakan<br>sistem,<br>publikasi | sistem, data dana donasi hanya perlu di         |
|                  | dilakukan dengan mengunggah data    | upload ke sistem dan akan tampil pada           |
|                  | website<br>bukan<br>pada<br>yang    | website donasi. Dengan begitu data donasi       |
|                  | tempatnya, sehingga tidak semua     | akan menjadi lebih transparan dan lebih         |
|                  | orang dapat melihat dengan mudah.   | mudah dilihat.                                  |
| Informasi        | sistem,<br>Sebelum adanya<br>untuk  | Setelah adanya sistem beberapa detail seperti   |
| data donasi      | mengetahui detail mengenai data     | donatur terbaru, data statistik, dan laporan    |
|                  | donasi perlu menunggu laporan tiap  | penggunaan dapat dilihat dengan mudah pada      |
|                  | bulan dan mencari laporan tersebut  | website donasi. Transparansi dana juga          |
|                  | di upload dimana.                   | menjadi lebih mudah karena beberapa             |
|                  |                                     | informasi dapat dilihat secara realtime, export |

Tabel 4.36 Dana donasi tanpa sistem dan dengan sistem

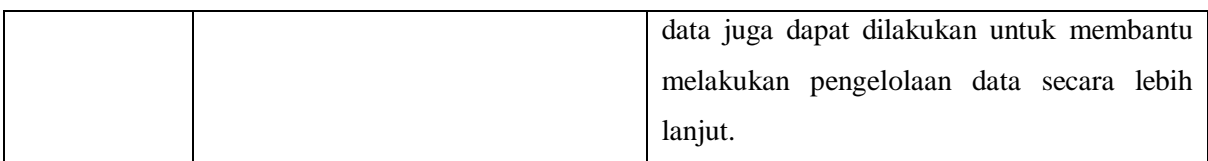

Sistem donasi alumni ini masih memiliki beberapa kekurangan, seperti tidak adanya notifikasi laporan penggunaan dana donasi kepada donatur. Hal ini menyebabkan donatur harus mengecek laporan donasi secara berkala sampai ada laporan baru di *upload* di sistem. Maka dari itu untuk pengembangan secara lebih lanjut diharapkan untuk membuat notifikasi melalui email yang telah diisikan laporan penggunaan dana donasi kepada donatur yang telah melakukan donasi. Supaya ketika laporan baru mengenai penggunaan dana donasi telah di *upload*, donatur akan mendapatkan email berisi laporan penggunaan dana donasi secara langsung.

## **BAB V KESIMPULAN DAN SARAN**

#### **5.1 Kesimpulan**

Setelah dilakukan analisa, perancangan, implementasi dan pengujian pada tugas akhir ini, didapatkan kesimpulan sebagai berikut:

- a. Sistem donasi alumni UII dikembangkan dengan menggunakan metode *waterfall* yang terdiri dari beberapa tahapan. Tahap pertama adalah pengumpulan data, pada tahap ini telah dilakukan wawancara dengan pihak DPKA (Direktorat Pemasaran, Kerjasama, dan Alumni) untuk mencari informasi terkait sistem yang dibangun, tahap kedua adalah perancangan, pada tahap ini dilakukan pembuatan perancangan terkait dengan sistem yang dibangun berdasarkan hasil wawancara sebelumnya, tahap ketiga adalah tahap implementasi, pada tahap ini mulai mengimplementasikan rancangan yang telah dibuat menjadi sistem donasi alumni UII, tahap keempat adalah pengujian, pada tahap ini dilakukan pengujian fungsionalitas dengan menggunakan metode *black box* dan pengujian kegunaan, tahap kelima adalah pemeliharaan, pada tahap ini nantinya sistem akan dikembangkan lebih lanjut oleh pihak (Direktorat Pemasaran, Kerjasama, dan Alumni).
- b. Hasil pengujian fungsionalitas menunjukkan bahwa sistem yang dibangun sudah dapat berjalan sesuai dengan keinginan, hal tersebut dapat dilihat dari pengujian *black box* yang telah dilakukan.
- c. Hasil pengujian kegunaan menunjukkan bahwa sistem yang dibangun sudah dapat mempermudah alumni dalam melakukan donasi dengan membuka sistem dan melakukan donasi, maka secara otomatis akan tercatat dan dapat di lihat. Sistem ini juga mengurangi resiko terjadinya *human error* dalam pencatatan dana donasi karena tercatat secara otomatis, mengetahui informasi penggunaan dana donasi pada website, melihat beberapa data statistik donasi. Untuk admin sistem, dapat memudahkan pengelolaan data donasi dengan beberapa fitur seperti data statistik, *export* data, dan *upload* laporan penggunaan dana donasi.

#### **5.2 Saran**

Berdasarkan implementasi sistem yang telah dibangun dan pengujian terhadap sistem donasi, sistem tersebut masih memiliki kekurangan yang dapat dikembangkan kembali agar sistem dapat digunakan sebaik mungkin. Saran yang dapat dilakukan di masa yang akan datang yaitu dengan menambahkan fitur pemberitahuan melalui email ketika laporan penggunaan dana donasi baru telah di *upload* atau mengirimkannya melalui email. Atau juga dapat ditambahkan opsi untuk melakukan *login* dengan menggunakan akun UII sehingga tidak perlu mengisi data diri lagi ketika akan melakukan donasi dan secara otomatis menggunakan data dari akun tersebut.

#### **DAFTAR PUSTAKA**

- Setiawan, R., & Gunawan, R. (2015). Perancangan Aplikasi Pengelolaan Dana Bantuan Operasional Sekolah di Sekolah Menengah Atas. Jurnal Algoritma, 14(2), 154–163. <https://doi.org/10.33364/algoritma/v.14-2.154>
- SIHOTANG, H. T. (2019). Sistem Informasi Pengagendaan Surat Berbasis Web Pada Pengadilan Tinggi Medan. 3(1), 6–9.<https://doi.org/10.31227/osf.io/bhj5q>
- Sukamto, R. A., & Shalahuddin, M. (2015). Kolaborasi Rekayasa Perangkat Lunak Terstruktur dan Berorientasi Objek. Bandung: Informatika.
- Bradford, C. S. (2012). Crowdfunding and the Federan Securities Laws, 10.
- Budi, D. S. (2016). Analisis Pemilihan Penerapan Proyek Metodologi Pengembangan Rekayasa Perangkat Lunak, 5(November), 24–31.
- Fathi, S. (2014). Analisis Penerimaan E-Wallet di Indonesia: Studi Kasus Doku Wallet. Online] Retrieved from: http://lib. ui. ac. id/file, 2015-12.

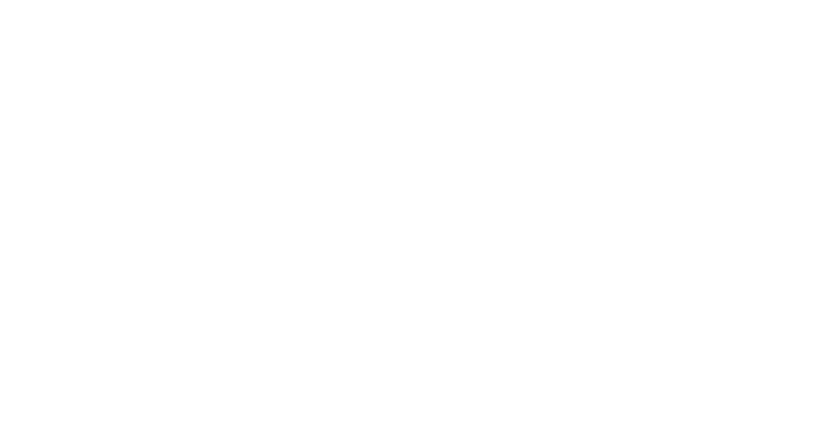

# **LAMPIRAN**

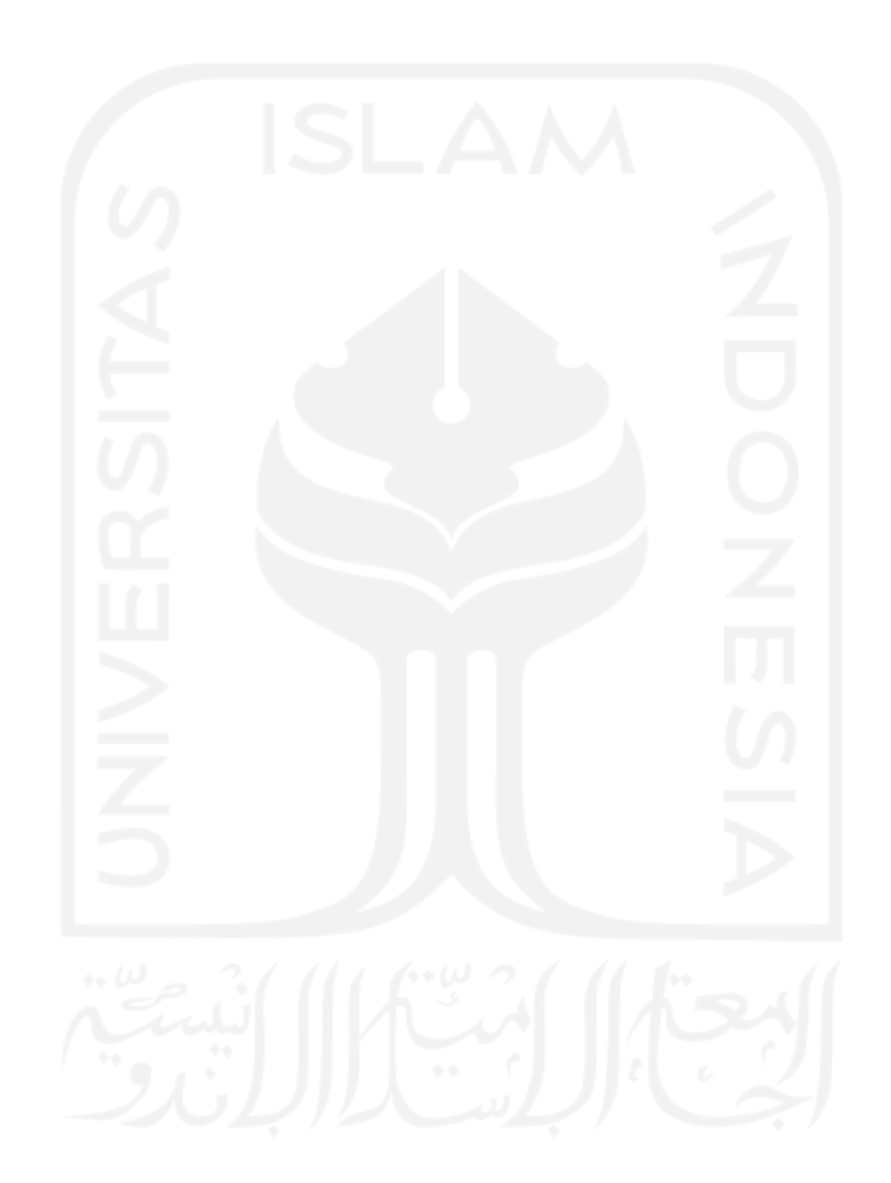